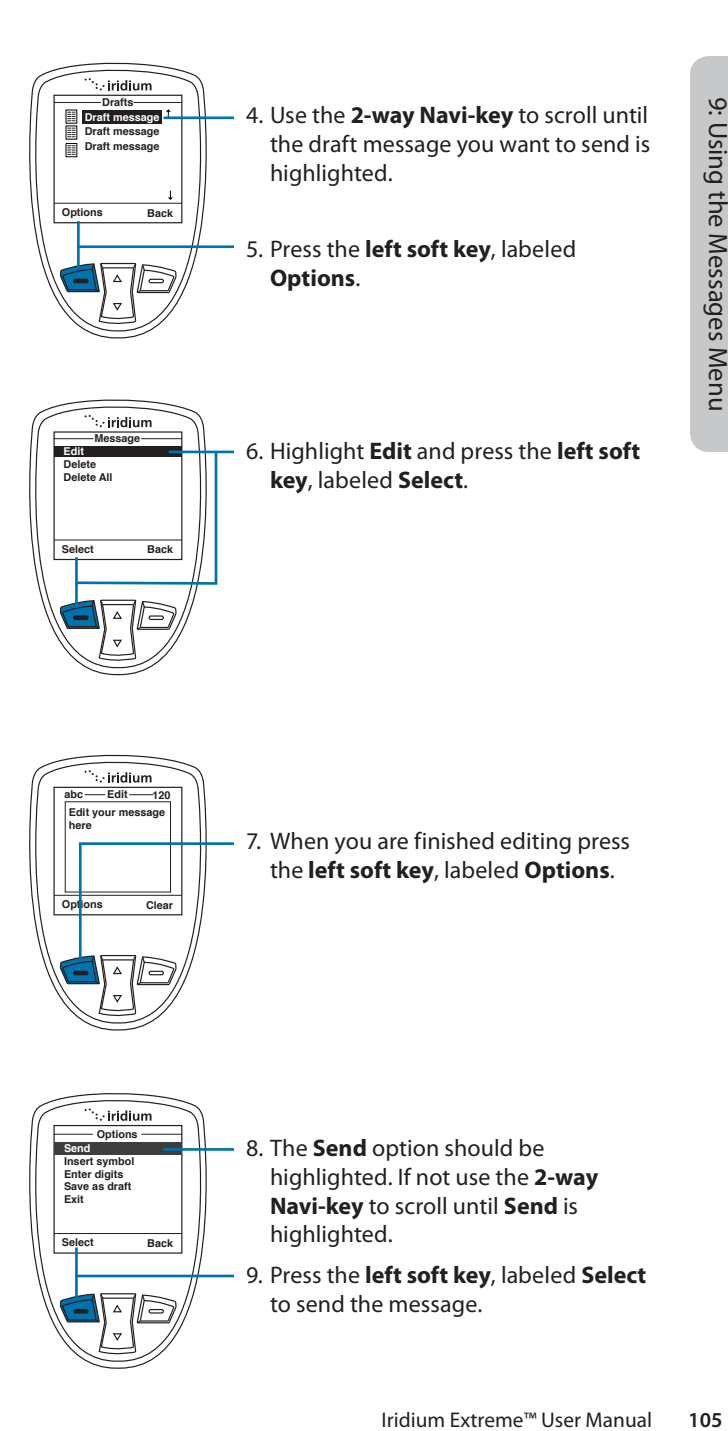

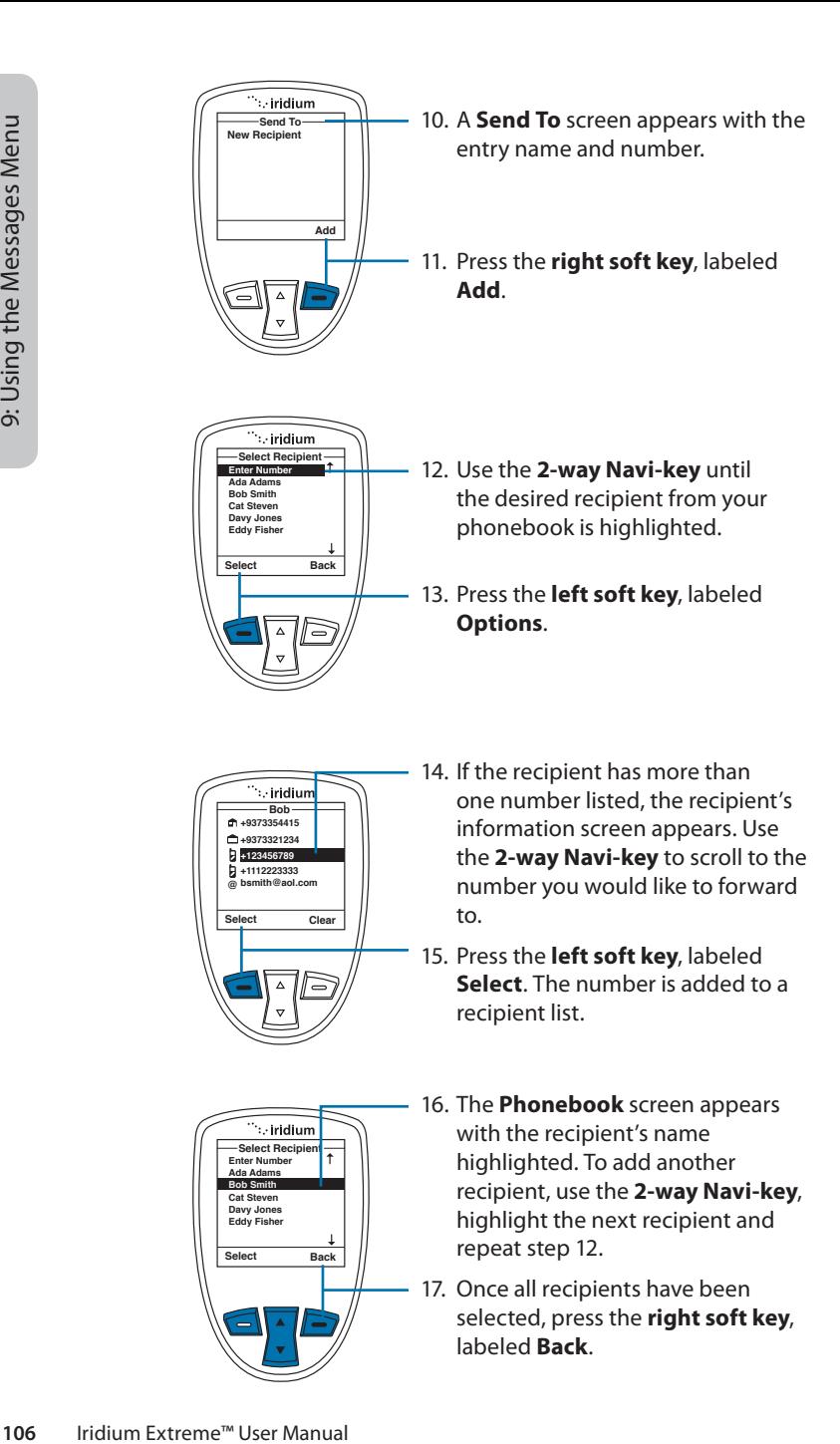

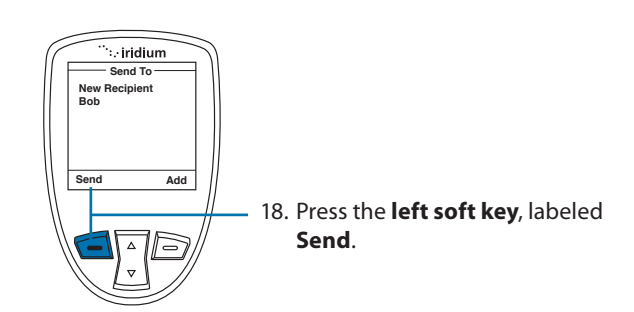

# **Using the Settings Menu**

### **Enter Service Center Number**

Use this capability to enter the number for the service center to which you wish to forward your outgoing messages. The Iridium Extreme™ will use Iridium's Service Center number by default if none has been explicitly configured.

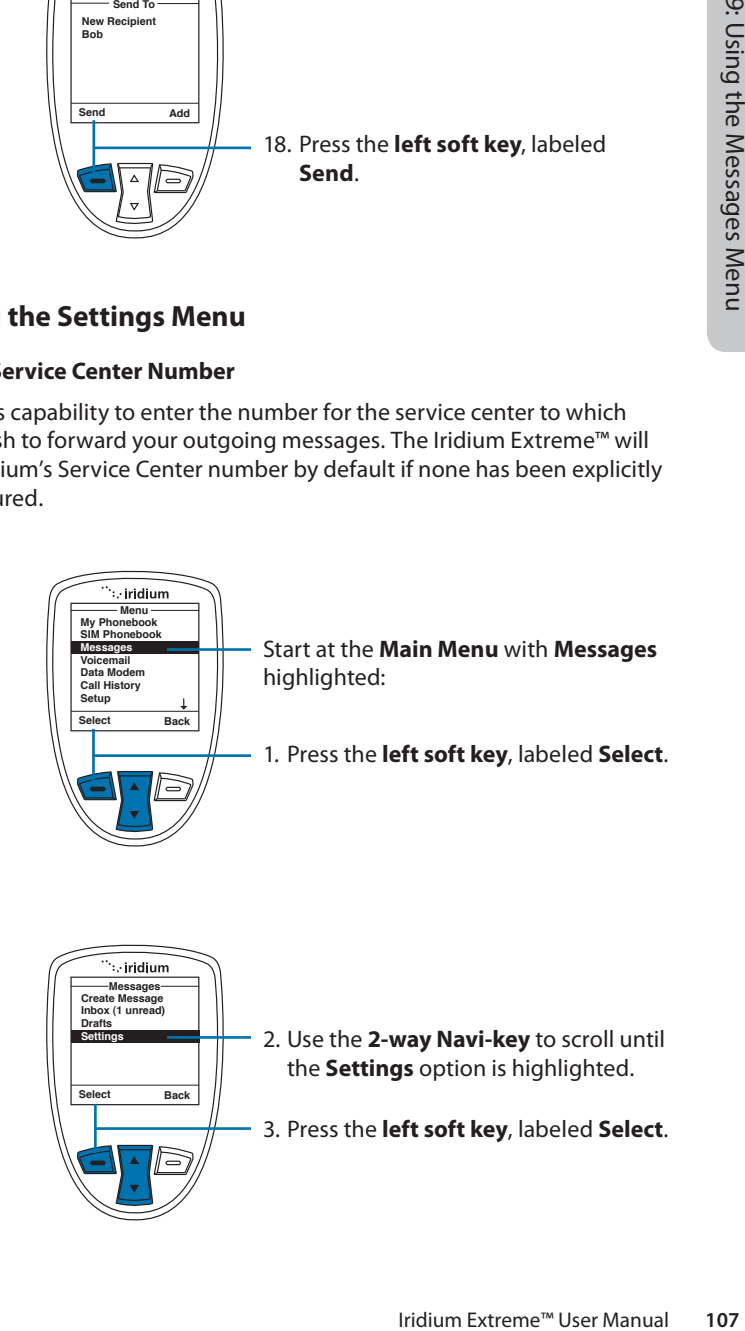

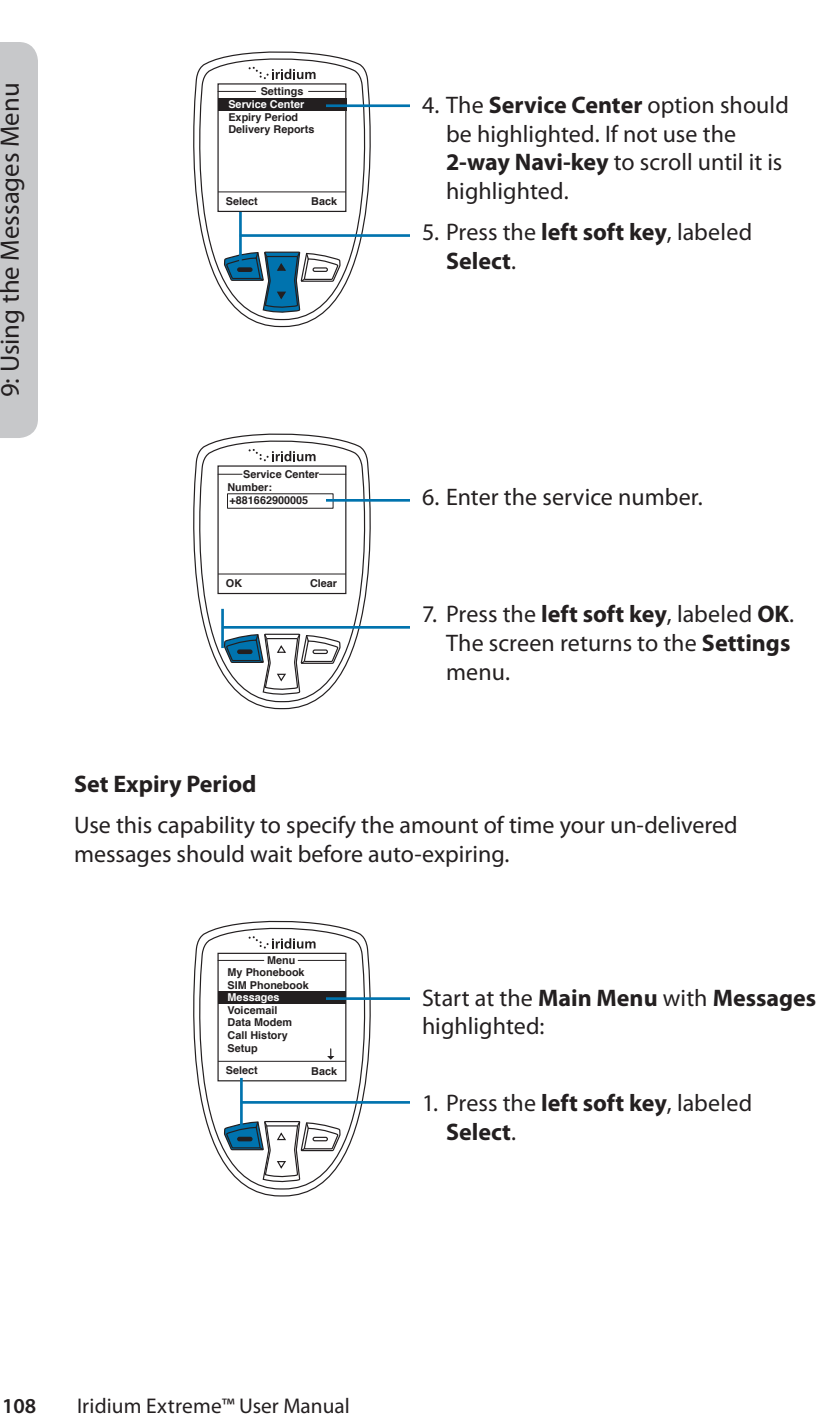

### **Set Expiry Period**

Use this capability to specify the amount of time your un-delivered messages should wait before auto-expiring.

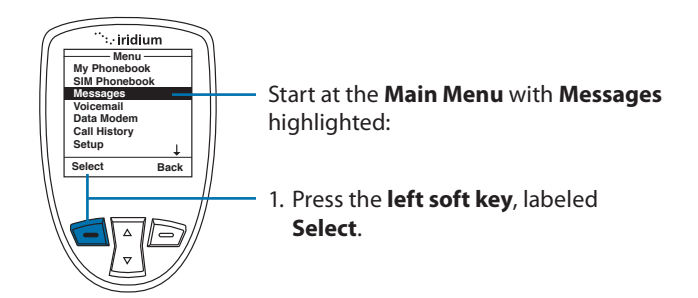

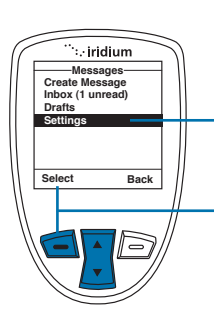

- 2. Use the **2-way Navi-key** to scroll until the **Settings** option is highlighted.
- 3. Press the **left soft key**, labeled **Select**.

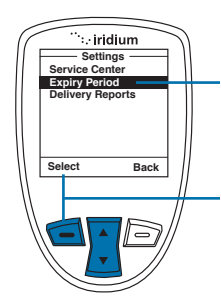

- 4. Use the **2-way Navi-key** to scroll until the **Expiry Period** option is highlighted.
- 5. Press the **left soft key**, labeled **Select**.

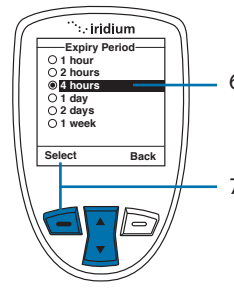

- 6. Use the **2-way Navi-key** to scroll until the desired period of time is highlighted.
- Iridium Extreme™ User Manual Iridium Extreme Manual Iridium Extreme Messages Messages Messages Messages Messages Messages Messages Messages Messages Messages Messages Messages Messages Messages Messages Messages Messages 7. Press the **left soft key**, labeled **Select**. The screen returns to the **Settings** menu.

### **Select Delivery Reports**

Use this capability to enable or disable message delivery reports.

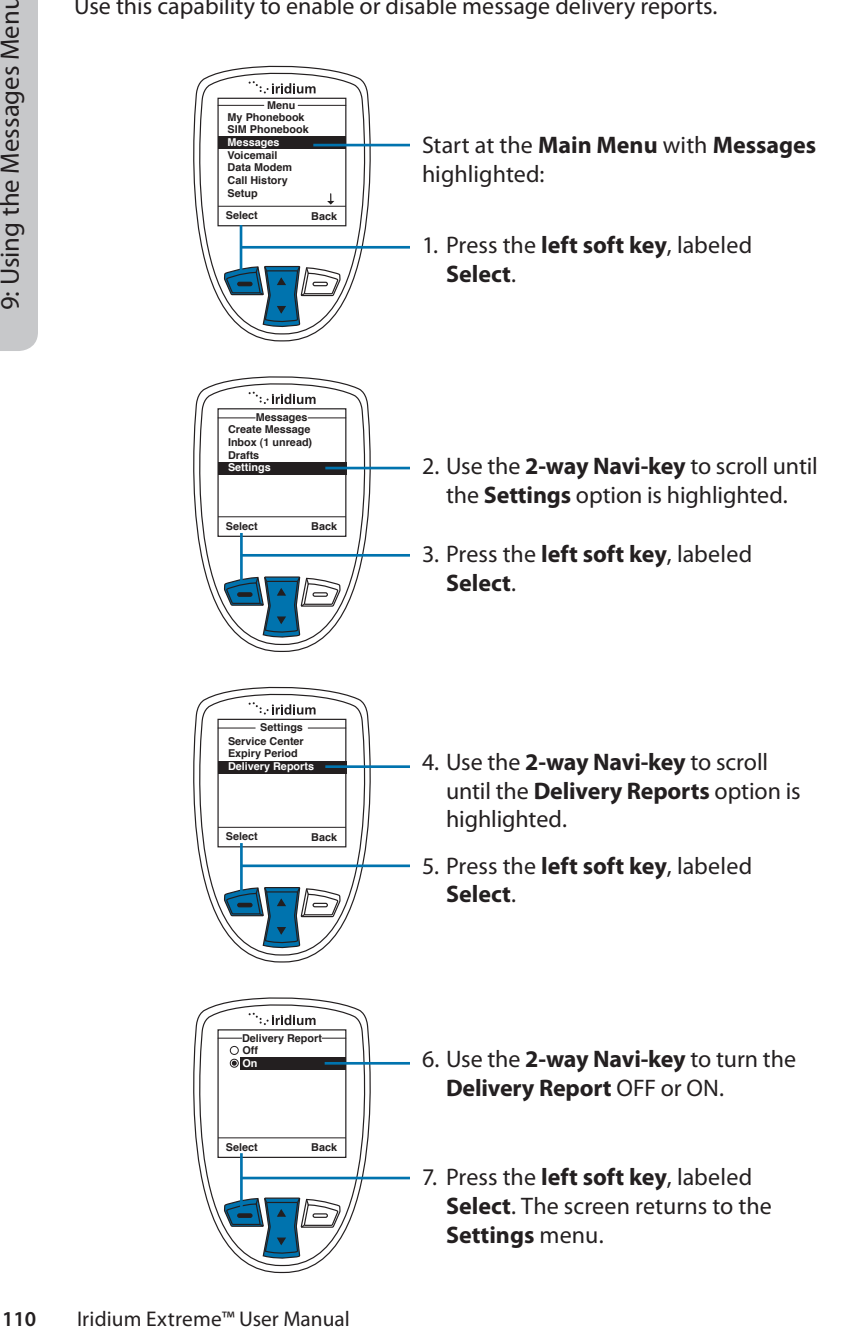

# **10: Using the Voicemail Menu**

### **Locating the Voicemail Menu**

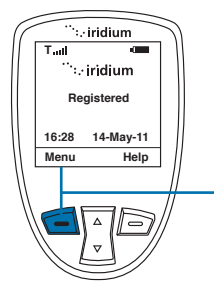

Starting from the **Main Screen**:

1. Press the **left soft key**, labeled **Menu**.

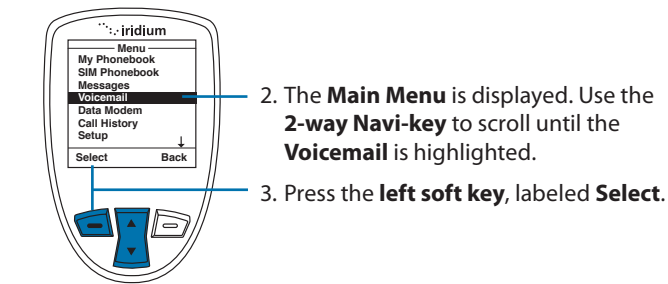

*Note:* All instructions for the **Voicemail** menu start from the **Main Menu** as shown.

### **About the Voicemail Menu**

You can do the following functions using the **Inbox** menu:

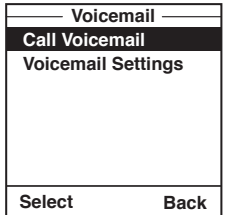

- • Listen to your voicemail
- • Reply to a voicemail
- • Store voicemail numbers
- • Access and configure your voicemail

### **Voicemail Notification**

When you receive a voicemail, an incoming voicemail notification message automatically appears on your screen.

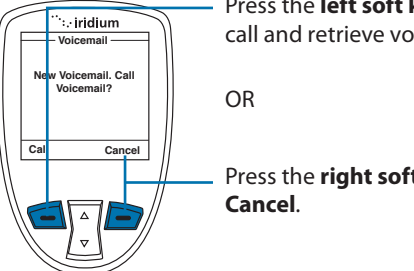

Press the **left soft key**, labeled **Call** to call and retrieve voicemail.

Press the **right soft key**, labeled

## **Check Your Voicemail**

To listen to a voicemail that has been saved:

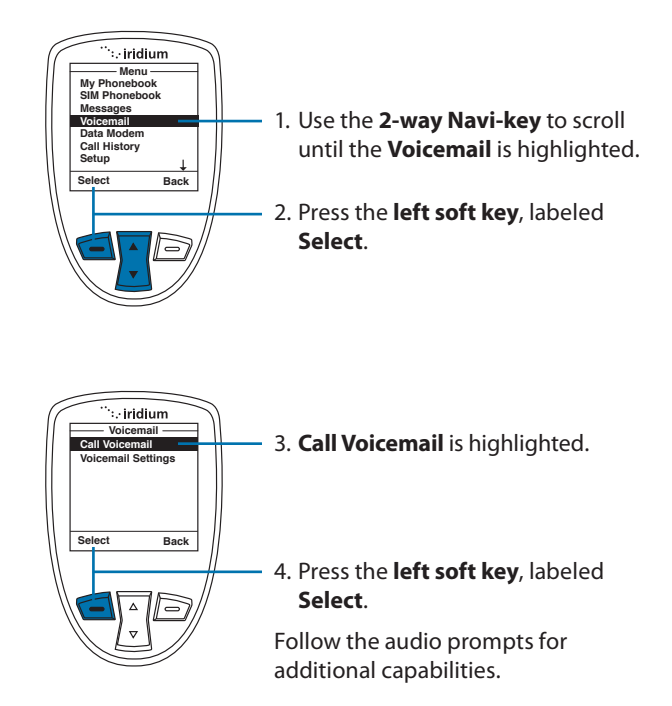

## **Store Your Voicemail Number**

If you have not previously stored a voicemail number, then you see No Number Available on the display. You must store a voicemail number before you can access the service for the first time.

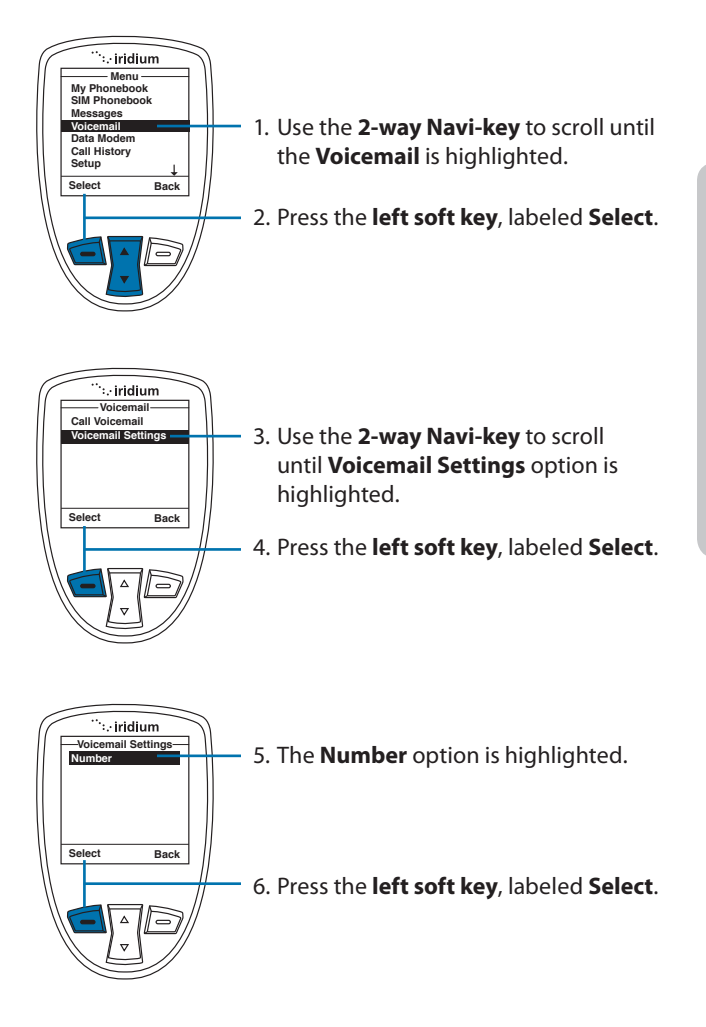

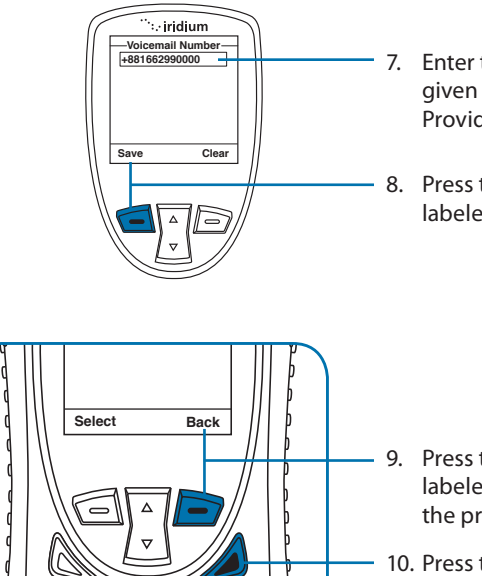

- 7. Enter the voicemail number given to you by your Service Provider.
- 8. Press the **left soft key**, labeled **Save**.

- 9. Press the **right soft key**, labeled **Back** to return to the previous menu.
- 10. Press the **red key** to exit to the **Main Screen**.

### **One-Touch Access to Voicemail**

 $2$  ABC

4 GHI

 $\overline{3}$  DEF

 $6$  MNO

With the most recent software available to the Iridium Extreme™, Iridium enabled one-touch access to voicemail for ease of use. To use this new feature, ensure that you have the most recent software and press and hold the 1 key for 2 seconds in order to prompt a call to voicemail without having to navigate through the phone menu.

# **11: Using the Data Modem Menu**

In order to use the Iridium Extreme™ as a modem for your computer, you must first follow the installation instructions provided on the CD-ROM included with your phone or use the instructions provided by your service provider. The data modem menu is not required to initiate or use the phone as a modem for data services, it only reports the connection status of the USB. The instructions provided are optional and are to be followed if desired prior to plugging in the USB cable to the phone and to your computer.

### **Locating the Data Modem Menu**

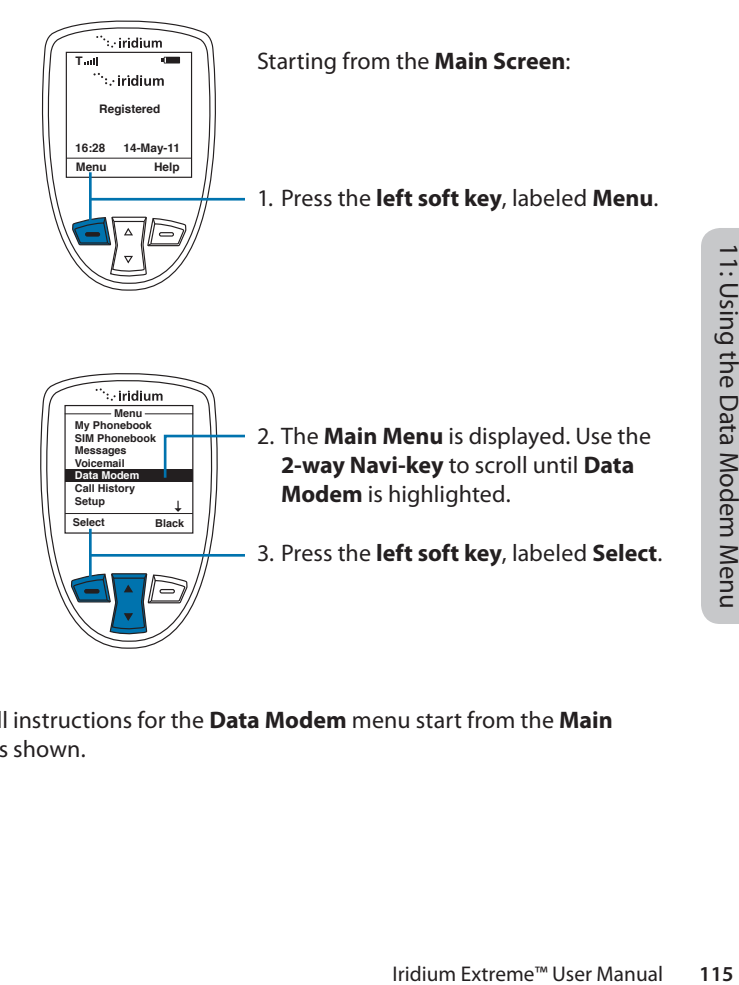

*Note:* All instructions for the **Data Modem** menu start from the **Main Menu** as shown.

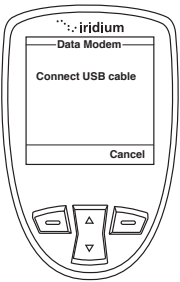

*Note:* If you are not connected to the USB cable you are prompted to connect. While connected to the USB cable it is important to not remove the battery.

If you need to remove the battery, first disconnect from the USB cable, power down the Iridium Extreme™ and then remove the battery.

# **12: Using the Call History Menu**

### **Locating the Call History Menu**

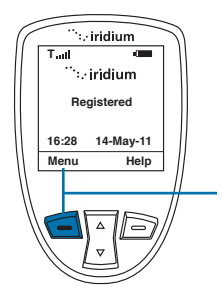

- Starting from the **Main Screen**:
- 1. Press the **left soft key**, labeled **Menu**.

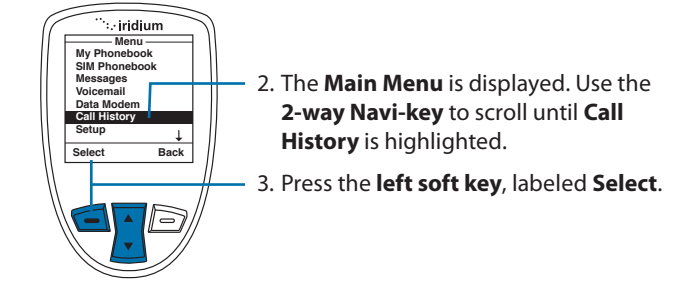

*Note:* All instructions for the **Call History** menu start from the **Main Menu** as shown.

### **About the Call History Menu**

You can perform the following functions using the **Call History** menu:

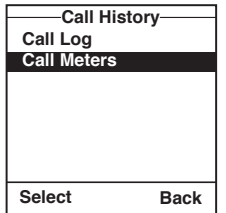

- • View the amount of time spent talking on your phone
- If the **Call History** menu:<br>
In the Call History menual<br>
mount of time spent<br>
your phone<br>
most recent dialed, missed<br>
ed calls<br>
alerts<br>
alerts<br>
Indium Extreme™ User Manual<br>
117 • View your most recent dialed, missed and received calls
- Set phone alerts

## **Using the Call Log Menu**

#### **View Most Recent Received Calls**

Your phone saves received calls. Use the **Call Log** menu to view those numbers.

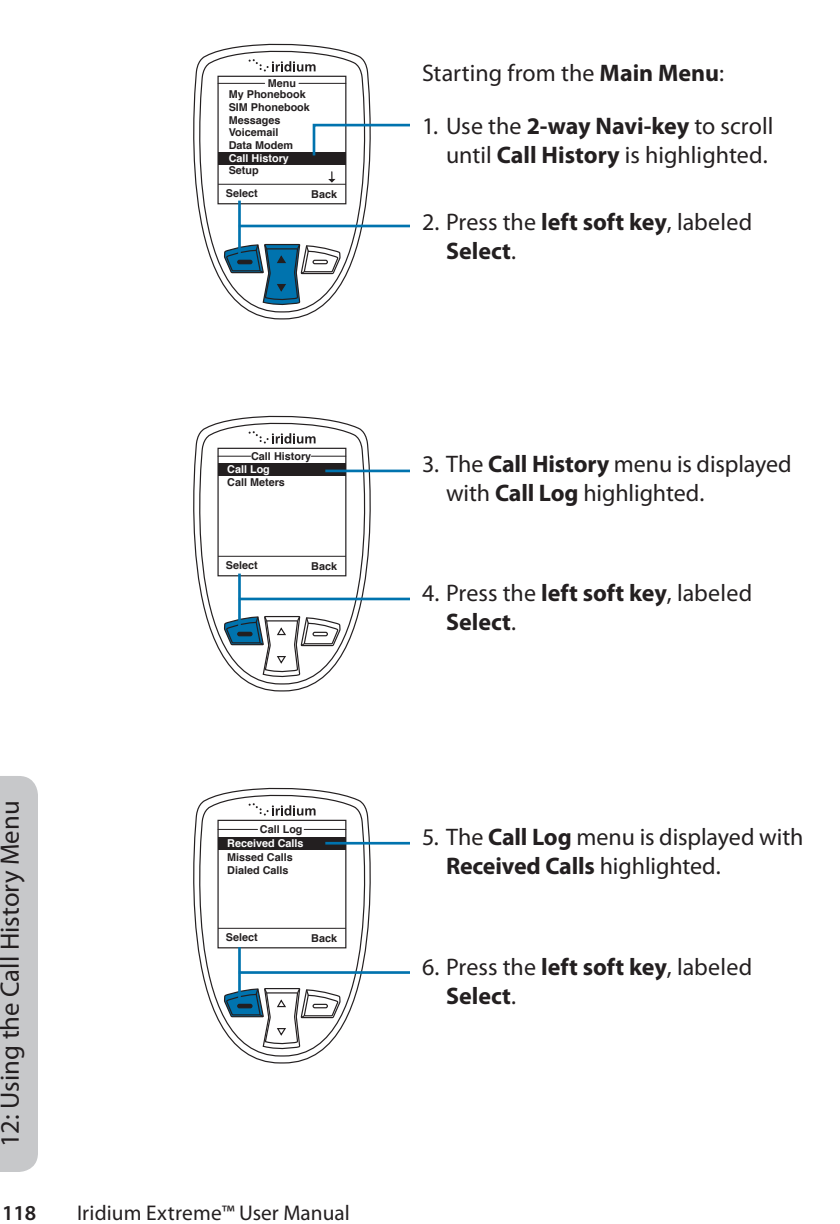

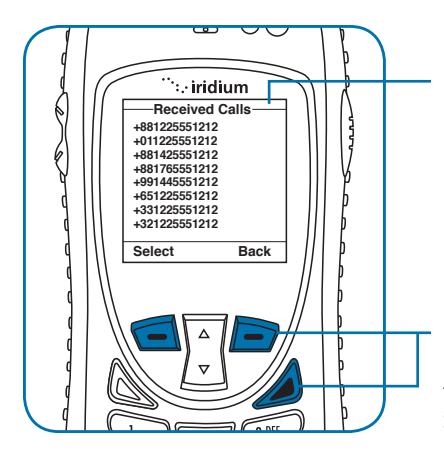

7. The **Received Calls** screen is displayed with a list of your last ten calls. Inbound Caller ID to provide specific numbers is not currently supported by the network. This feature may be enabled in the future.

Press the **right soft key** labeled **Back** to go back one level, or the **red key** to return the **Main Screen**.

#### **View Missed Calls**

Your phone saves a list of calls you've missed when the phone is busy or were not able to get to it. The phone does not show calls that you missed when the phone is turned OFF or not registered on the network.

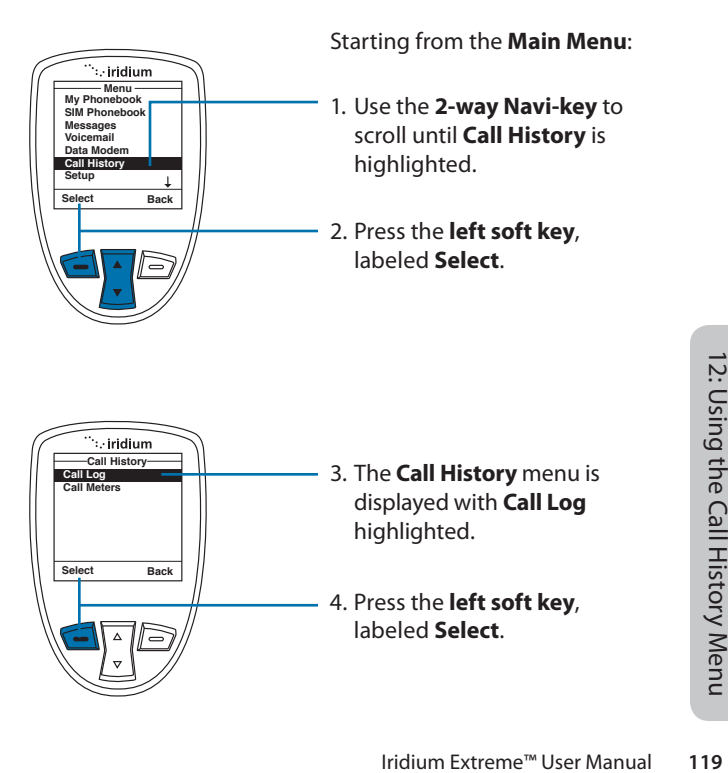

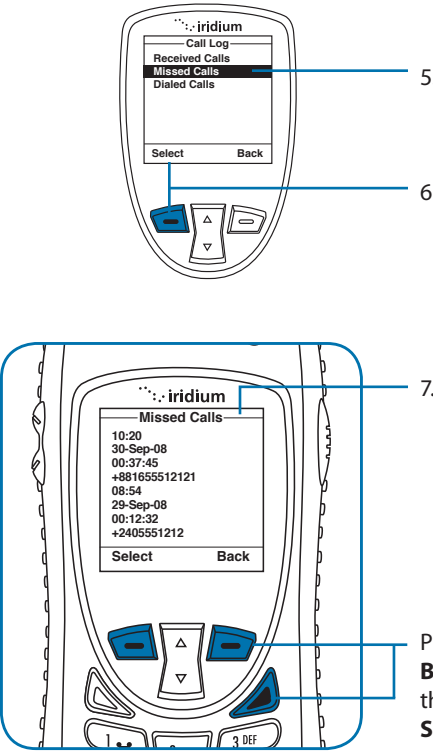

- 5. Using the **2-way Navi-key** scroll until **Missed Calls** is highlighted.
- 6. Press the **left soft key**, labeled **Select**.
- 7. The **Missed Calls** screen is displayed with a list of your last missed calls. Inbound Caller ID to provide specific numbers is not currently supported by the network. This feature may be enabled in the future

Press the **right soft key** labeled **Back** to go back one level, or the **red key** to return the **Main Screen**.

### **View Most Recent Dialed Calls**

Your phone saves the last ten calls dialed. Use the Call Log menu to view those numbers.

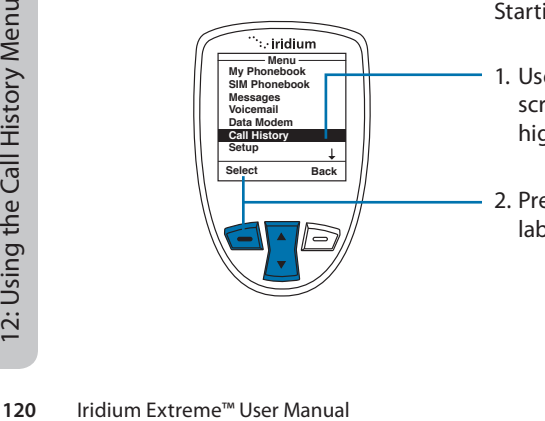

Starting from the **Main Menu**:

- 1. Use the **2-way Navi-key** to scroll until **Call History** is highlighted.
- 2. Press the **left soft key**, labeled **Select**.

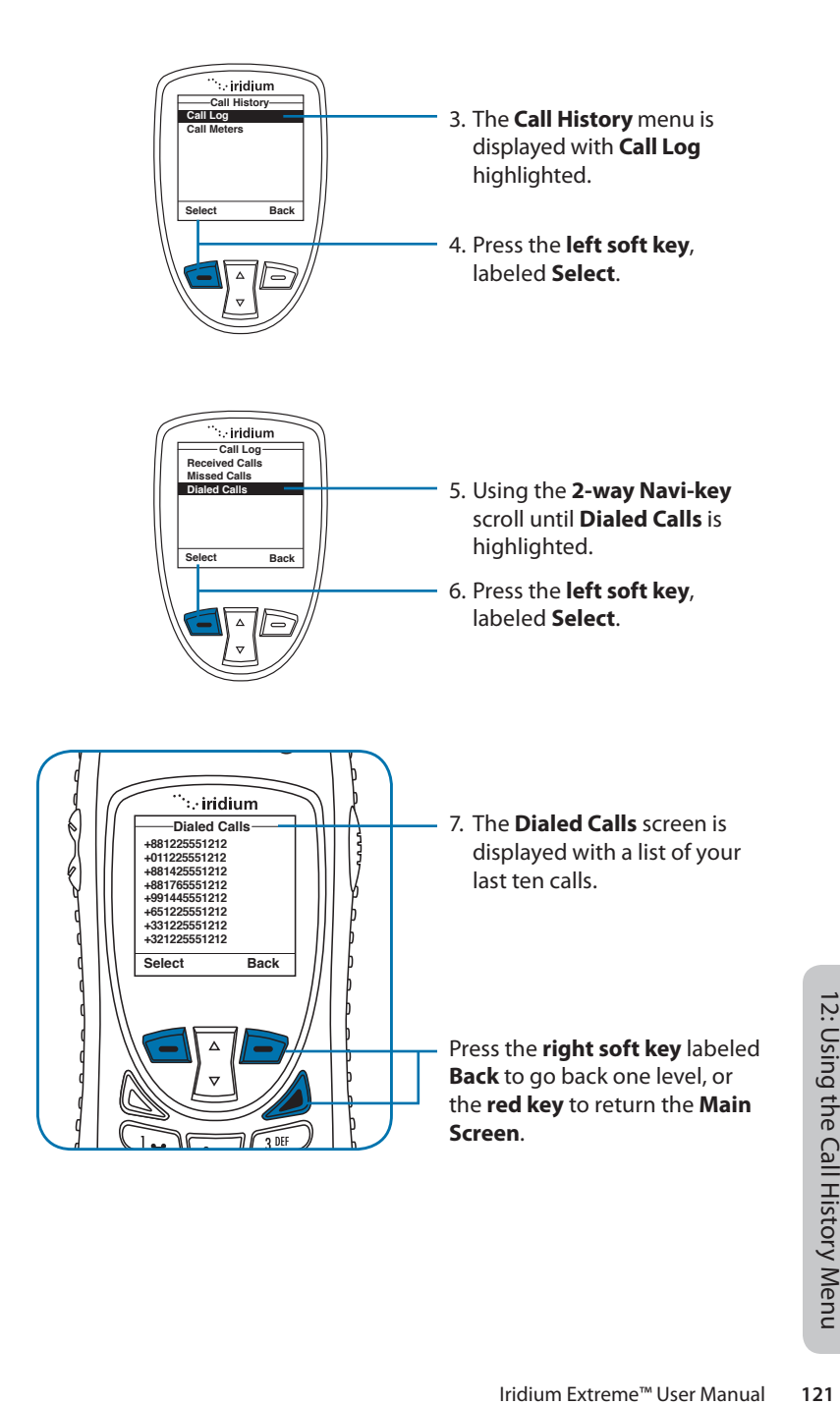

## **Using the Call Meters Menu**

Call meters help you track your airtime, keep a running tab of your monthly usage or view the air time of your most recent calls.

#### **Show the Time of Last Call**

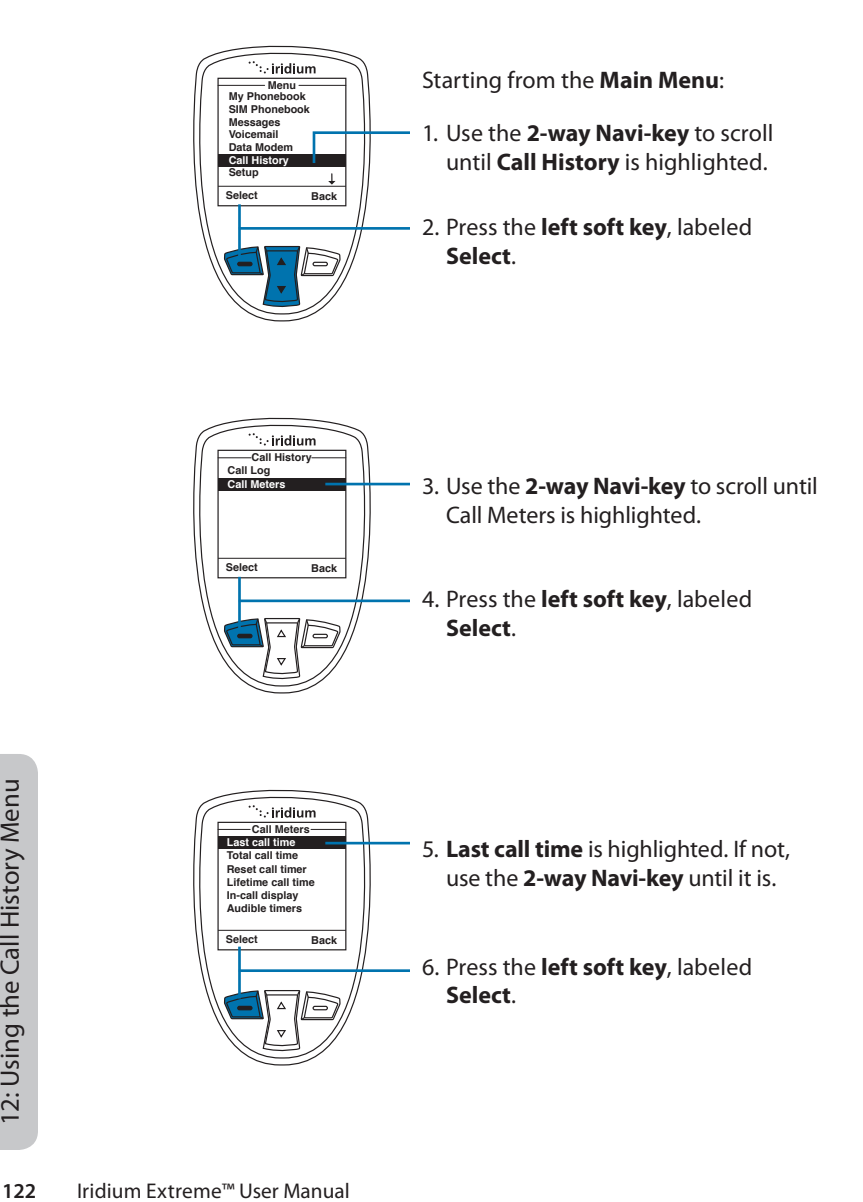

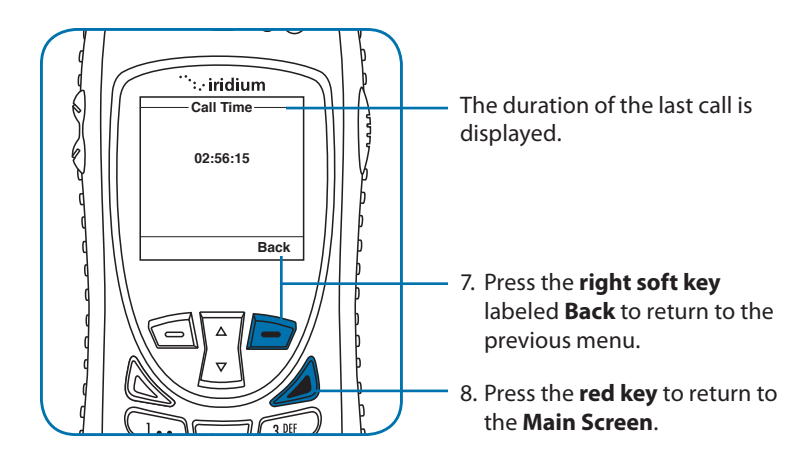

*Note:* The last call timer shows the elapsed time of the most recent call made since your phone was turned on. This information is not saved when you turn off the phone.

### **Show Total Time for All Calls**

This capability displays your total airtime since you last reset the call timer.

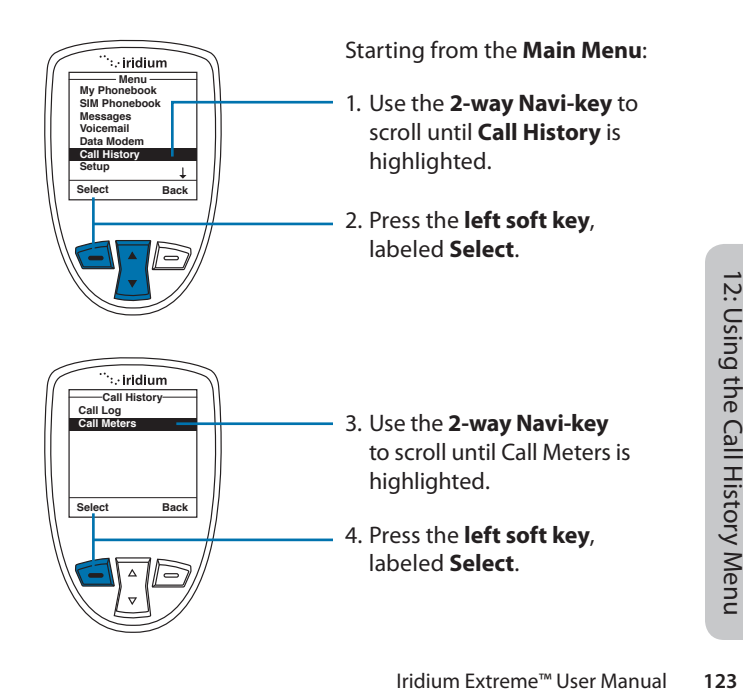

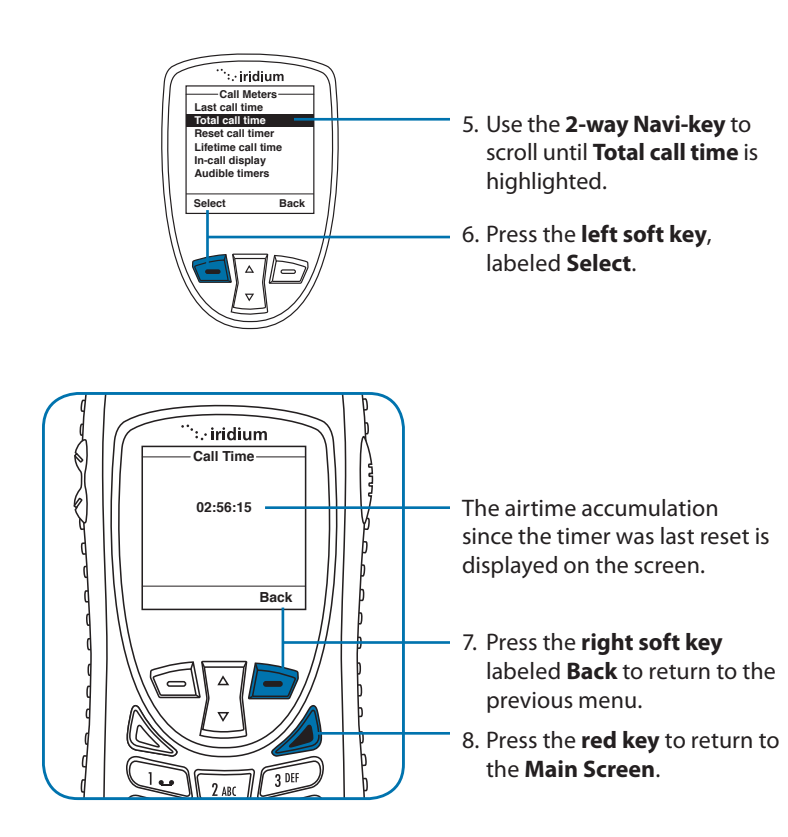

### **Reset all Timers**

Reset your timers at the beginning of each billing cycle to keep track of your spending.

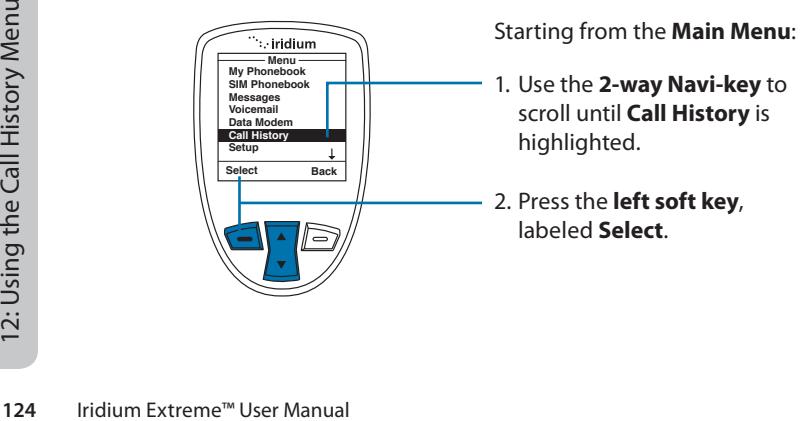

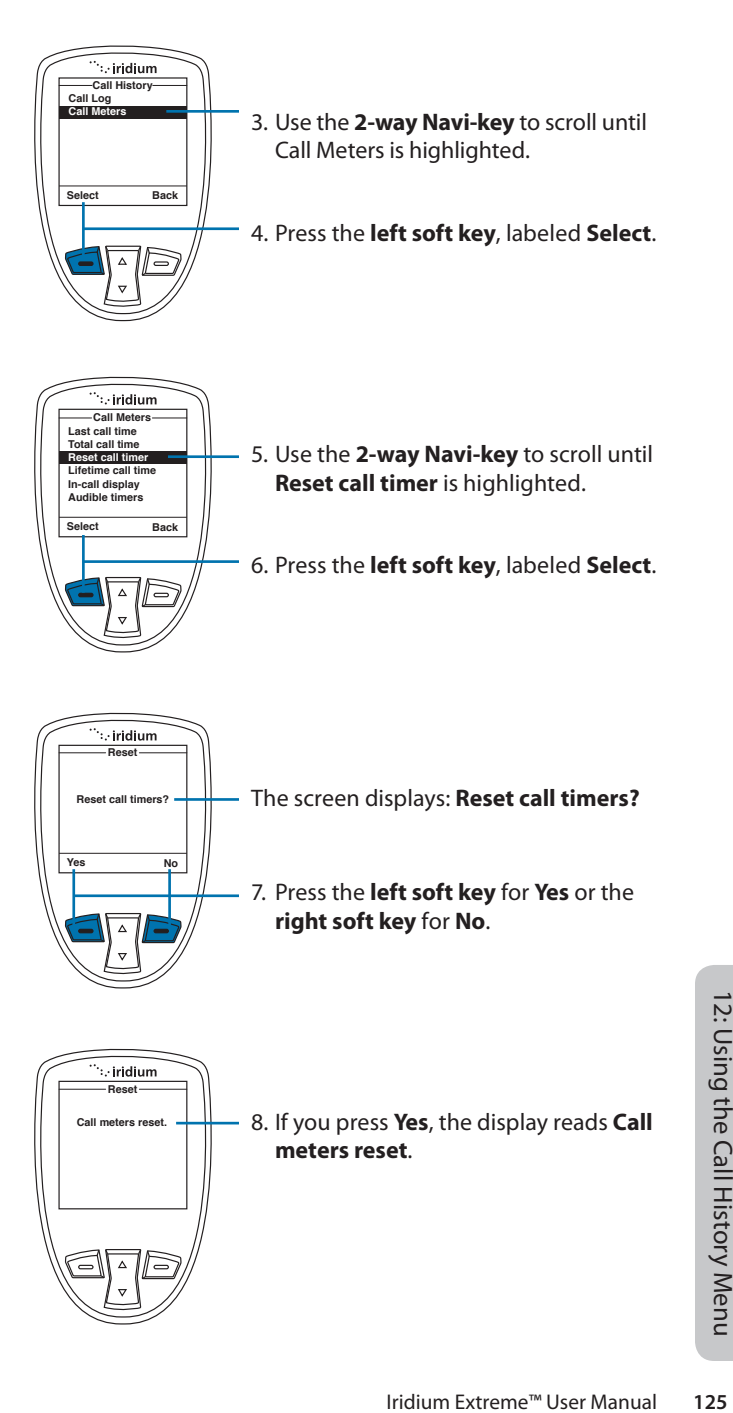

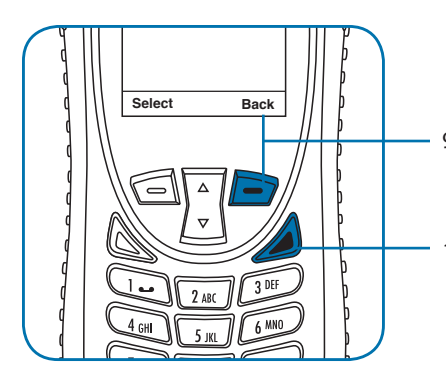

- 9. Press the **right soft key** labeled **Back** to return to the previous menu.
- 10. Press the **red key** to return to the **Main Screen**.

#### **Showing the Lifetime Call Timer**

This capability displays a running clock of the total call time for the phone since being activated.

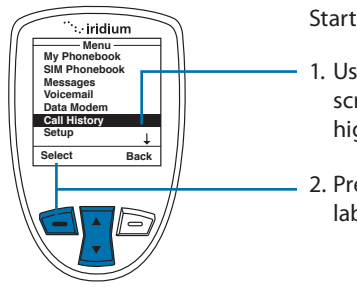

Starting from the **Main Menu**:

- 1. Use the **2-way Navi-key** to scroll until **Call History** is highlighted.
- 2. Press the **left soft key**, labeled **Select**.

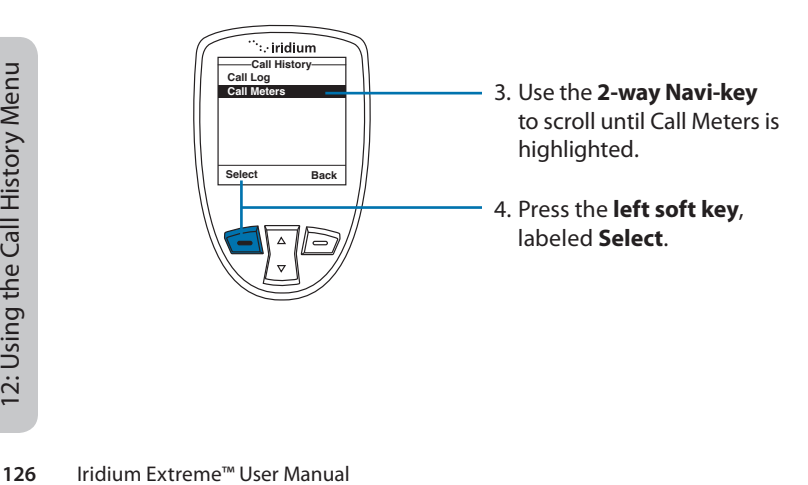

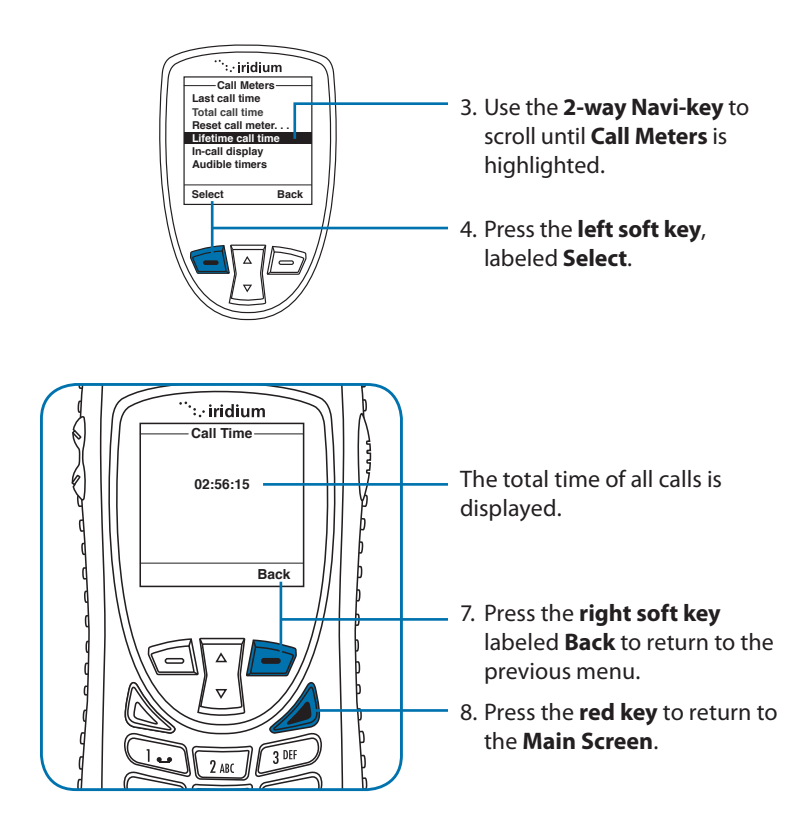

*Note:* The Lifetime timer can not be reset.

### **Showing the In-call Display**

This capability enables or disables the call timer that displays the amount of time that has passed since placing a specific call.

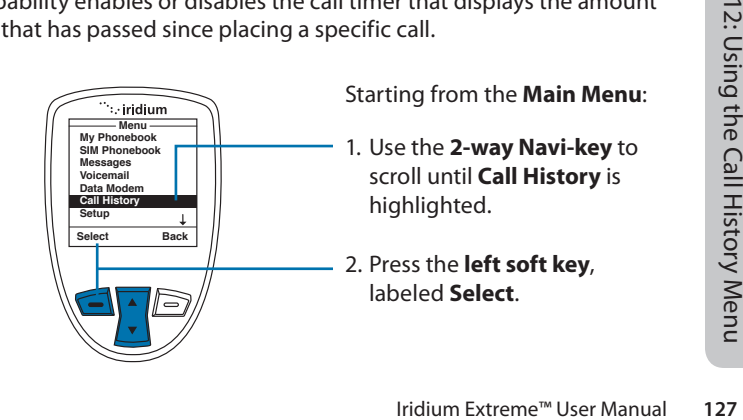

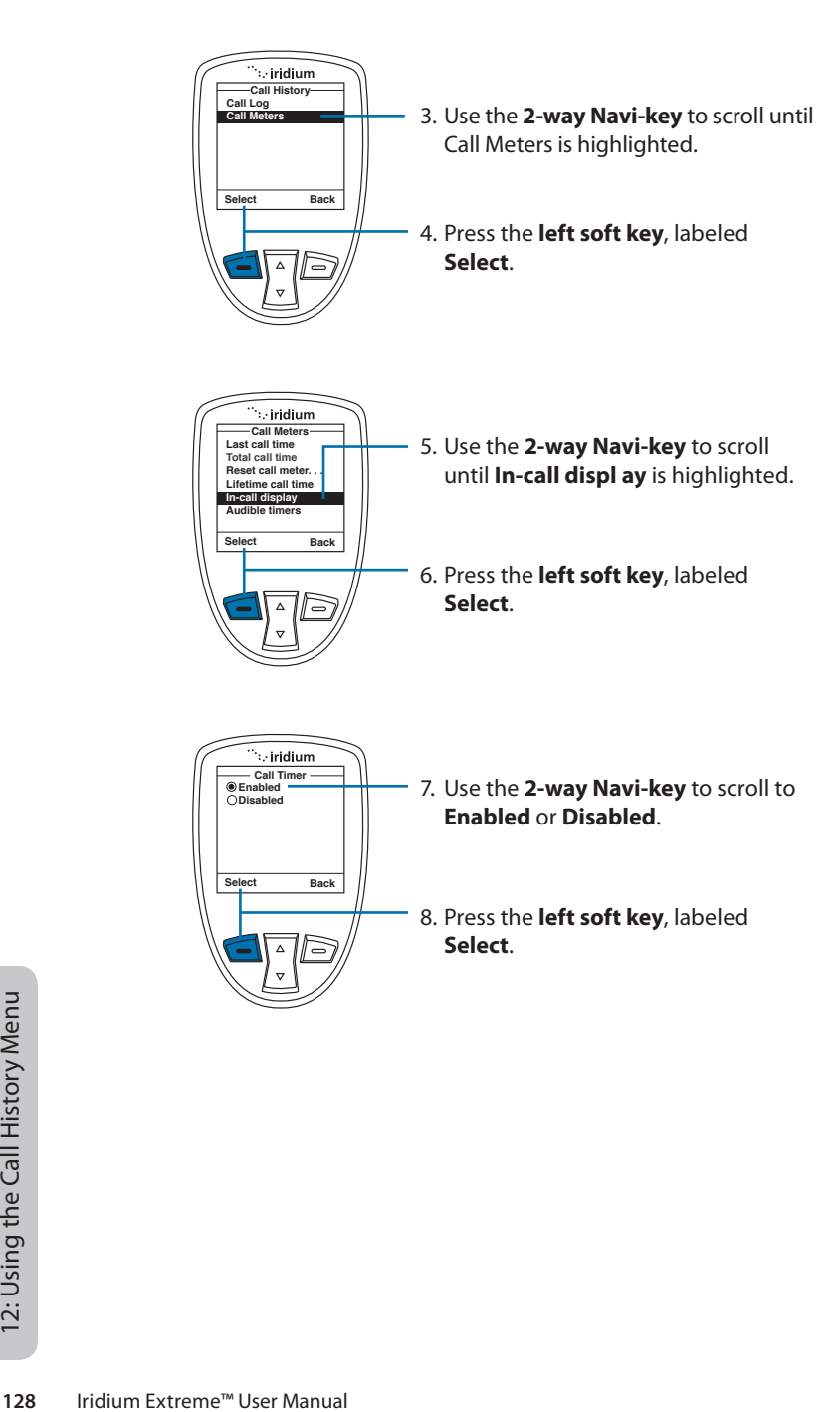

# **Setting Audible Call Timers**

This capability lets the phone watch the clock for you. At a set time or interval, the call timers produce a beep that only you can hear. You can choose No Alert, Single Alert or Repetitive Alert.

#### **Set the Single Alert Timer**

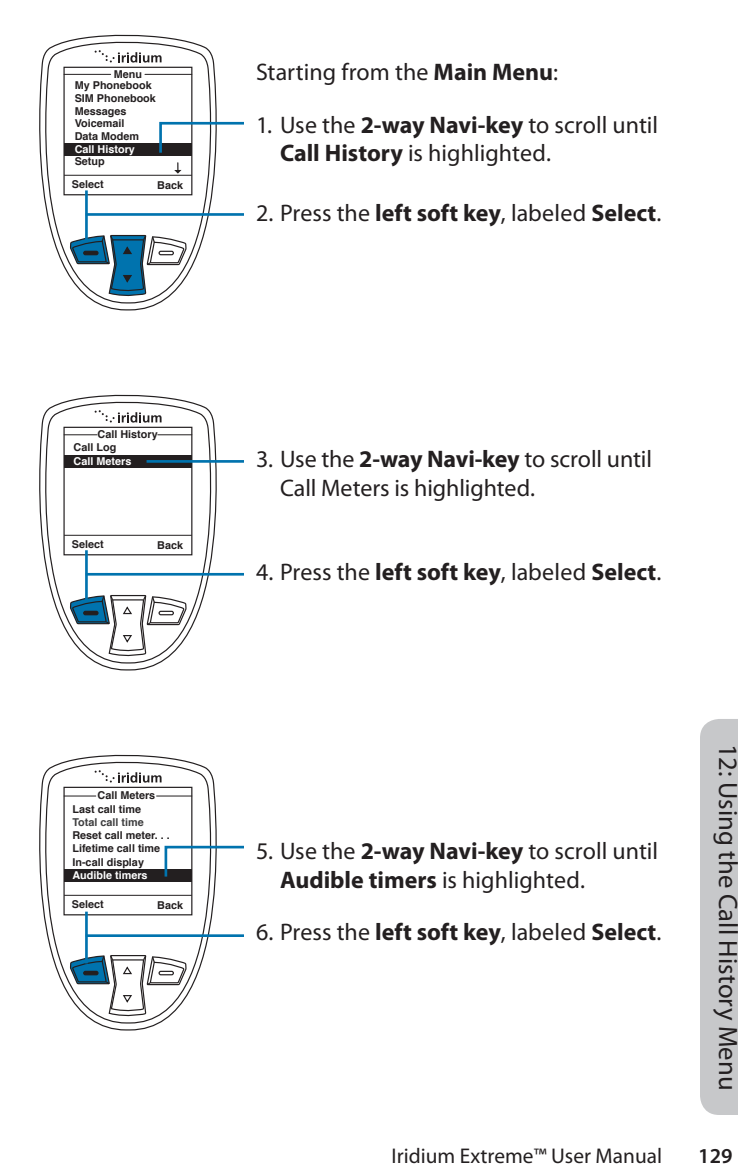

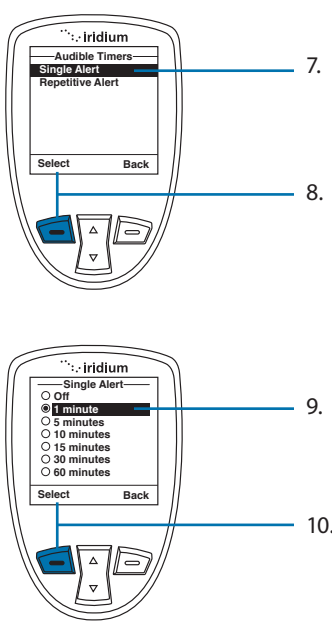

- 7. The **Single Alert** option should be highlighted. If not, use the **2-way Navi-key** to scroll until it is.
- 8. Press the **left soft key**, labeled **Select**.

- 9. Use the **2-way Navi-key** to scroll to the desired single alert.
- 10. Press the **left soft key**, labeled **Select**.

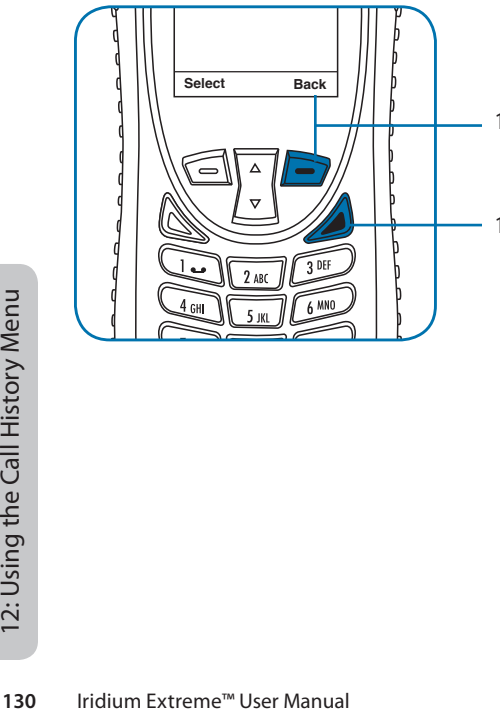

- 11. Press the **right soft key** labeled **Back** to return to the previous menu.
- 12. Press the **red key** to return to the **Main Screen**.

#### **Set the Repetitive Alert**

This capability sets your phone to alert you at specific intervals, for example every minute.

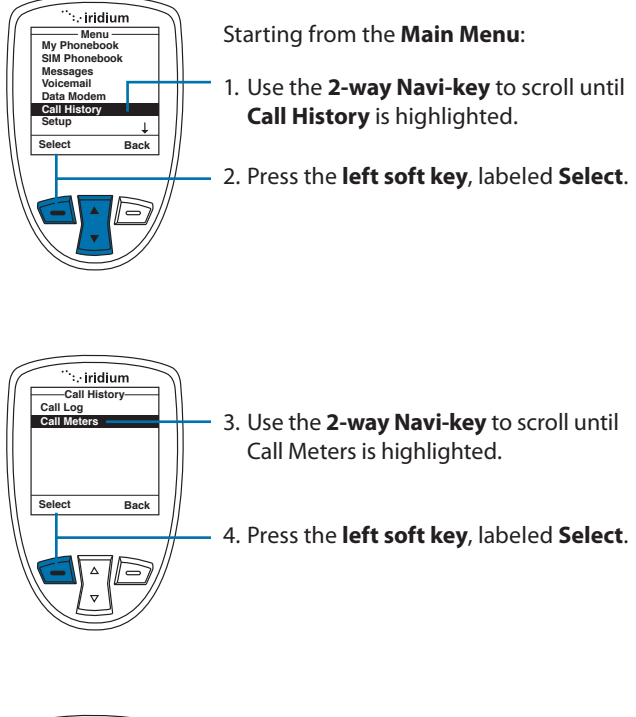

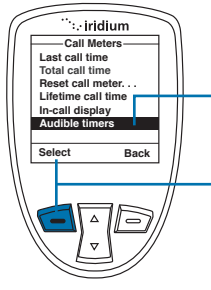

- **IRIM WAY IRIDE IS A VARY TO SCOLU UNTILE THE SOFT AND REFERENT ASSESSIBLE THE CALL THE CALL THE CALL THE CALL HISTORY NARRAL HISTORY MENUS<br>
Indium Extreme™ User Manual 131** 5. Use the **2-way Navi-key** to scroll until **Audible timers** is highlighted.
- 6. Press the **left soft key**, labeled **Select**.

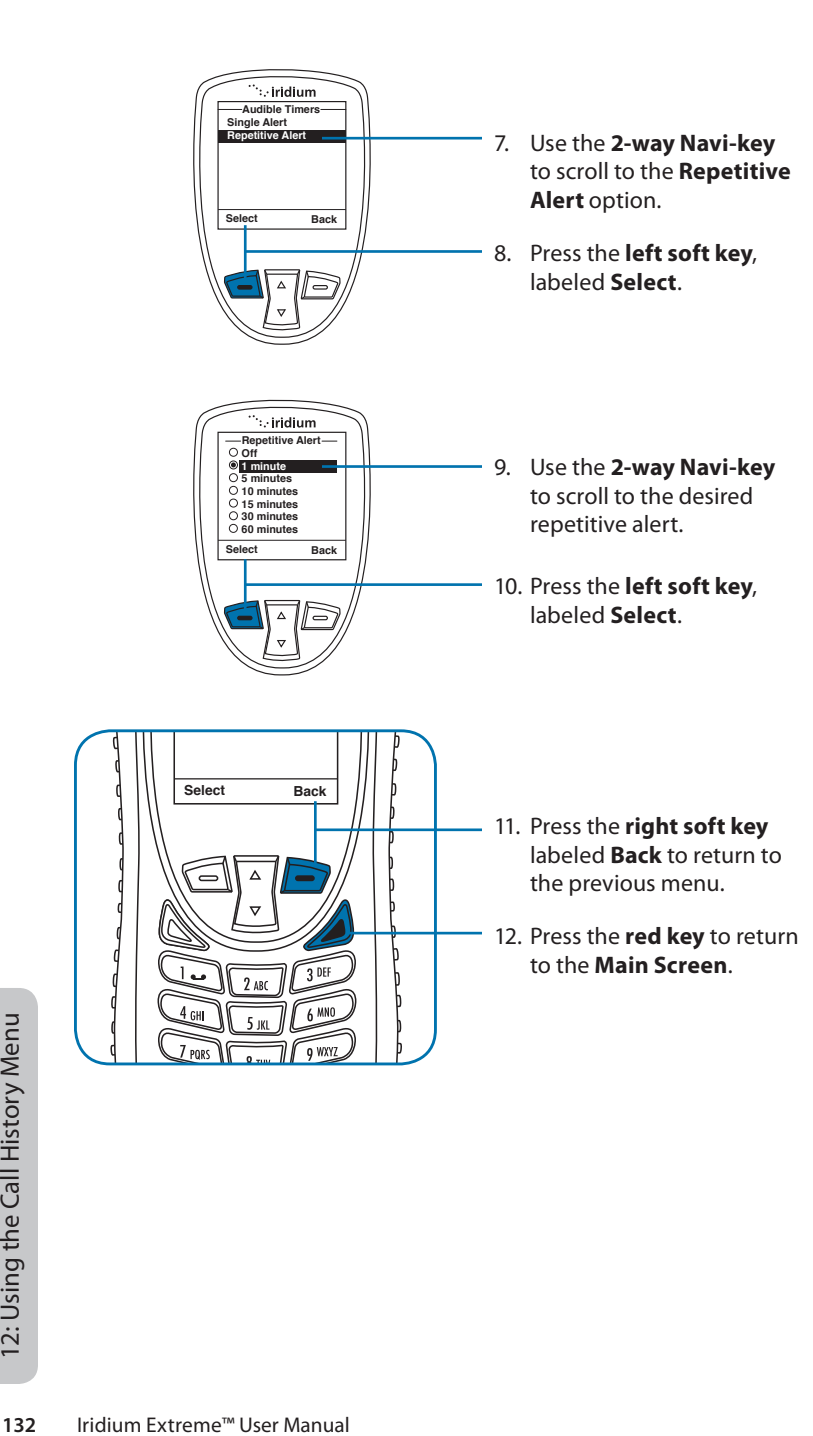

# **13: Using the Setup Menu**

## **Locating the Setup Menu**

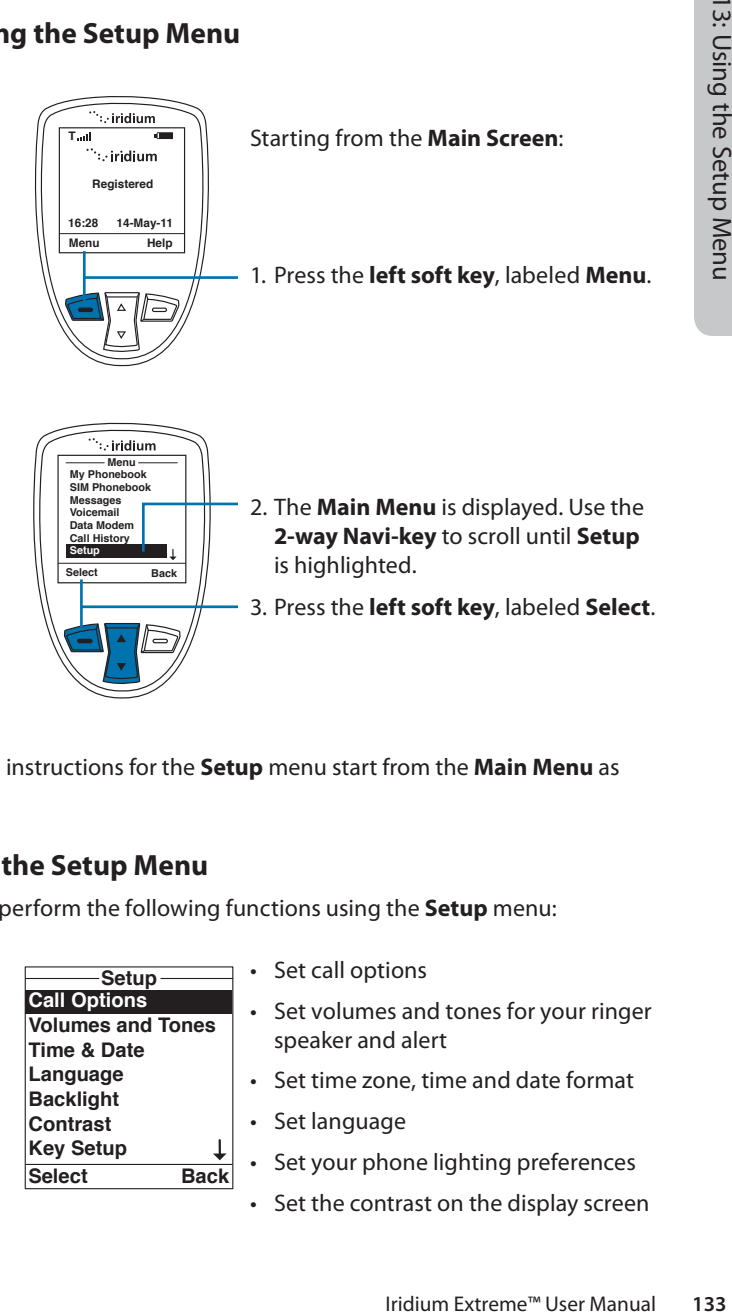

*Note:* All instructions for the **Setup** menu start from the **Main Menu** as shown.

### **About the Setup Menu**

You can perform the following functions using the **Setup** menu:

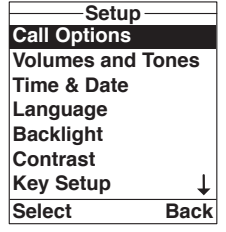

- Set call options
- • Set volumes and tones for your ringer speaker and alert
- • Set time zone, time and date format
- • Set language
- Set your phone lighting preferences
- • Set the contrast on the display screen

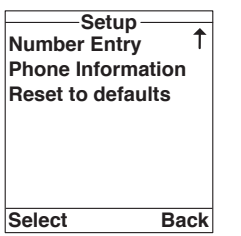

- • Set preference for the convenience key and right soft key
- • Set your prefix preference for entering phone numbers
- • View phone information
- • Reset phone settings to default

*Note:* The Setup menu consists of two screens. Scroll past the Key Setup option for more menu options.

# **Setting Call Options**

The Call Options menu allows you to enable or disable various call capabilities.

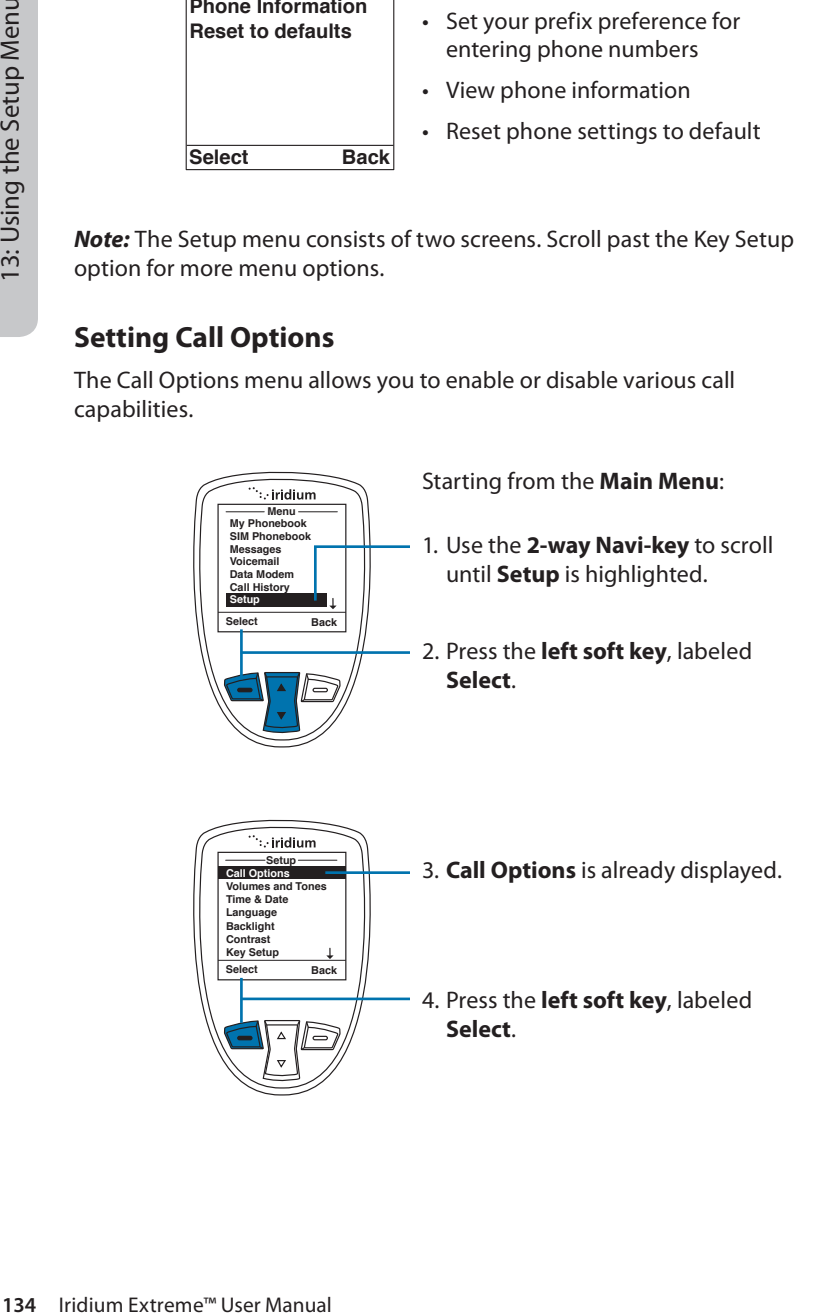

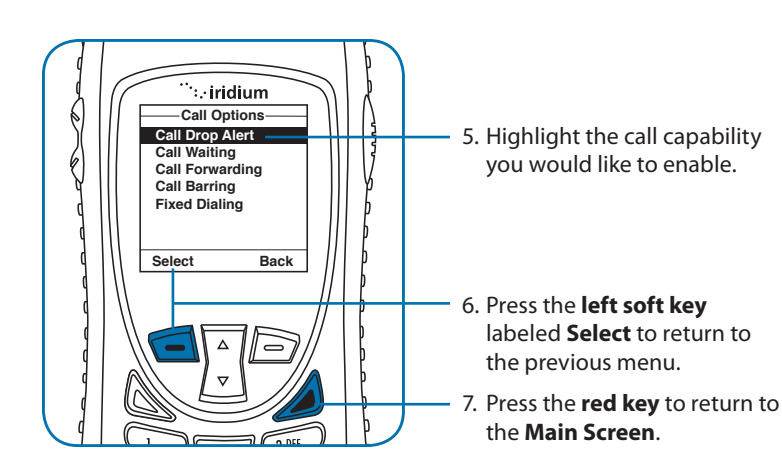

## **Setting Volumes and Tones**

### **Adjust the Ringer Volume**

The **Volumes and Tones** menu allows you to adjust your phone's ringer volume and tone, and set the phone to ring or vibrate to notify you of incoming calls.

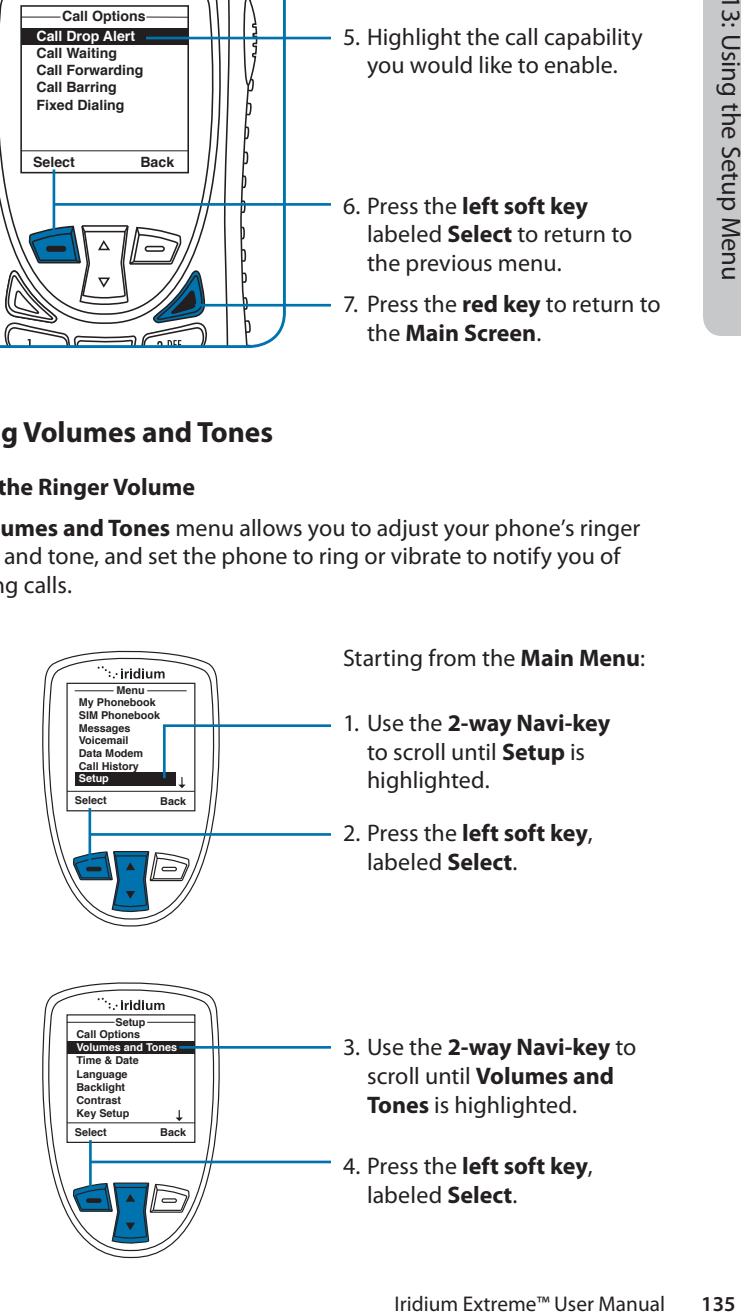

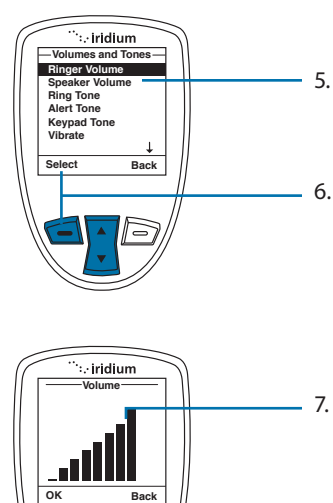

- 5. **Ringer Volume** is highlighted. If not, use the **2-way Navi-key** to scroll to it.
- 6. Press the **left soft key**, labeled **Select**.

- 7. The volume bars increase or decrease as you press the **2-way Navi-key** up or down.
- 8. Press the **left soft key**, labeled **OK** when you have the desired setting.

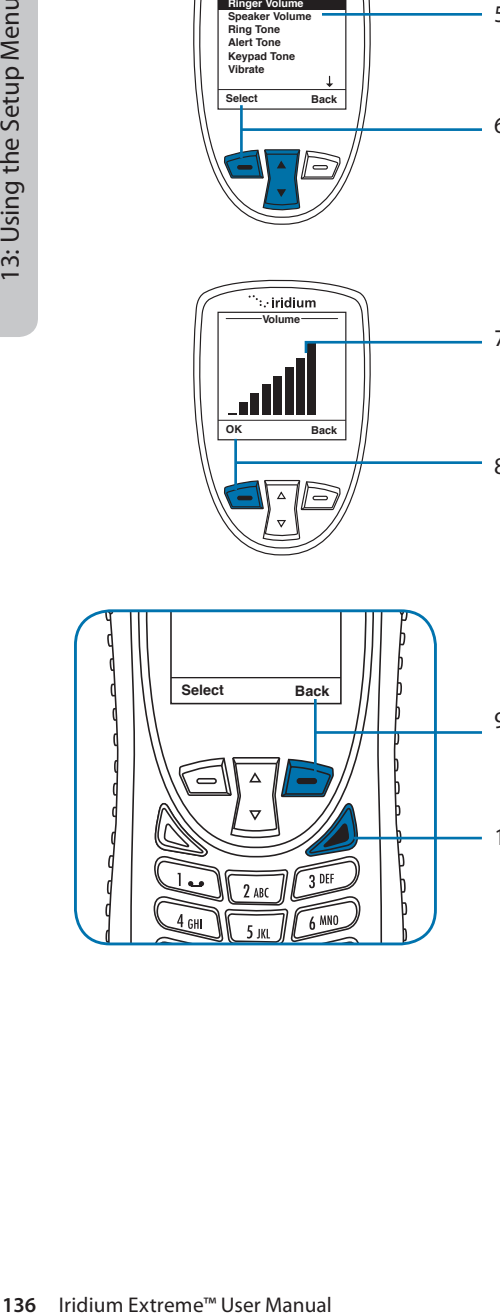

**Message**

- 9. Press the **right soft key** labeled **Back** to return to the previous menu.
- 10. Press the **red key** to return to the **Main Screen**.

### **Adjust the Speaker Volume**

This capability adjusts the volume of the speaker. The phone sounds the new volume level as you adjust it.

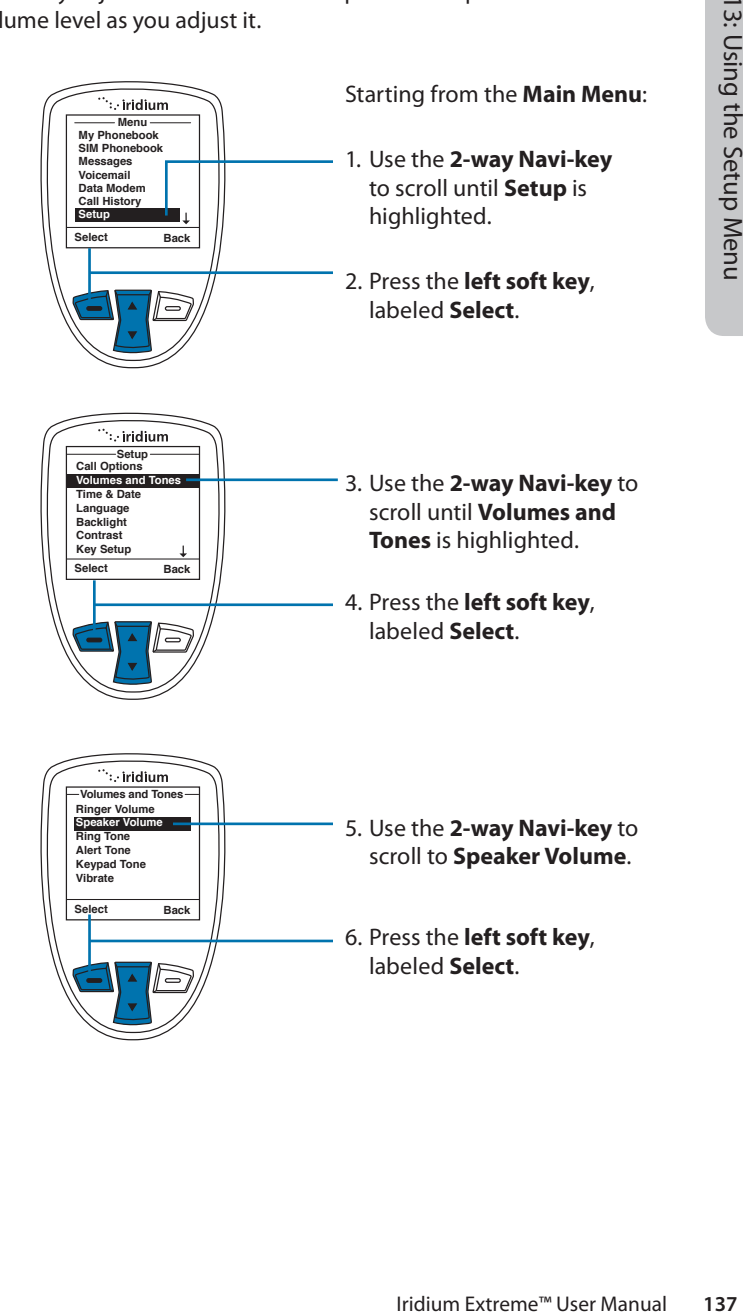

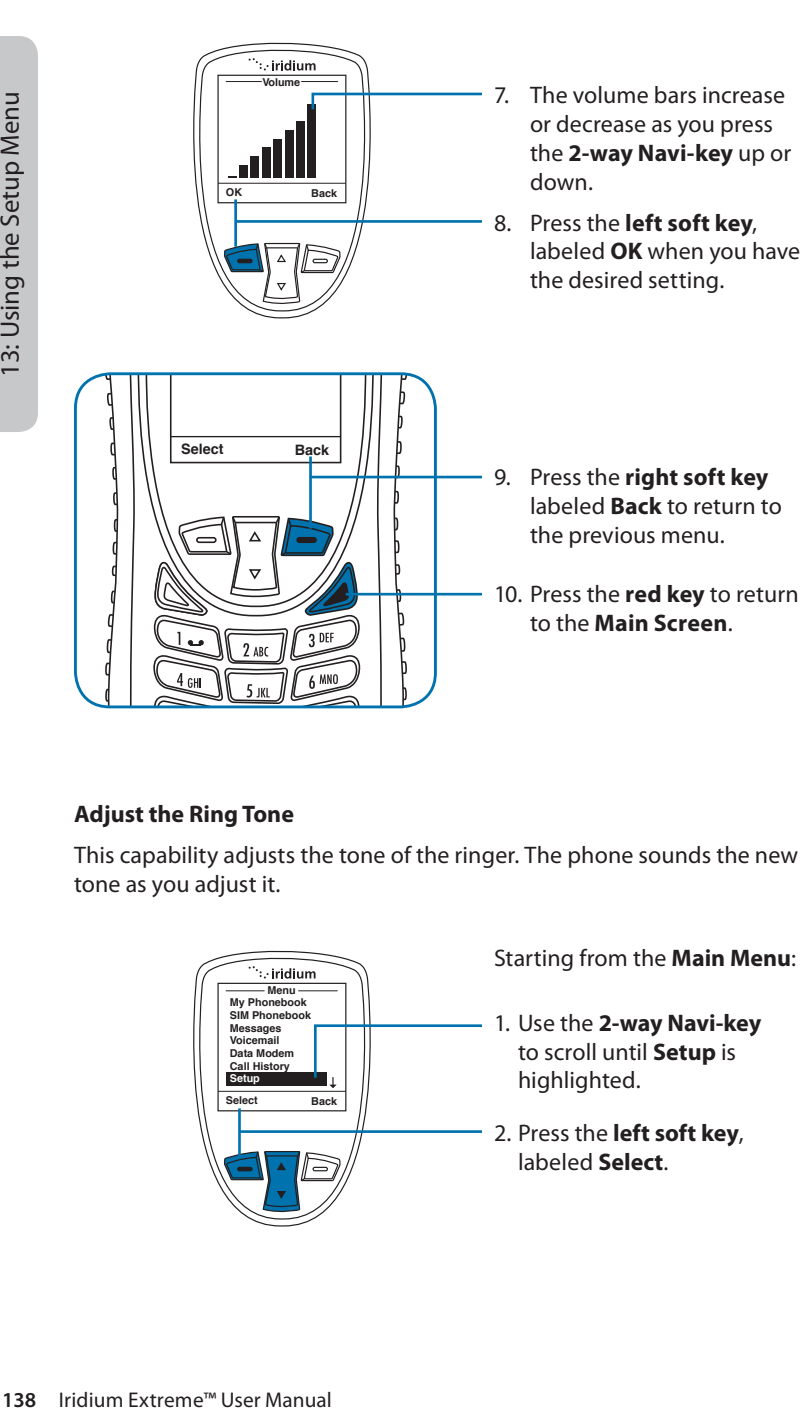

### **Adjust the Ring Tone**

This capability adjusts the tone of the ringer. The phone sounds the new tone as you adjust it.

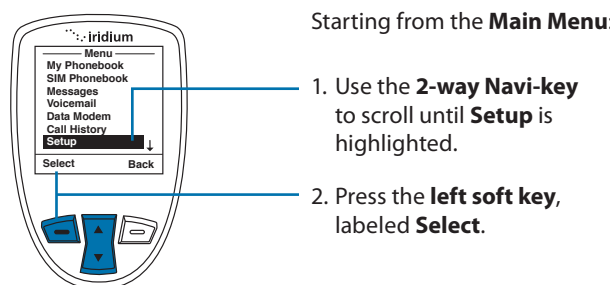

Starting from the **Main Menu**:

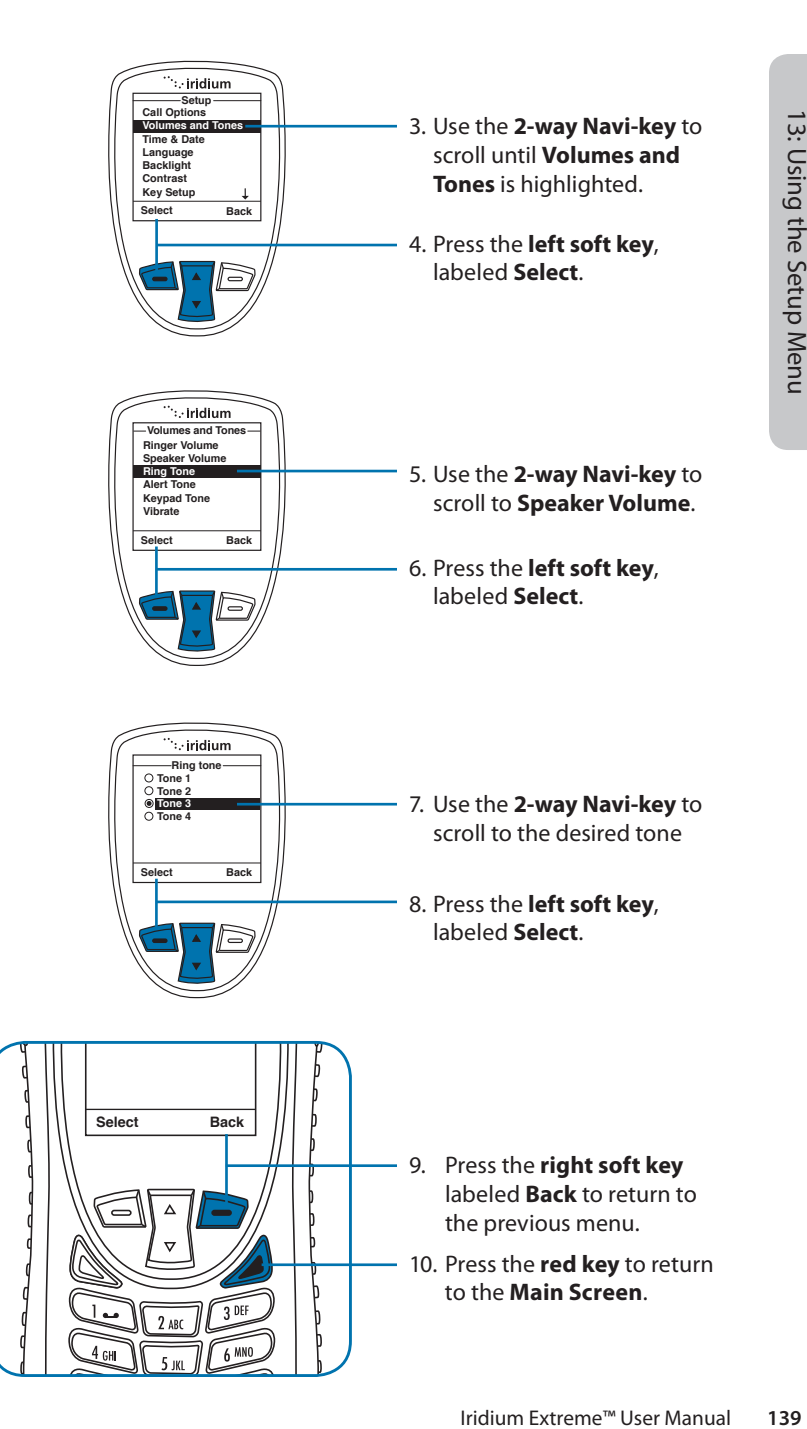

#### **Setting the Call Alert Mode**

This capability adjusts the alert tone. The phone sounds the new tone as you adjust it.

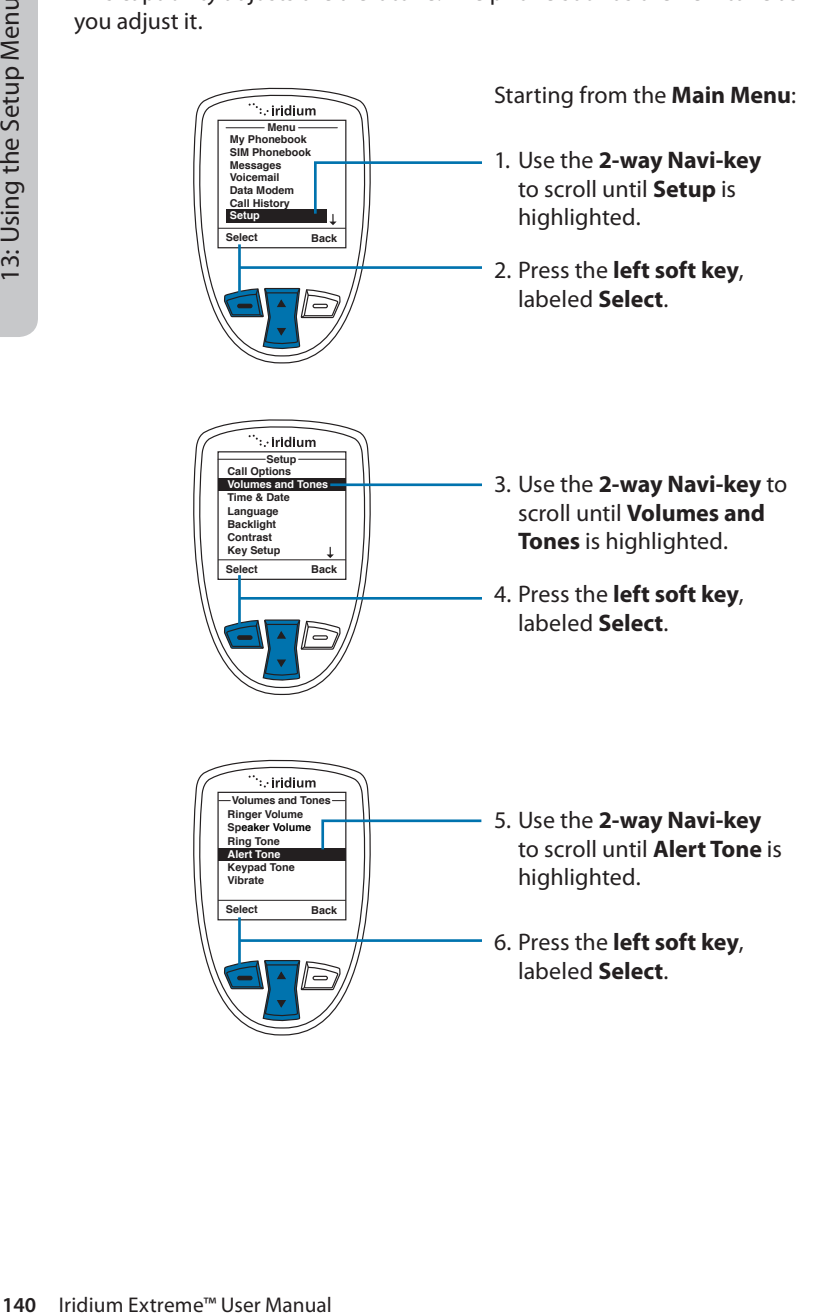
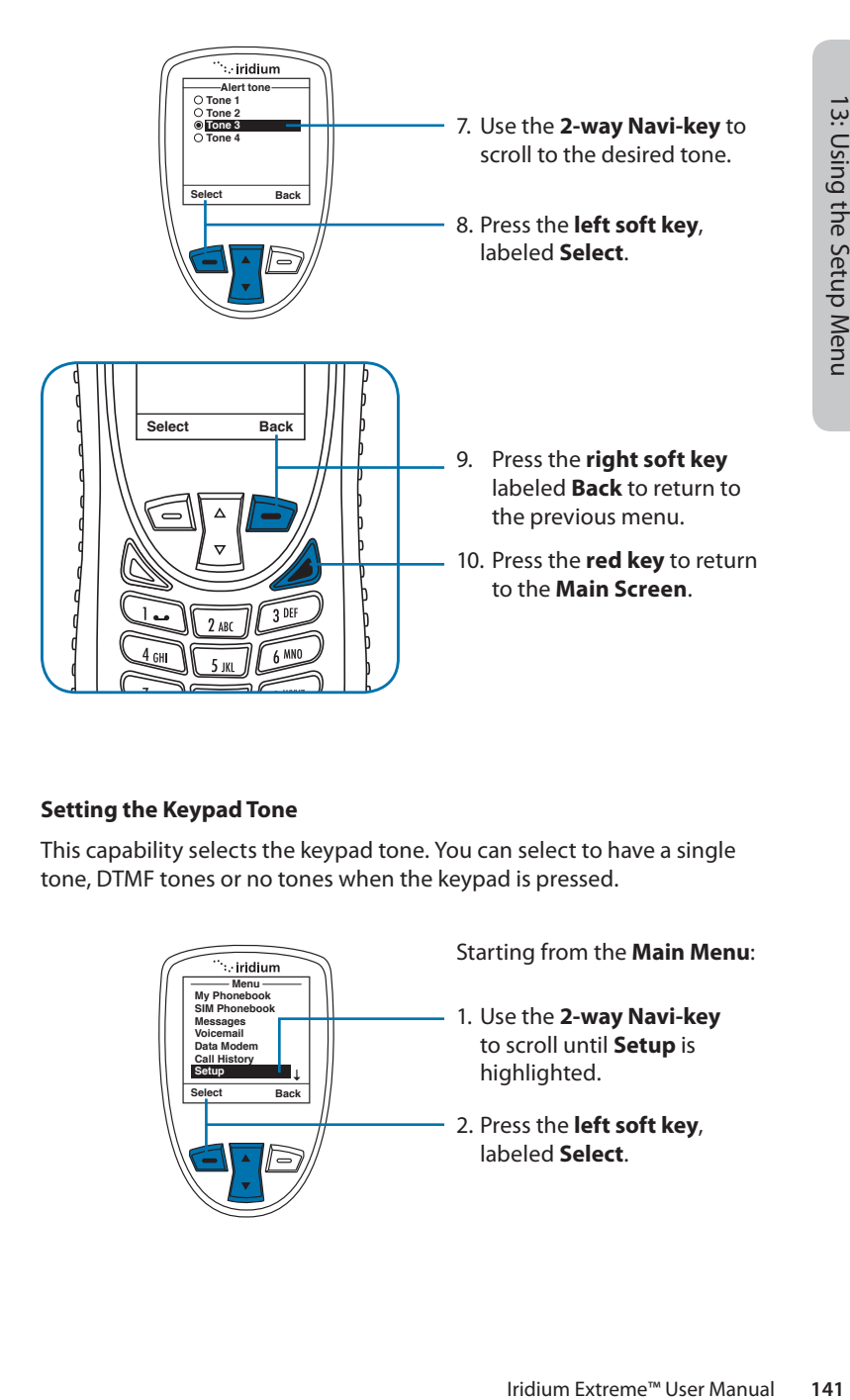

#### **Setting the Keypad Tone**

This capability selects the keypad tone. You can select to have a single tone, DTMF tones or no tones when the keypad is pressed.

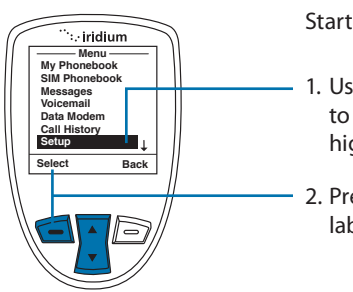

Starting from the **Main Menu**:

- 1. Use the **2-way Navi-key** to scroll until **Setup** is highlighted.
- 2. Press the **left soft key**, labeled **Select**.

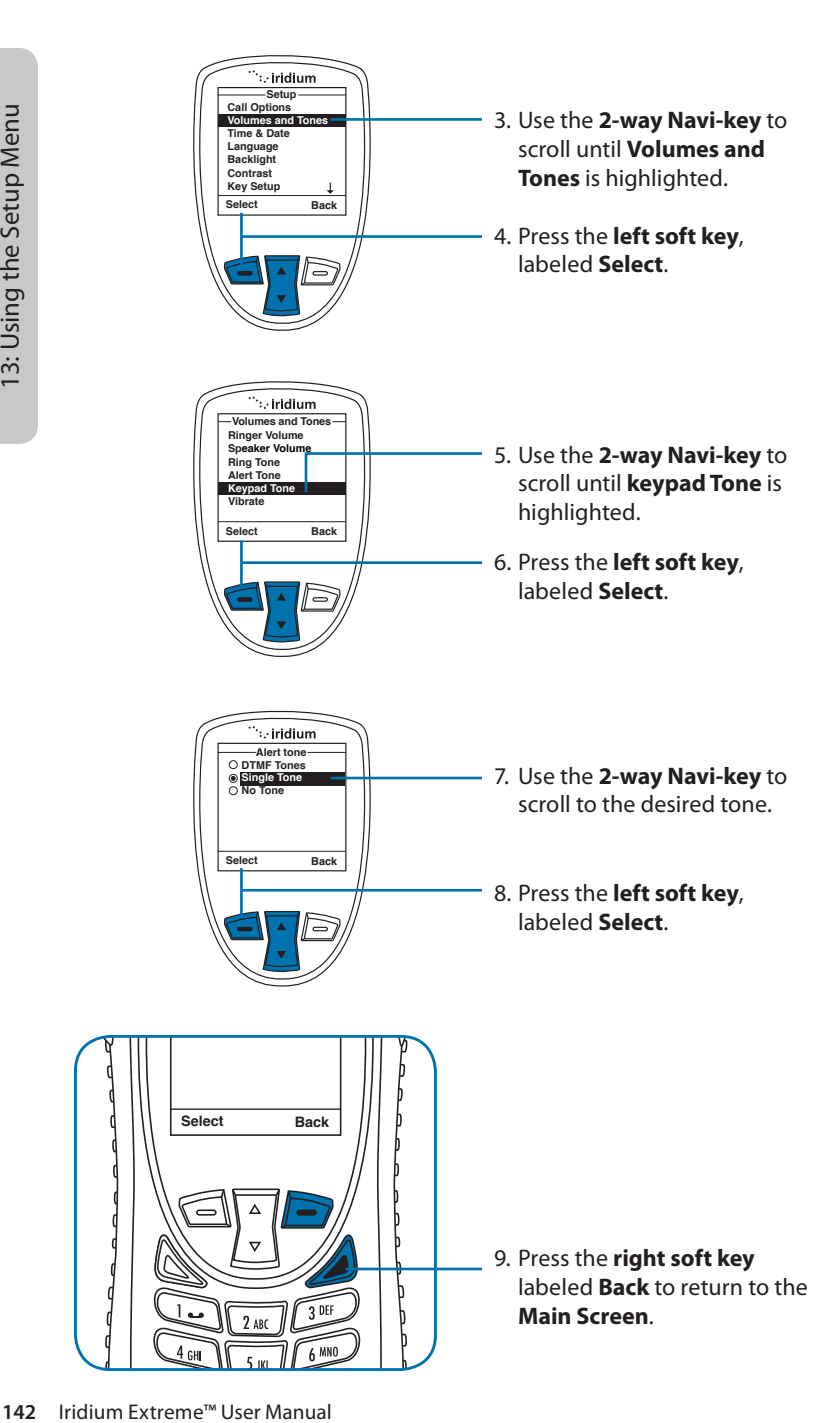

#### **Set the Phone to Ring and /or Vibrate**

This capability is ideal for situations where a ringing phone is inappropriate or in a loud environment. The vibrate function notifies you of incoming calls with discreet vibrations.

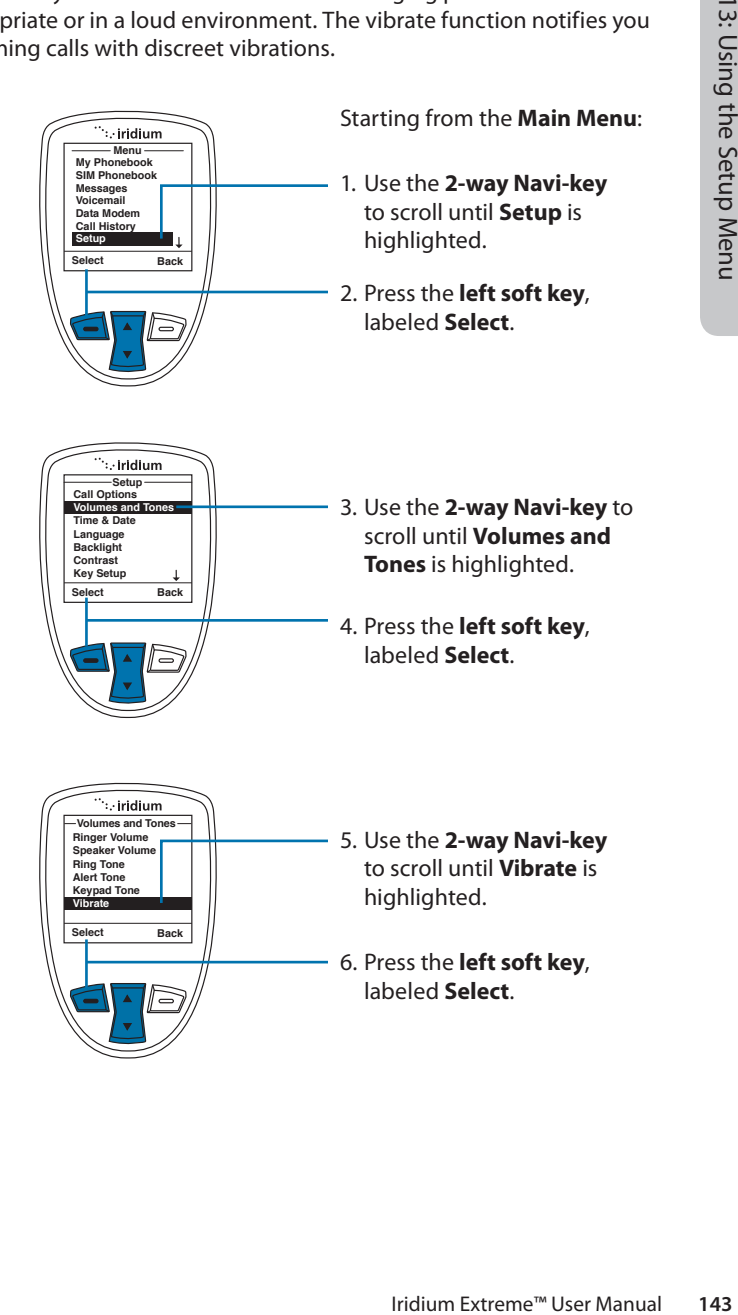

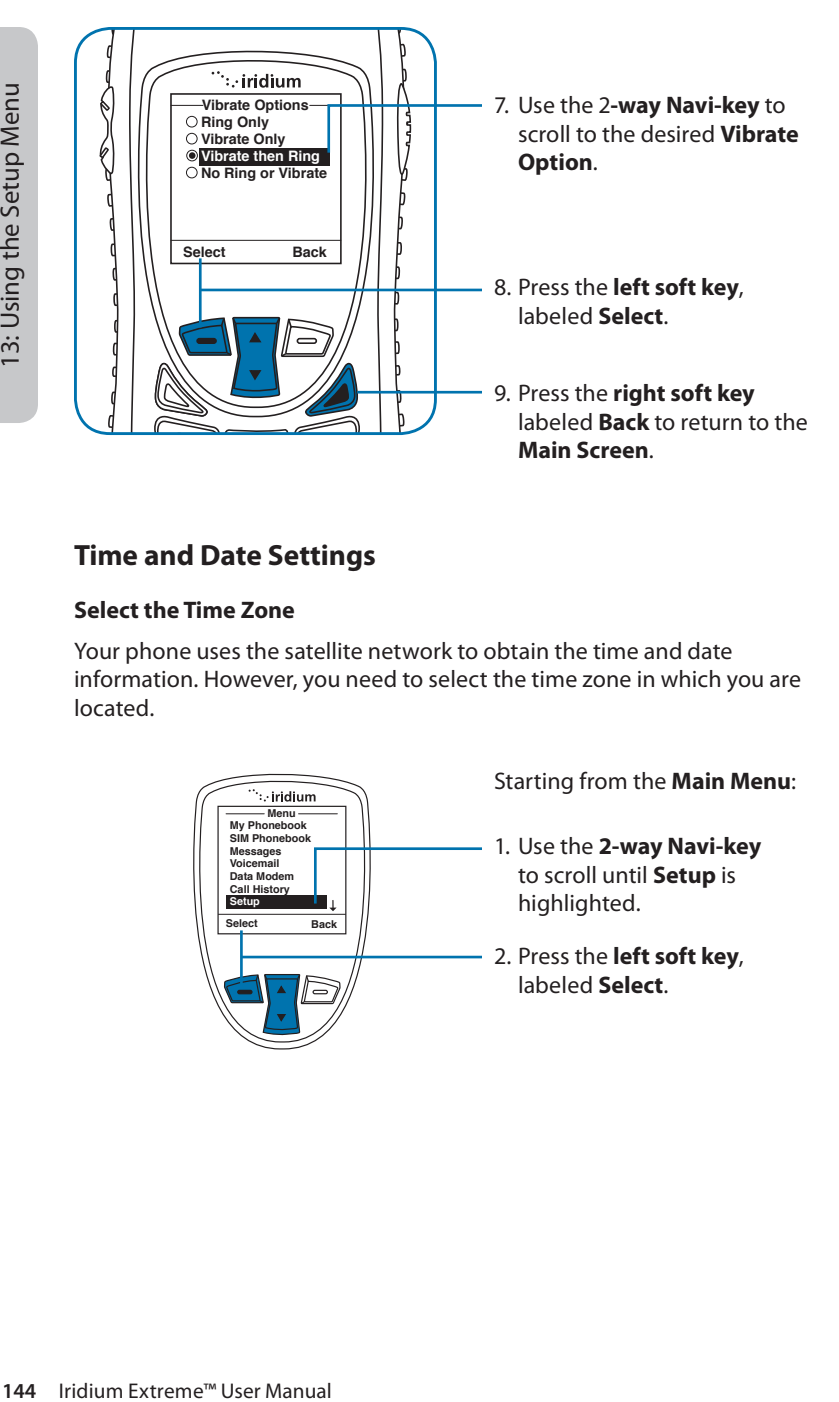

## **Time and Date Settings**

#### **Select the Time Zone**

Your phone uses the satellite network to obtain the time and date information. However, you need to select the time zone in which you are located.

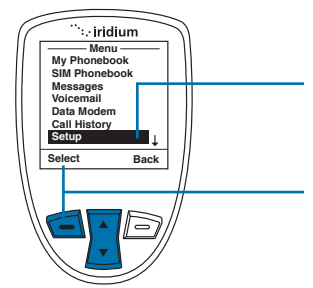

Starting from the **Main Menu**:

- 1. Use the **2-way Navi-key** to scroll until **Setup** is highlighted.
- 2. Press the **left soft key**, labeled **Select**.

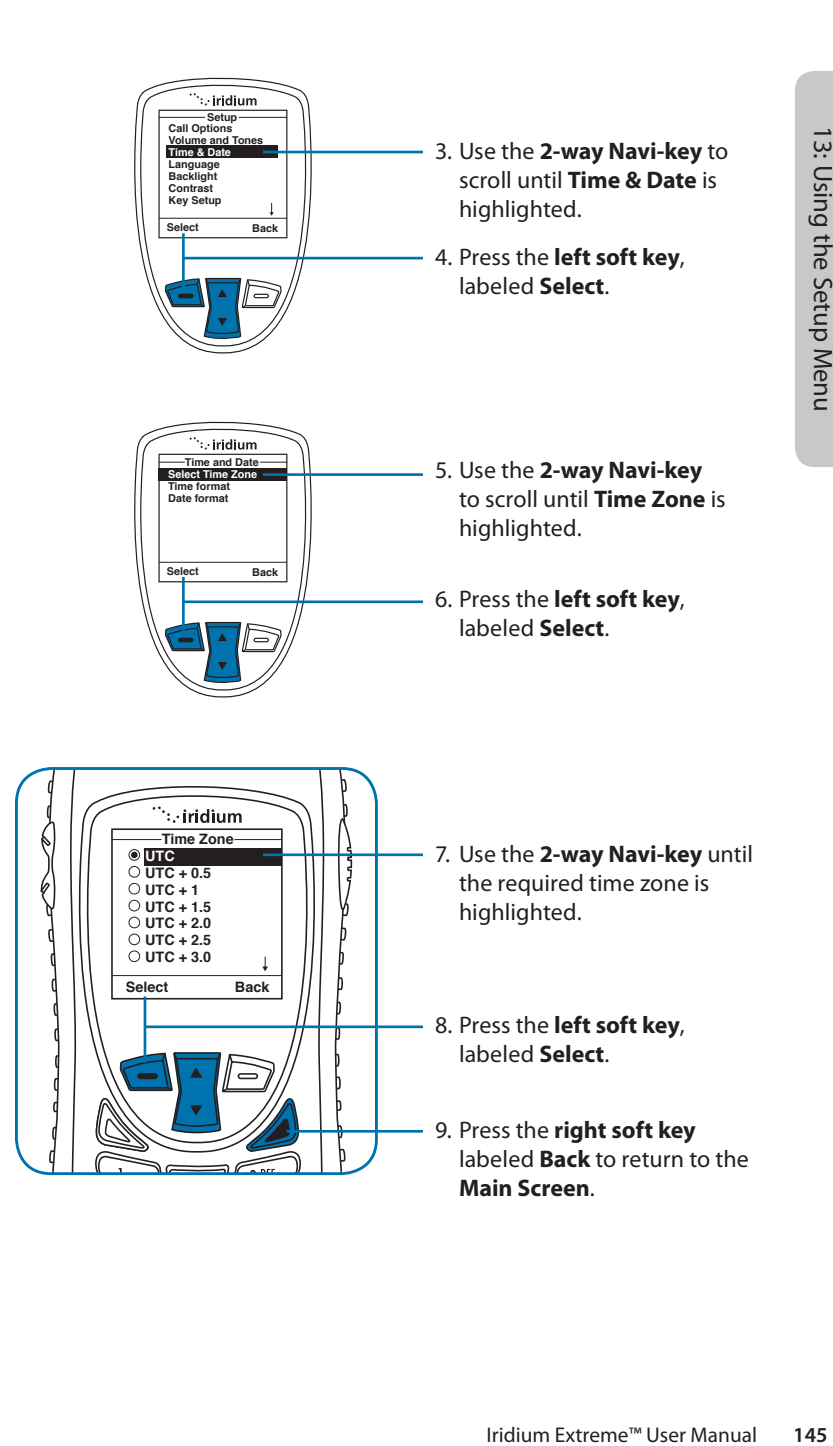

#### **Select the Time Format**

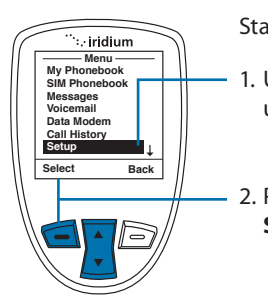

Starting from the **Main Menu**:

- 1. Use the **2-way Navi-key** to scroll until **Setup** is highlighted.
- 2. Press the **left soft key**, labeled **Select**.

3. Use the **2-way Navi-key** to scroll until **Time & Date** is highlighted. 4. Press the **left soft key**, labeled **Select**. **Select Back Call Options Setup Volume and Tones Time & Date Language Backlight Contrast Key Setup**

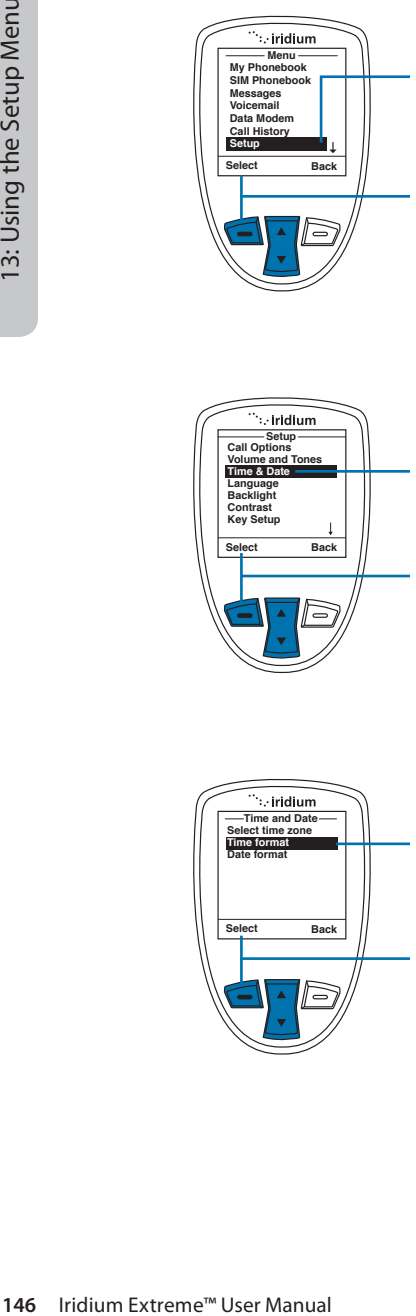

- 5. Use the **2-way Navi-key** to scroll until **Time Zone** is highlighted.
- 6. Press the **left soft key**, labeled **Select**.

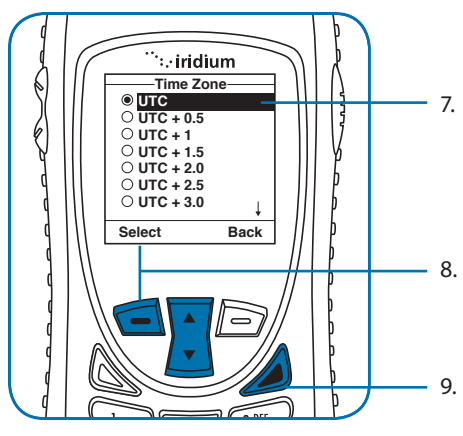

- 7. Use the **2-way Navi-key** until the required time zone is highlighted.
- 8. Press the **left soft key**, labeled **Select**.
- 9. Press the **right soft key** labeled **Back** to return to the **Main Screen**.

#### **Select the Date Format**

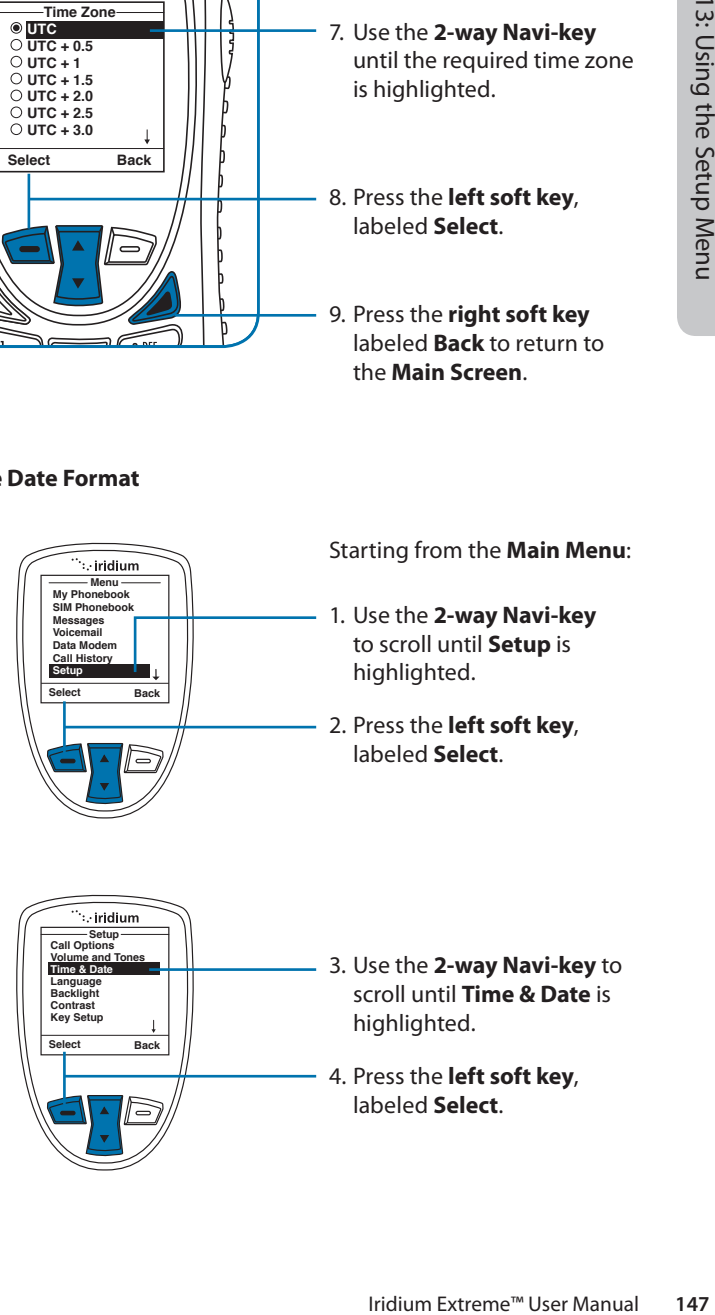

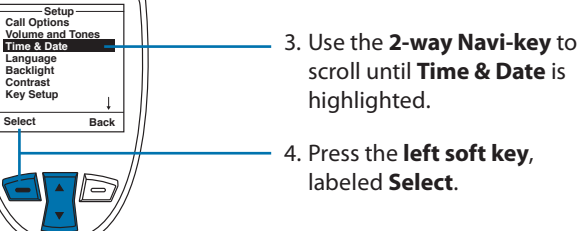

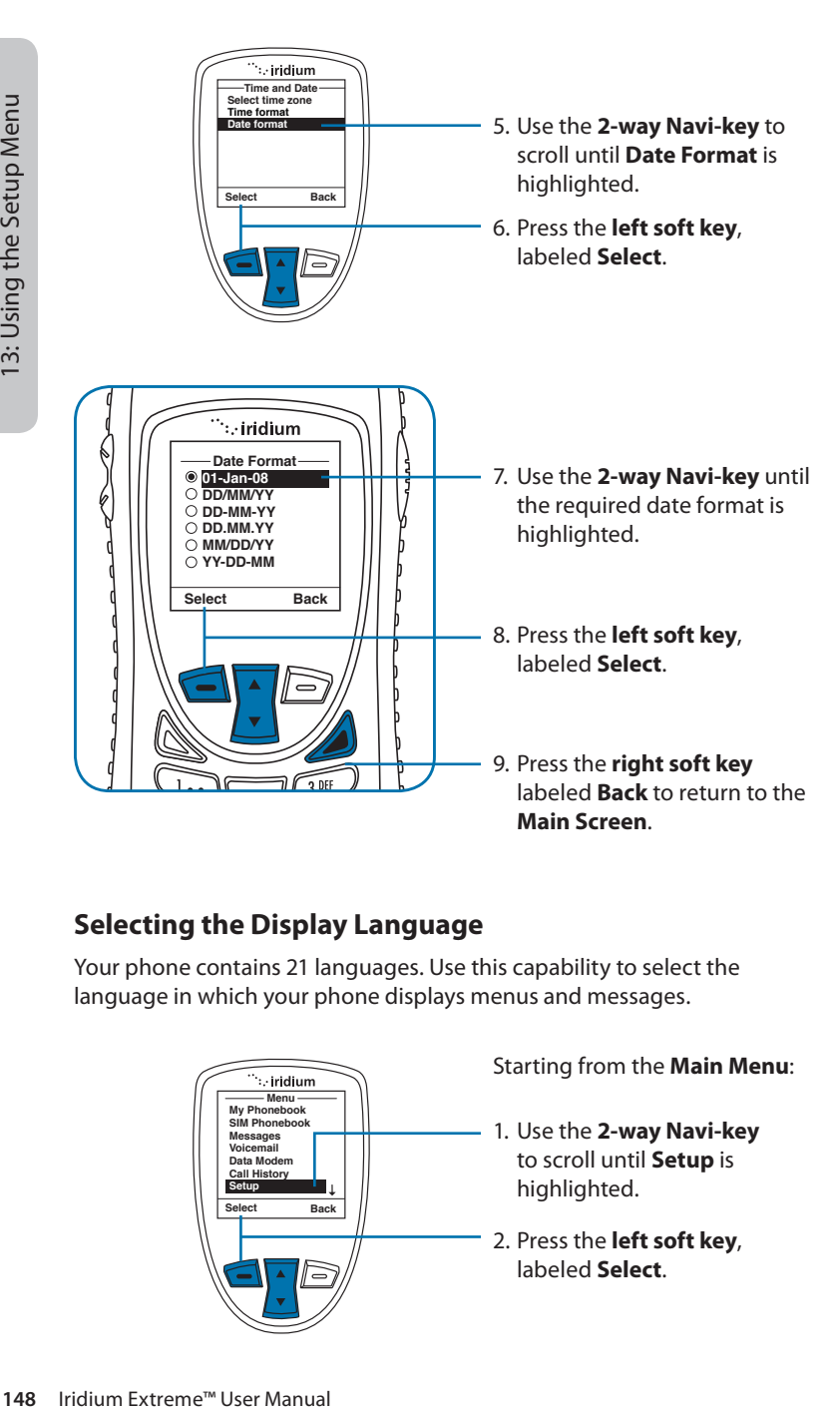

#### **Selecting the Display Language**

Your phone contains 21 languages. Use this capability to select the language in which your phone displays menus and messages.

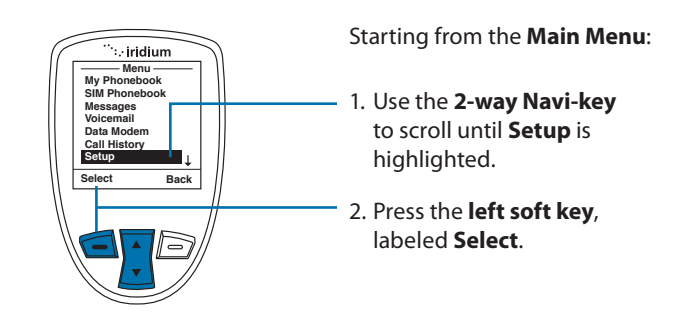

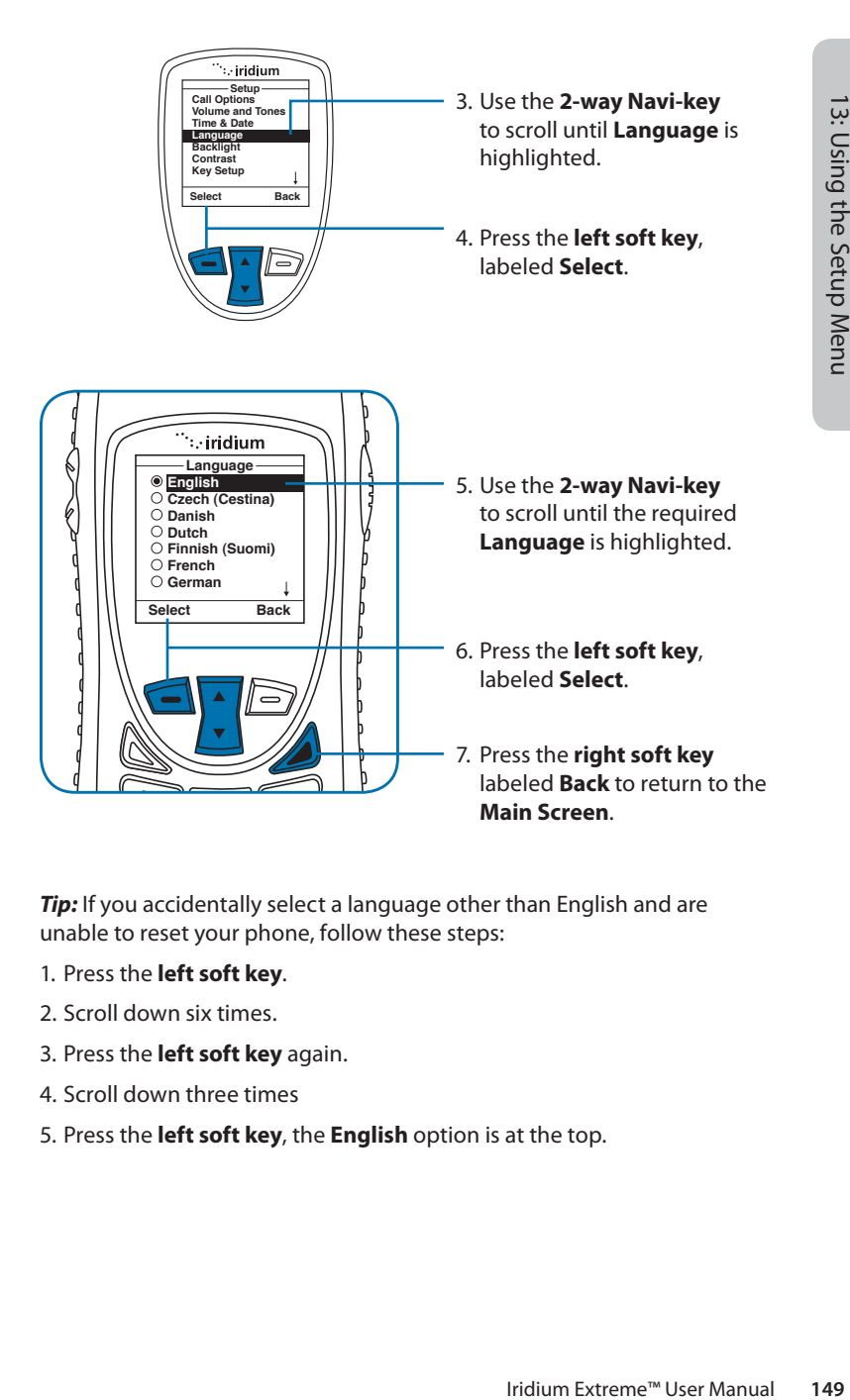

*Tip*: If you accidentally select a language other than English and are unable to reset your phone, follow these steps:

- 1. Press the **left soft key**.
- 2. Scroll down six times.
- 3. Press the **left soft key** again.
- 4. Scroll down three times
- 5. Press the **left soft key**, the **English** option is at the top.

# **Setting Backlights**

Enable, disable or adjust the length of time the backlight stays on after a key press.

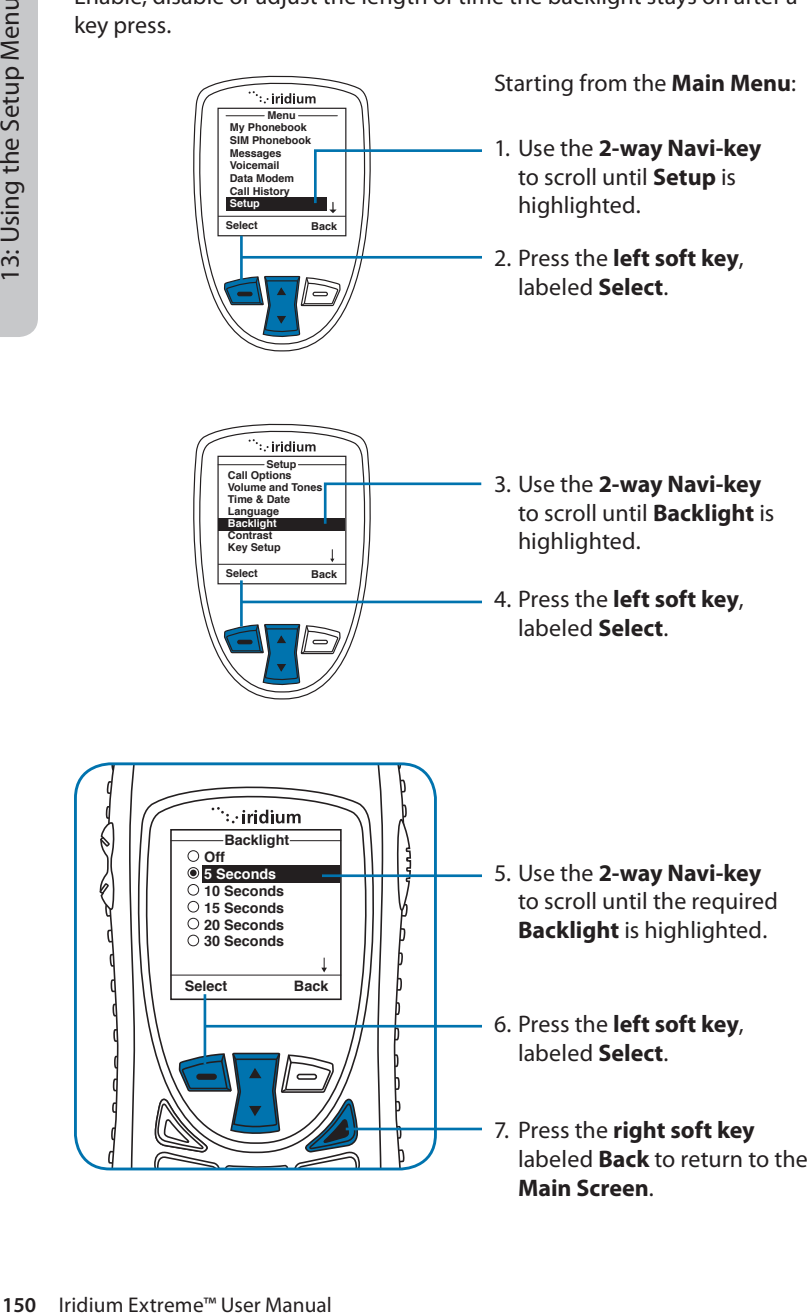

# **Setting Contrast**

This capability allows you to adjust the contrast on the display screen.

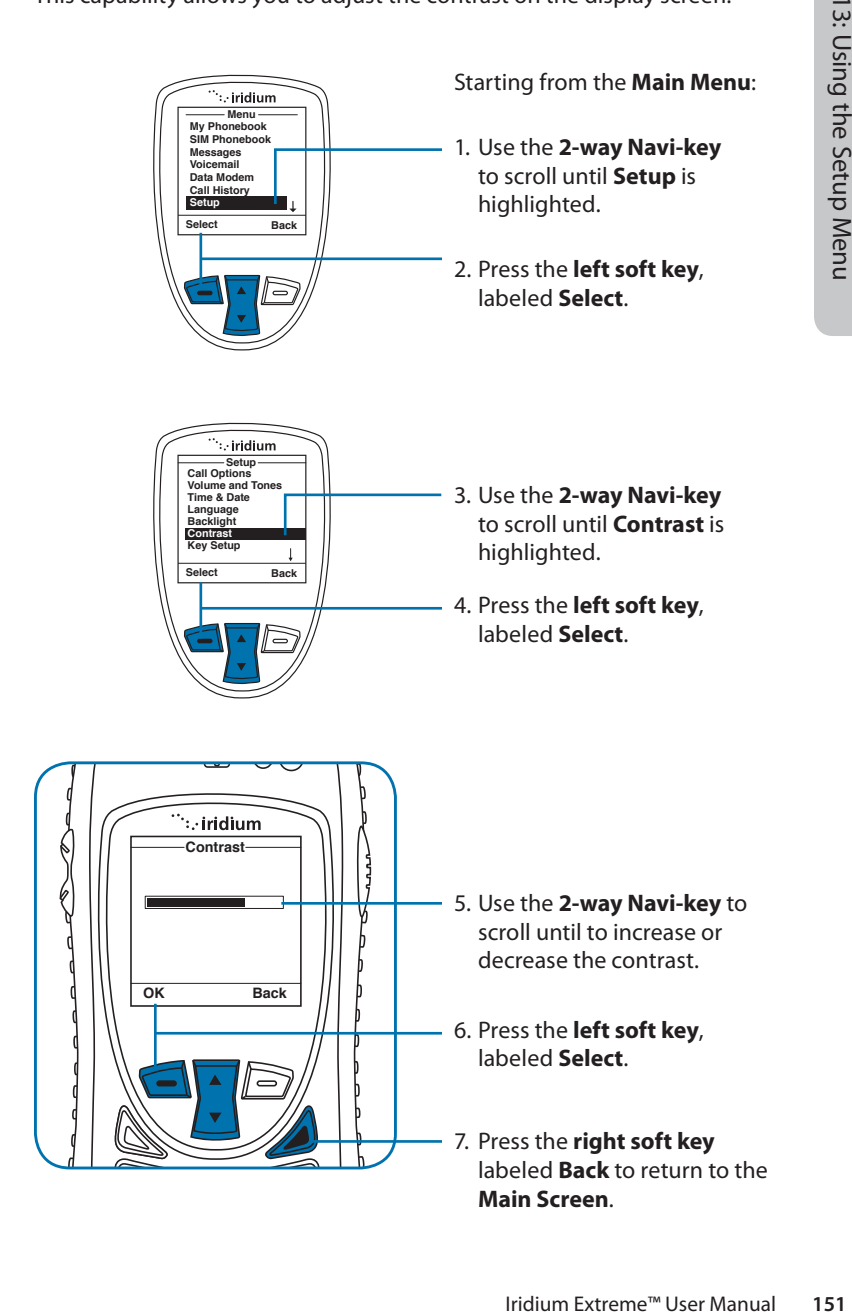

# **Using the Key Setup Menu**

This capability selects the function of the **convenience key** and the **right soft key** when the **Main Screen** is displayed. The default function is to display the Help screen which is useful for new users; however the function can be changed to access the phonebook.

#### **Setup the Convenience Key Function**

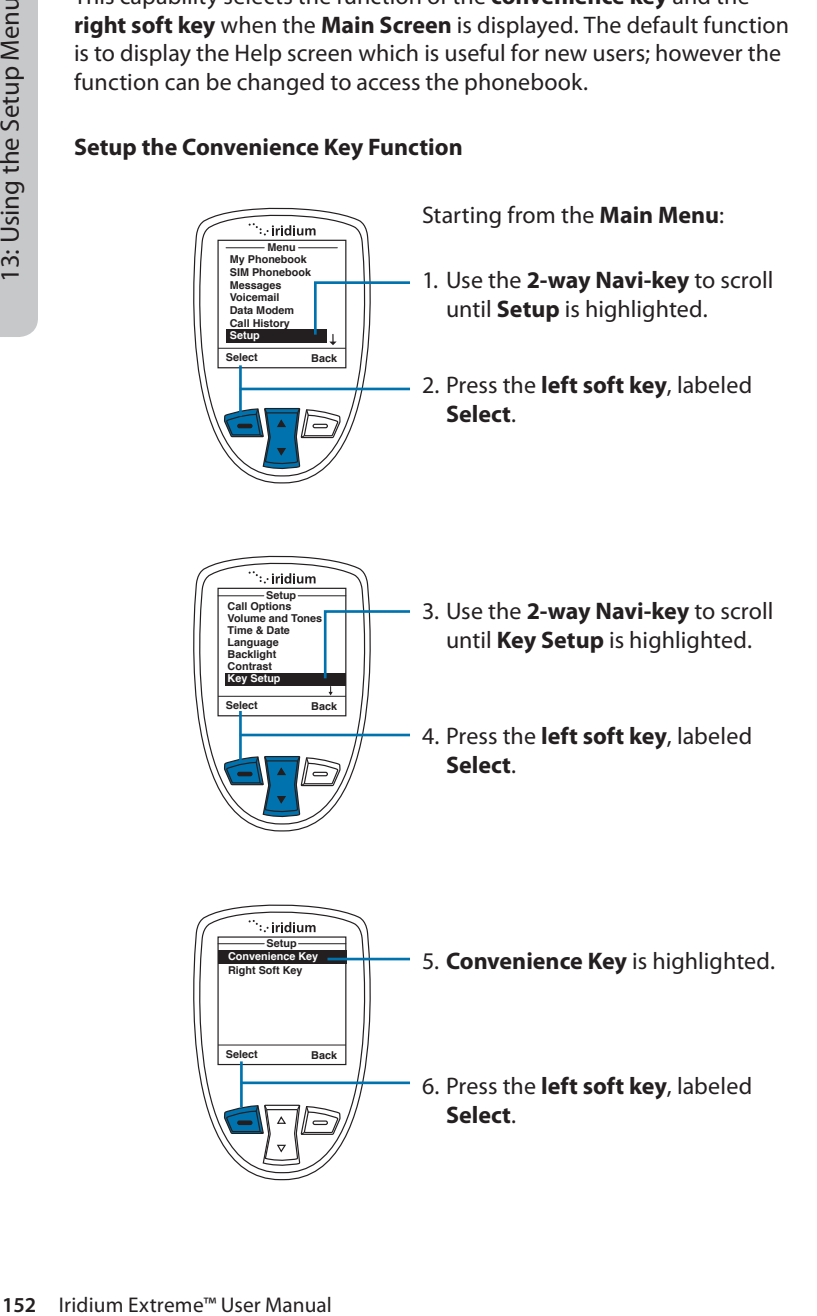

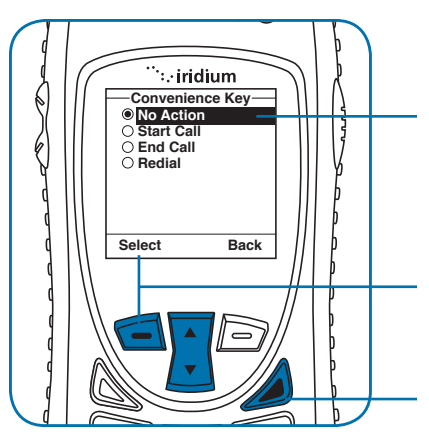

- 7. Use the **2-way Navi-key** to scroll until the desired action is highlighted.
- 8. Press the **left soft key**, labeled **Select**.
- Iridium Extreme™ User Manual Iridium Extreme™ User Manual Iridium Extrement<br>Iridium Extreme Press the left soft key,<br>also set the left soft key,<br>also set in Fight soft key<br>seted Select.<br>In Screen.<br>In Screen.<br>In Screen.<br>In 9. Press the **right soft key** labeled **Back** to return to the **Main Screen**.

#### **Setup the Right Soft Key Function**

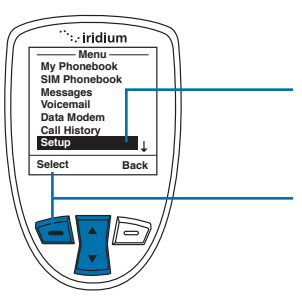

.<br>∵iridium **Call Options SetupVolume and Tones Time & Date Language Backlight Contrast Key Setup** Ţ **Select Back**

Starting from the **Main Menu**:

- 1. Use the **2-way Navi-key** to scroll until **Setup** is highlighted.
- 2. Press the **left soft key**, labeled **Select**.

- 3. Use the **2-way Navi-key** to scroll until **Key Setup** is highlighted.
- 4. Press the **left soft key**, labeled **Select**.

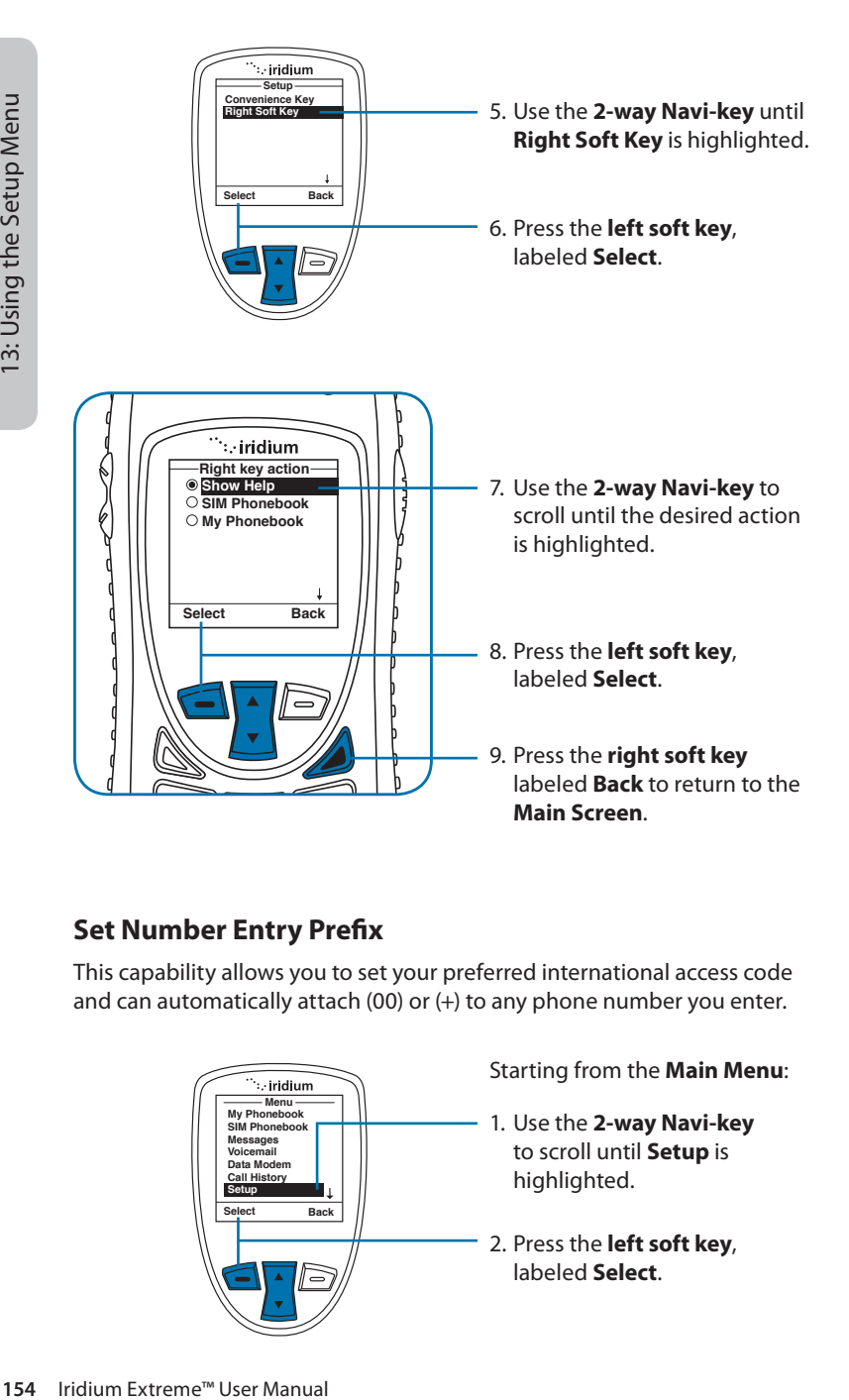

## **Set Number Entry Prefix**

This capability allows you to set your preferred international access code and can automatically attach (00) or (+) to any phone number you enter.

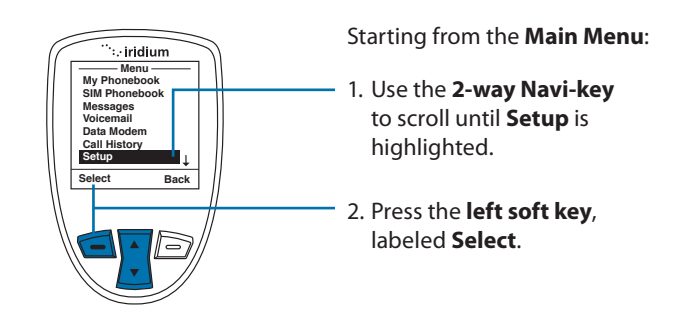

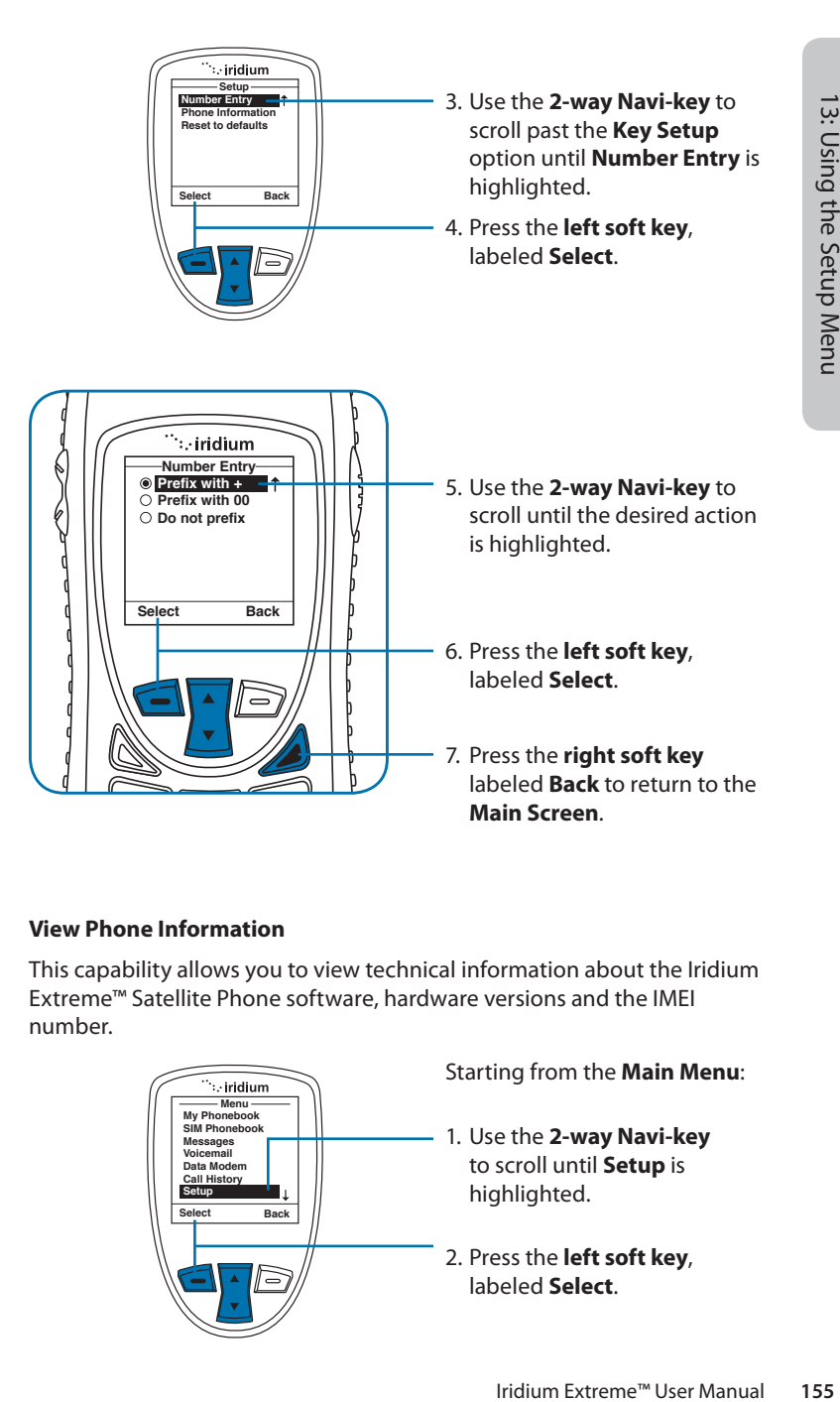

#### **View Phone Information**

This capability allows you to view technical information about the Iridium Extreme™ Satellite Phone software, hardware versions and the IMEI number.

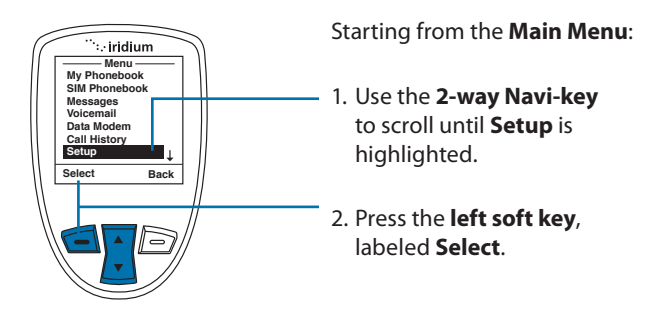

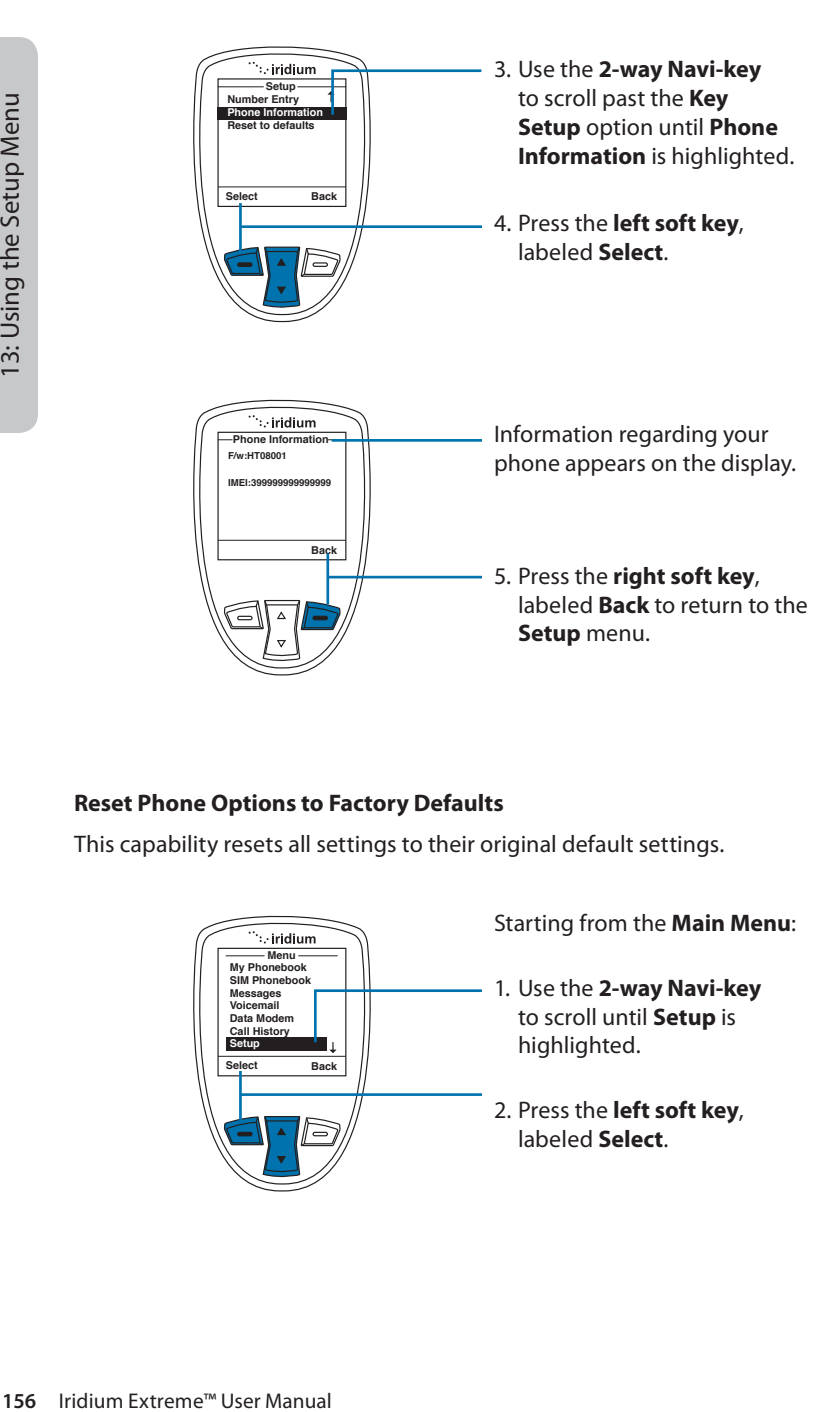

#### **Reset Phone Options to Factory Defaults**

This capability resets all settings to their original default settings.

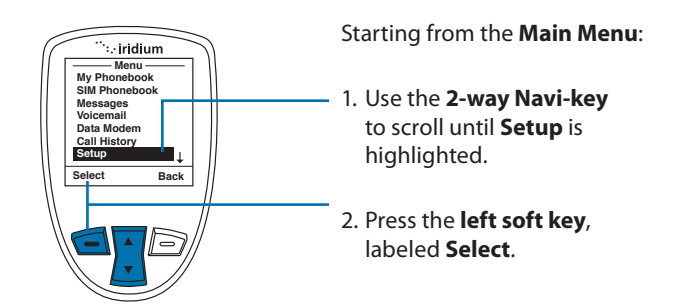

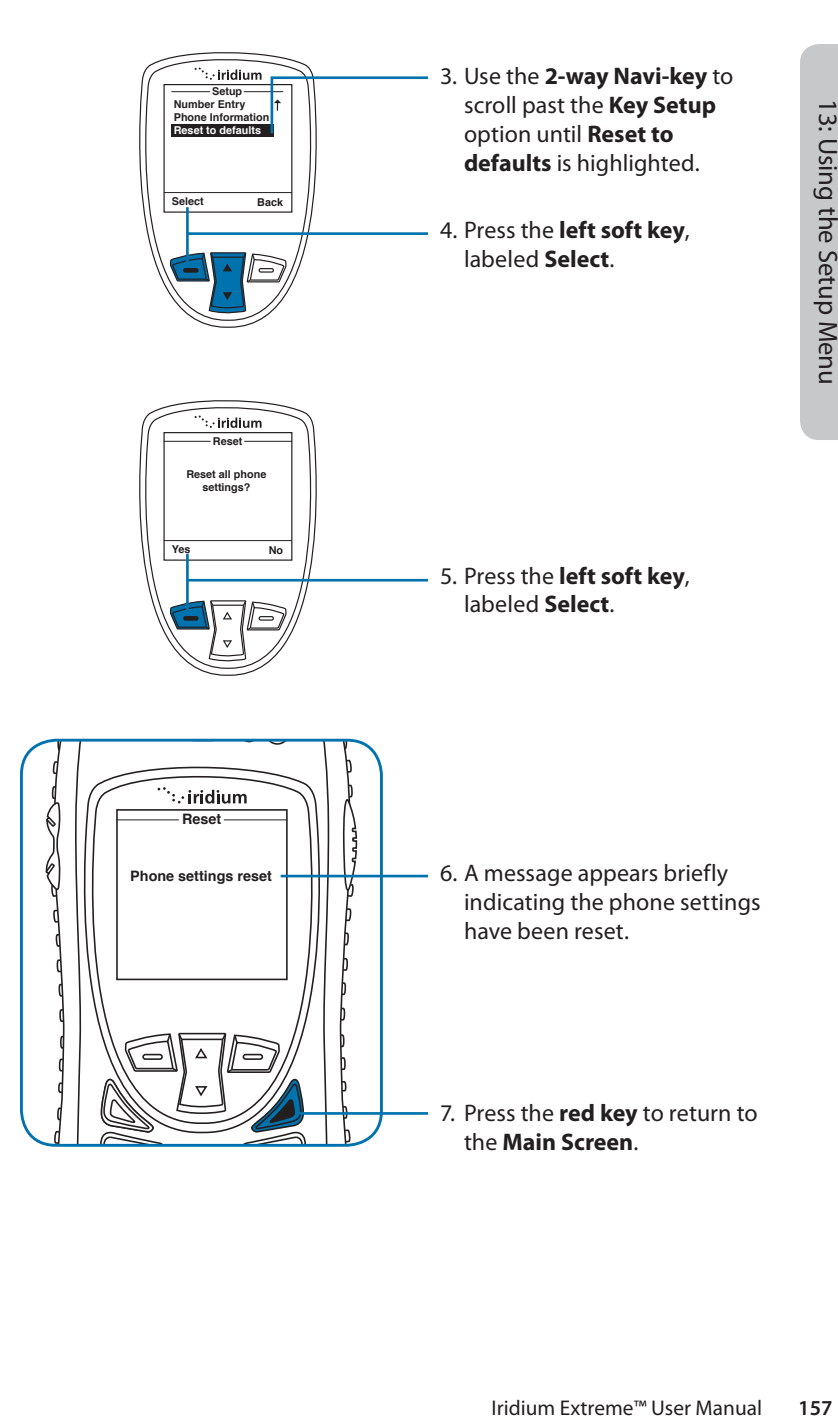

# **14: GPS and Location-Based Services**

The Iridium Extreme™ GPS and Location-Based Service features allow you to view, send, or restrict your location information. There are four main components to setup and use these features:

- • **Location Options Setup Menu**: located in the Iridium Extreme™ main menu in the setup section, Location Options Options is where you customize your GPS, emergency, message, and format options.
- • **Programmable SOS button**: this red button is located on the top of the phone, under a protective cover. By removing the cover and and pressing the red button you can send your location information to your designated contact in the event of an emergency.
- Location Convenience Key: located on the right side of the phone, you can to press this key to view your location and share it via SMS to either a pre-programmed "Quick GPS" contacts or a new message contact.
- • **Online portal integration with 3rd party providers**: enables the transmission of the phone's location information on a scheduled interval via short-burst data (SBD) to 3rd party portal providers for online tracking

# **Location Options Setup Menu**

The Location Options Setup Menu enables you to set up the following options:

- • GPS Options: Enable/disable GPS on your handset; determine how frequently the GPS is updated when enabled; and lock your GPS settings.
- • Emergency Options: Set up **Emergency Recipients**; determine **Emergency Actions**; configure **Emergency settings**; and enter/cancel **Emergency Mode**.
- Message Options: Set up the recipient and frequency of your auto GPS location update message.
- • Format: Configure the format of GPS location information.
- Current Location: View and update your current GPS location.

## **Locating Location Options**

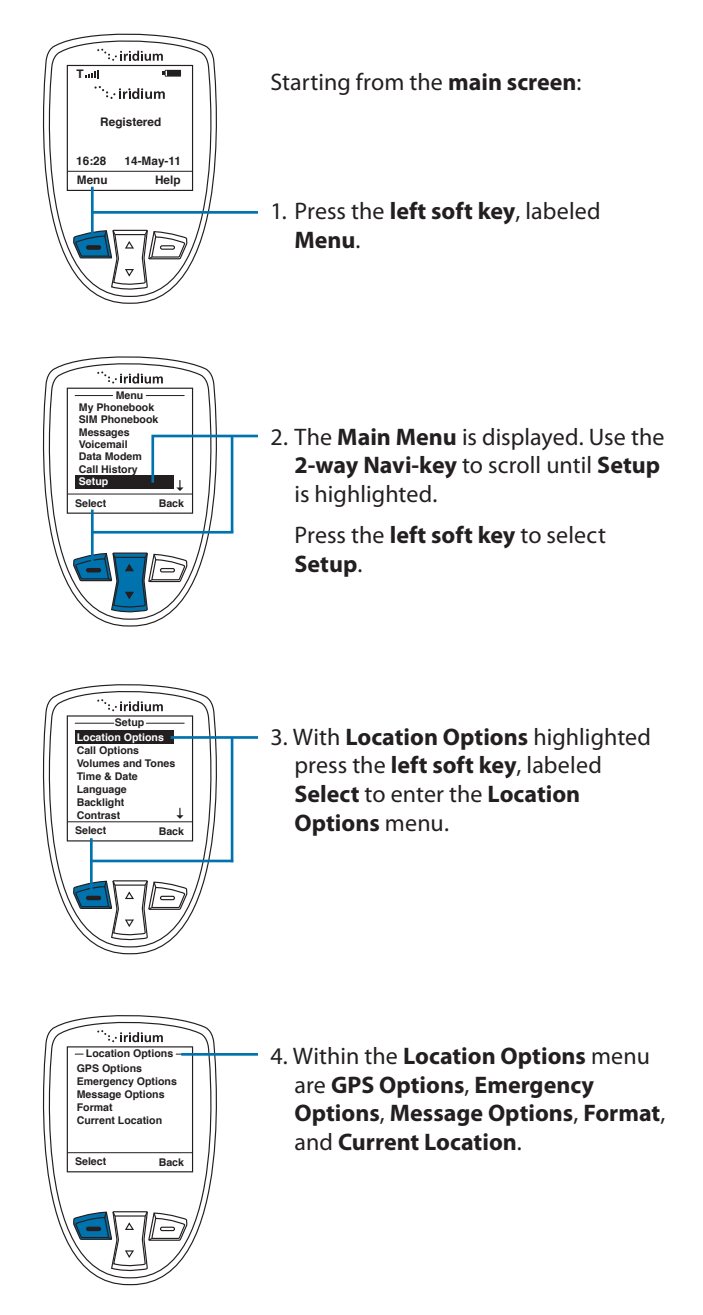

## **Using the GPS Options Menu**

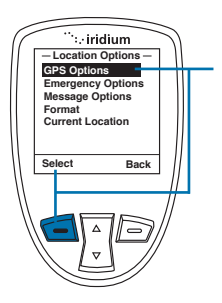

Use the **GPS Options** menu to configure the basic GPS settings on your handset. Through this menu you can lock GPS settings, set the GPS refresh frequency rate, and turn GPS On or Off.

1. Press the **left soft key**, labeled **Select**

# **GPS Settings Lock**

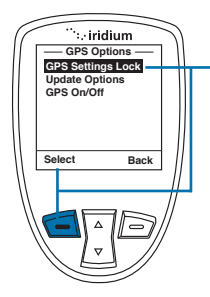

Within the **GPS Options** menu, enable the **GPS Settings Lock** to prevent modifications to GPS settings unless the **GPS Settings Lock PIN** is entered.

1. Press the **left soft key**, labeled **Select**.

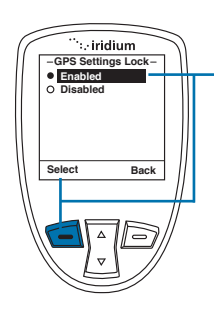

The default setting for **GPS Settings Lock** is **Disabled**. To enable **GPS Settings Lock**, move the **2-way Navi-key** until the **Enabled** option is highlighted

2. Press the **left soft key**, labeled **Select**.

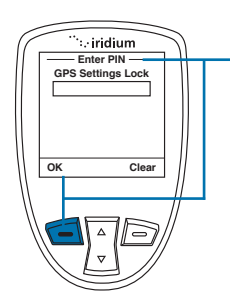

To modify the **GPS Settings Lock**, you will be prompted to enter the **GPS Settings Lock PIN**. The default **GPS Settings Lock PIN is 3333** and can be modified in the **Security Menu** by navigating to **Change PINs** and then **GPS Settings Lock**.

3. Once the default or personalized **GPS Settings Lock PIN** is entered, press the left soft key, labeled **OK**.

# **GPS Update Options**

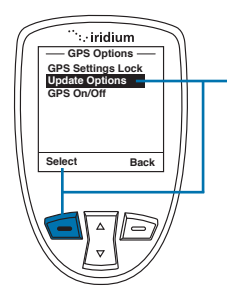

Within the **GPS Options** menu, the GPS **Update Options** will allow you to set how frequently a GPS position is updated for viewing the **Current Location** on the phone screen. To access **Update Options**, use the **2-way Navi-key** to scroll and highlight this feature.

1. Press the **left soft key**, labeled **Select**.

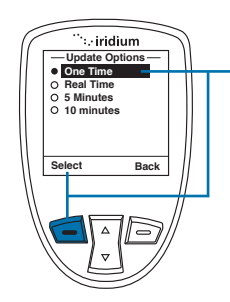

Within the **Update Options** menu, the options are provided to have the GPS location updated **One Time**, **Real Time**, every **5 minutes**, or every **10 minute**s. To modify this setting, use the 2-way Navi-key to scroll and highlight the desired update rate.

2. Press the **left soft key**, labeled **Select**.

### **Turning GPS On/Off**

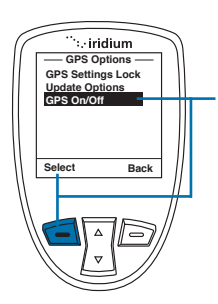

Within the **GPS Options** menu, the GPS **On/Off** will allow you to turn the built-in GPS receiver on or off in your phone. Features that require GPS on will prompt you to turn GPS on. Use of the programmable SOS button will automatically turn GPS on. To adjust **GPS On/Off**, access the **GPS Options** menu and use the **2-way Navi-key** until the **GPS On/Off** menu is selected.

1. Press the **left soft key**, labeled **Select**.

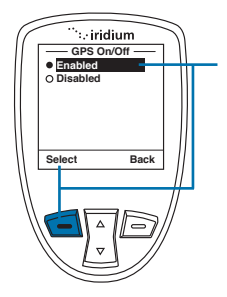

The default setting for **GPS On/Off** is **Disabled**, meaning that GPS is off. It is recommended that GPS is enabled for frequent use of GPS (for example, use with 3rd party online tracking portal) and disabled for infrequent use to conserve battery. To **Enable GPS** and turn it on, use the **2-way Navi-key** until the **Enabled** option is highlighted.

2. Press the **left soft key**, labeled **Select**.

**Note:** the GPS receiver automatically saves your location to your phone when the phone is turned on even if the GPS receiver is off.

#### **Setting Emergency Options**

The Emergency Options menu items are used to personalize your settings for the programmable SOS button located on the top of your phone. The programmable SOS button gives you the ability to flip open the protective SOS button cover, press the red key located underneath, and initiate a message and/or phone call to your dedicated contacts. These contacts could be a family member, commercial safety service, safety office, or Iridium-supported public emergency number (ex. 911 in U.S. or 000 in Australia).

*Note:* the operation of the SOS button feature is limited by any conditions affecting the GPS signal strength and GPS service availability.

*CAUTION:* you must configure the SOS button Emergency Mode contact in order to send an emergency message to a designated emergency call recipient.

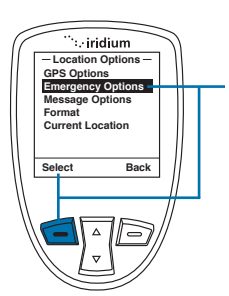

To access **Emergency Options**, access **Location Options** and scroll down with the **2-way Navi-key** until **Emergency Options** is highlighted.

Press the **left soft key**, labeled **Select**.

 $\ddot{\sim}$ iridium **Example 1 Emergency Mode Emergency Actions Emergency Beep Message Recipient Call Recipient Select Back**

Within the **Emergency Options** menu are **Emergency Mode**, **Emergency Actions**, **Emergency Beep**, **Message Recipient**, and **Call Recipient**.

#### **Emergency Mode**

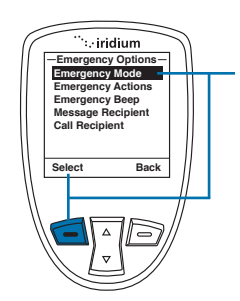

IIn the Emergency Options menu, the Emergency Mode allows you to initiate an emergency call and/or message to your programmed contacts. The more direct way to initiate Emergency Mode is to press the red SOS button located on the top of your phone.

If Emergency Mode is active, this menu item can be used to cancel Emergency Mode. When Emergency Mode is activated, the option to cancel Emergency

To initiate **Emergency Mode** from the menu, highlight "**Emergency Mode**" and press the **left soft key**, labeled **Select**.

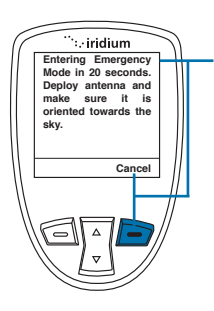

After selecting **Enter Emergency Mode** the countdown screen appears. You will have 20 seconds to press the right soft key labeled **Cancel** to stop **Emergency Mode** if initiated accidentally. This feature is designed to help reduce false notifications to your designated emergency contacts.

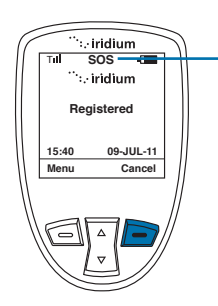

Once in **Emergency Mode** the phone will initiate a call and/or message to your designated contacts. The phone call (if programmed) will occur in speakerphone mode and will retry if the attempted call is unsuccessful.

Additionally, the phone (if programmed) will send an SMS message to your designated contact every five minutes in the following format:

EMERGENCY Lat+38.950116 (stdv 0075) Lon-0.250050 (stdv 0075)Alt -964 ft (stdv 0075) GPS sats 00 2011-05-24 13:06UTC Batt 49% User lang en Sent via Iridium

This message contains the following information:

• EMERGENCY notification

- The Latitude and standard deviation for accuracy
- The Longitude and standard deviation for accuracy
- The Altitude and standard deviation for accuracy
- The number of GPS satellites that were visible to the phone to assist with gauging accuracy
- The date (year month day) and time (UTC)
- The % of phone battery charge remaining
- The language of the phone menu setting to give some indication of the language of the user (ex. "en" is English)
- • Sent via Iridium

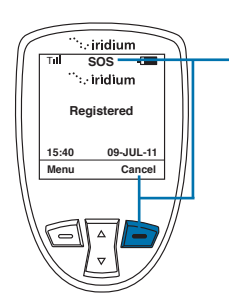

While in **Emergency Mode** the dedicated **SOS LED** will illuminate and **SOS icon** on the phone screen will appear. The **SOS LED** will change colors from red to green depending upon the transmission status and an audible tone will also occur (if programmed) when the **Emergency Mode** message is being sent.

**Emergency Mode can** be cancelled by pressing the **right soft key**, labeled **Cancel**.

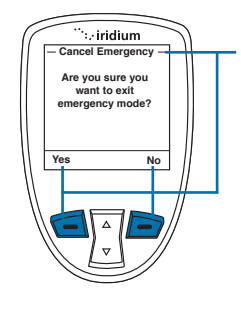

If you decide to **cancel Emergency Mode**, the phone will prompt you with a message asking you if "**Are you sure you want to exit emergency mode?**" If you select "**No**" by pressing the **right soft key**, labeled **No, Emergency Mode** will not be cancelled. If you select "**Yes**" by pressing the **left soft key** labeled "**Yes**", **Emergency Mode** will be cancelled. If **Emergency Mode** is canceled, a cancellation message will be sent to your designated contact.

*Note:* if you do not cancel **Emergency Mode**, your phone will continue to remain in **Emergency Mode** even after you turn off and on the phone.

## **Emergency Actions**

In the **Emergency Options** menu, **Emergency Actions** will allow you to determine the types of call and/or message actions that will occur when **Emergency Mode** is initiated. The default setting is **Message and Call**, which means that a message and call will be initiated to your programmed contacts in the event that **Emergency Mode** is started by pressing the red SOS button on the top of the phone or by selecting Emergency Mode from the menu.

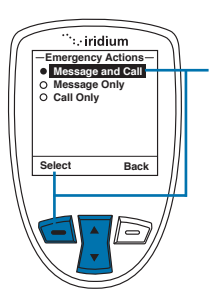

To change the default setting to either **Message Only** or **Call Only,** use the **2-way Navi-key**, highlight the preferred option and press the **left option key**, labeled **Select.**

*Note:* If the **GPS Settings Lock** is enabled, you will be prompted for the **GPS Settings Lock PIN** when attempting to change this setting.

#### **Emergency Beep**

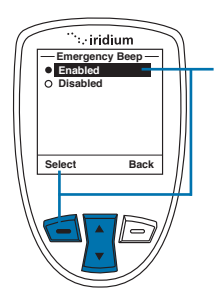

In the **Emergency Options** menu, if **Emergency Beep** is enabled, the handset will beep three (3) times every five (5) minutes to enable responders to hear where the handset is located. The default setting is **Disabled**. To change the default setting to **Enabled**, use the **2-way Navi-key** to highlight **Enabled** and press the **left option key**, labeled **Select**.

*Note:* If the **GPS Settings Lock** is **enabled**, you will be prompted for the **GPS Settings Lock PIN** when attempting to change this setting.

# **Message Recipient**

In the **Emergency Options** menu, **Message Recipient** will allow you to program up to three (3) contacts that will receive **Emergency Mode** notifications via messaging. In order for this feature to operate, "**Message and Call**" or "**Message Only**" needs to be selected in **Emergency Actions**.

The default setting for **Message Recipient** is "empty", meaning that recipients need to be added in order to notify a designated contact in the event of an emergency.

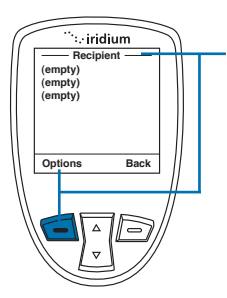

**Recipient** To program a new **Message Recipient**, use the **2-way Navi-key** and highlight the listing that you would like to **Edit** or **Delete.** Press the **left option key**, labeled **Options**.

*Note:* If the GPS Settings Lock is enabled, you will be prompted for the GPS Settings Lock PIN when attempting to change this setting.

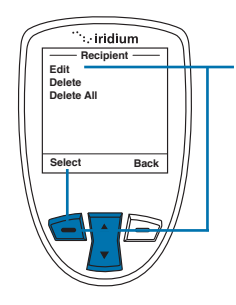

Next, use the **2-way Navi-key** to highlight the desired option to **Edit**, **Delete**, or **Delete All**. If **Edit** is selected, the phone will allow you to Edit or enter a new message recipient. If **Delete** is selected, it will delete the previously highlighted **Message Recipient** listing. If **Delete All** is selected, **all Message Recipient listings** will be deleted.

Once the desired action is highlighted using the **2-way Navi-key**, press the **left option key**, labeled **Select**.

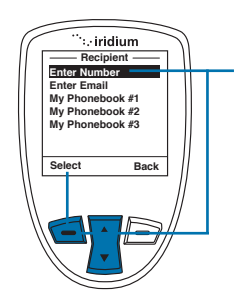

Next, if **Edit** is selected, the **Select Recipient** screen will appear providing the options to **Enter Number**, **Enter Email**, or select an existing address from your Phonebook.

- • To **Enter Number**, press the **left option key**, labeled **Select**, and enter the number.
- • To **Enter Email**, use the **2-way Navikey** to highlight **Enter Email** and press the l**eft option key**, labeled **Select**.
- • To select an existing address, use the **2-way Navi-key** to highlight the **My**

**Phonebook** listing and press the **left option key**, labeled **Select**.

Once the **My Phonebook** listing is selected, you will need to use the **2-way Navi-key** to highlight which address to use and then press the left option key, labeled **Select**.

Once your recipient has been added, it will appear in your **Message Recipient** listing.

# **Call Recipient**

In the **Emergency Options** menu, **Call Recipient** will allow you to program one (1) contact that will receive an **Emergency Mode** phone call. In order for this feature to operate, "**Message and Call**" or "**Phone Only**" needs to be selected in **Emergency Actions**.

The default setting for **Message Recipient** is blank, meaning that a call recipient needs to be added in order to notify a designated contact in the event of an emergency.

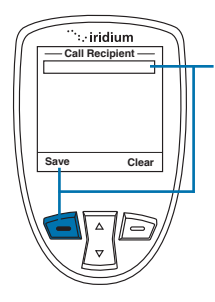

To program a new **Call Recipient**, type in the desired number and press the **left soft key**, labeled **Save**.

*Note:* a + sign is automatically added at the beginning of the dialing string to automatically insert the international access code, therefore 00 is not required. The call recipient number must include the country code and number (ex. +12125551212) or emergency number (ex. +911). Note that Iridium only supports 911 in the US and 000 in Australia and these numbers will not work in other geographies.

## **Message Options**

In the **Location Options** menu, **Message Options** will allow you to program settings for **Regular Updates** of location and also use of a **Quick GPS** list feature.

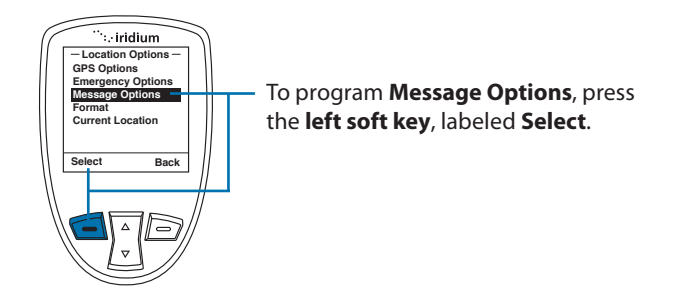

In the **Message Options** menu, **Regular Updates** will allow you to program one (1) recipient to receive regularly scheduled messages from you with your location. Once the recipient is programmed and a message frequency is selected, your designated contact will receive R**egular Updates** from you automatically.

**Quick GPS** will allow you to send one (1) single location update to up to five (5) recipients programmed in your phone via messaging. To initiate a **Quick GPS**, press the **Convenience Key** located on the right side of your phone, obtain an updated location, select "**Share**" with the **left option key**, and select **Quick GPS** with the **left option key**.

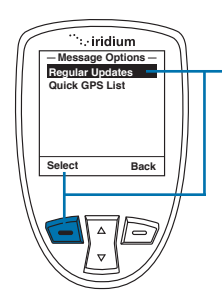

To program the **Regular Updates** from the **Message Options** screen, select **Regular Updates** with the **left option key**, labeled **Select**. Once selected, **Update Frequency** and **Update Recipient** will appear.

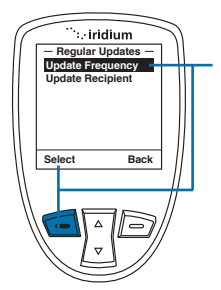

- To modify the **Update Frequency**, press the **left option key**, labeled **Select**. The default setting is **No Update**, meaning that no update message will be sent. The options are: **No update**, **Startup only**, **5 minutes**, **10 minutes**, **30 minutes**, **1 hour**, **4 hours**, **8 hours**, **12 hours**, **18 hours**, **1 day**, **3 days**, **1 week**.
- • To modify the default setting, use the **2-way Navi-key**, highlight the desired option and press the **left option key**, labeled **Select**.
- • To modify the **Update Recipient**, use the **2-way Navi-key** to highlight **Update Recipient** and press the **left option key**, labeled **Select**.

After selecting **Update Recipient**, you will see one empty listing for programming. Press the **left option key,** labeled **Options** in order to **Edit**, **Delete,** or **Delete All** of the **Update Recipient** listing. Next, if **Edit** is selected, the **Select Recipient** screen will appear providing the options to **Enter Number**, **Enter Email**, or select an existing address from your **Phonebook**.

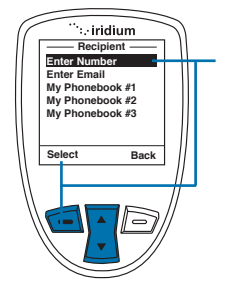

- • To **Enter Number**, press the left option key, labeled Select, and enter the number.
- • To **Enter Email**, use the **2-way Navikey** to highlight **Enter Email** and press the **left option key**, labeled **Select**.
- • To select an **existing address**, use the **2-way Navi-key** to highlight the **My Phonebook** listing and press the **left option key**, labeled **Select**. Once the **My Phonebook** listing is selected,

you will need to use the 2**-way Navikey** to highlight which address to use and then press the **left option key**, labeled Select.

Once your recipient has been added, it will appear in your **Update Recipient** listing.

#### **GPS Quick List**

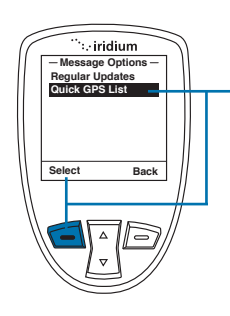

To program the **Quick GPS List** from the Message Options screen, use the **2-way Navi-key** and select **Quick GPS List** with the **left option key**, labeled **Select**. Once selected, five (5) empty listings will appear. To add a **new recipient**, highlight the empty listing that you would like to change and press the **left option key**, labeled **Select**. To **Enter Number**, **Enter Email**, or select an existing address from your **phonebook**, follow the same instructions as programming an **Update Recipient** as described above.

#### **Format**

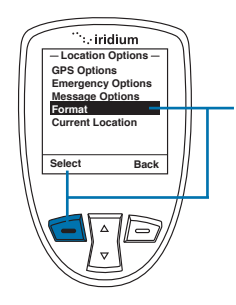

The **format** of your GPS location information can be modified.

The handset provides four (4) options for position:

- Decimal degrees
- • Deg Min Sec (default setting)
- UTM
- • U.S. National Grid

#### **Position Format**

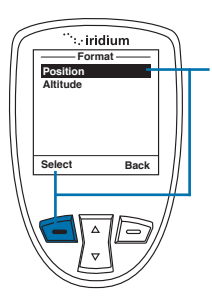

From the **Format** screen, to modify the setting for **position** format, press the **left soft key,** labeled **Select**.

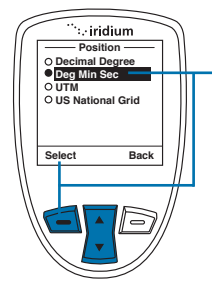

From the **Position** screen, to modify the setting for **position format**, use the **2-way Navi-Key** to highlight and the preferred format and then use the l**eft option key**, labeled **Select**.

## **Altitude Format**

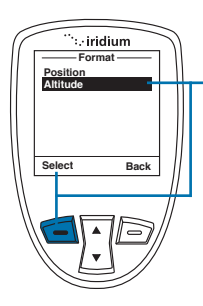

From the **Format** screen, to modify the setting for **Altitude format**, press the **left soft key**, labeled **Select**.

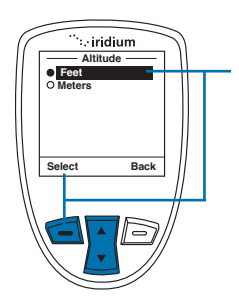

From the **Altitude** screen, to modify the setting for **Altitude format**, use the **2-way Navi-Key** to highlight and the preferred format and then use the **left option key**, labeled **Select**.

### **Current Location**

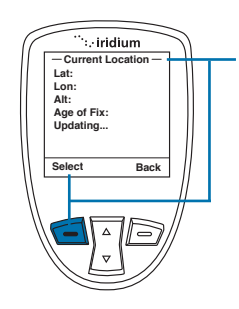

This screen is reached via the **Location Options** menu or by pressing the side **Convenience Key** which is programmed to pull up **Current Location** (to modify this setting, see Chapter 13). When **Current Location** is displayed:

- If GPS is enabled, the stored location fix will be displayed immediately (the position will be left blank if no stored position is available).
- If GPS and the GPS Settings Lock are disabled, you will be asked if you want to enable GPS; if so, the screen will be loaded with blank position data and with the message "Acquiring location" in place of "Age of fix".
- If you choose not to enable GPS, or if GPS is disabled and the **GPS Settings Lock** is on, then a "No location information available" message will be displayed temporarily.

If location is available, it will be displayed in the configured format including Latitude, Longitude, Altitude, Age of fix, and number of GPS satellites. The screen will update automatically as frequently as you designated setting.

From this screen, you have the option to **Share your location** with other people by sending it in a message. To **Share**, press the **left option key**, labeled **Share**.

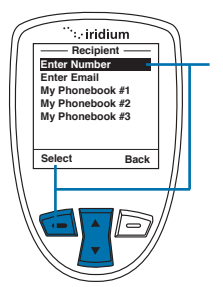

If **Share** is selected, the **Share Location Options** will appear. The available options are:

- • **Quick GPS** to send your location to your preconfigured list of up to five (5) contacts
- • **New message** to append your location to a new message, allowing you to add additional text and then address the message to a new or existing contact.

To **Share** your location, use the **2-way Navi-key** to select your desired Share method and press the **left option key**, labeled **Select.**

## **Online Portal Integration with 3rd Parties**

Your Iridium Extreme™ also supports integration with 3<sup>rd</sup> party online portals using short burst data (SBD). These 3<sup>rd</sup> party online portals provide the ability to track your phone's location online, see location history, twoway message, set-up geofences, and coordinate scheduled check-ins. This capability is helpful if you are managing a fleet of phones and need to monitor workflow and/or safety with a solution that provides more robust capabilities than standard messaging. For more information about 3rd party online portal integration, contact your service provider.

14: GPS & Location Based Services 14: GPS & Location Based Services
# **15: Using the Security Menu**

**Important:** Do not change the PIN/PUK/SIM settings unless you have your original settings available. Your phone and/or SIM card may be disabled if you don't know the correct code and enter it incorrectly three times. If a PIN becomes blocked, you must enter a Personal Unblocking Key (PUK) to restore the SIM to service which is obtained from your service provider.

# **Locating the Security Menu**

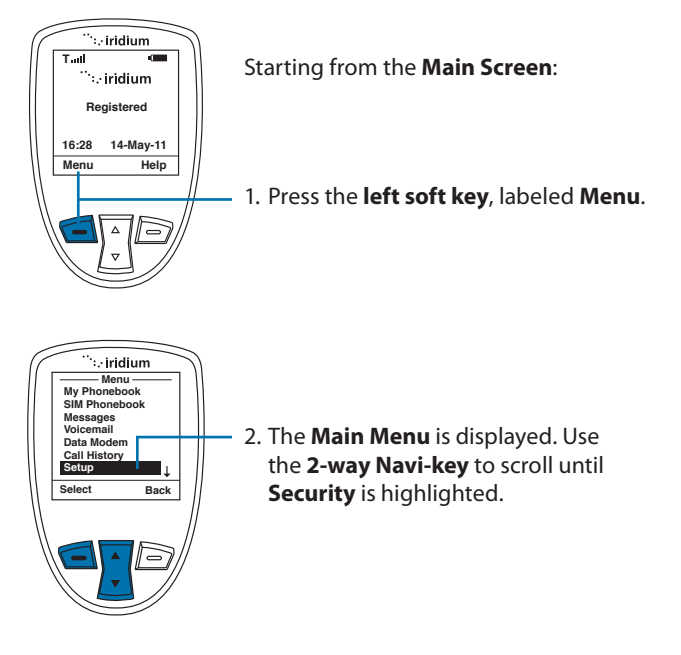

*Note:* All instructions for the **Security** menu start from the **Main Menu** as shown.

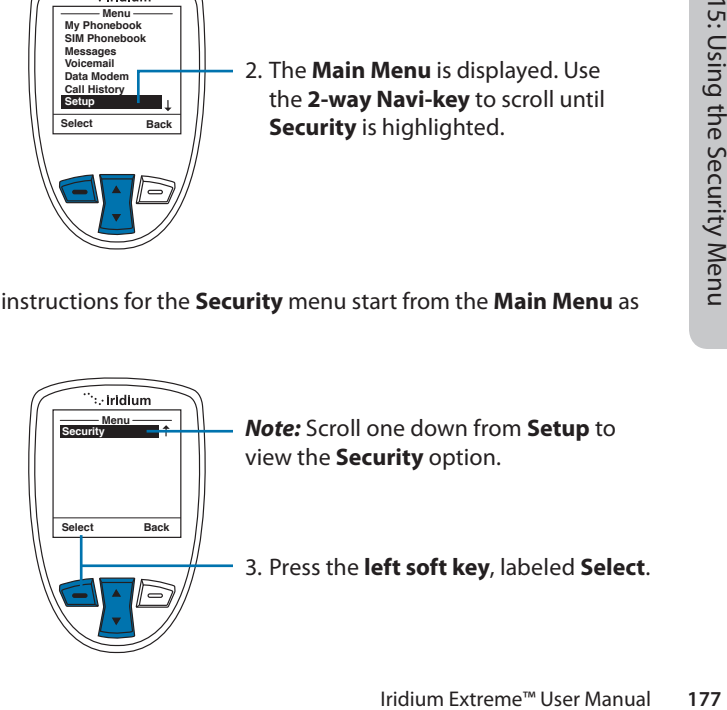

# **About the Security Menu**

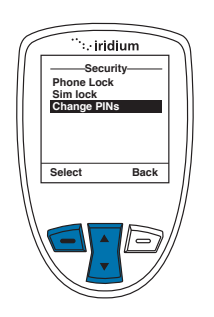

You can perform the following functions using the **Security** menu:

- • Lock and unlock the phone
- • Enable and disable the SIM lock
- • Change PIN and block PIN codes

# **Locking and Unlocking Your Phone**

This capability helps prevent unwanted use of your phone.

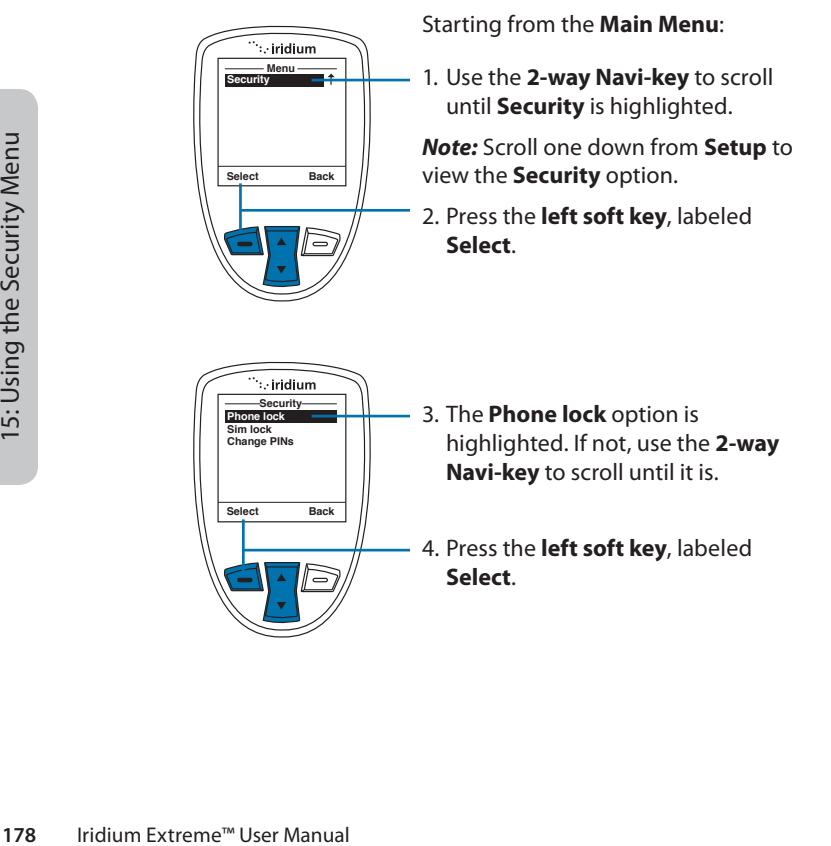

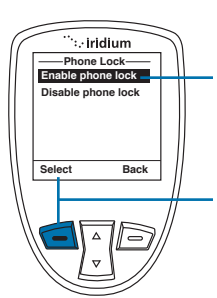

- 5. The **Enable phone lock** option is highlighted. If not, use the **2-way Navi-key** to scroll until it is.
- 6. Press the **left soft key**, labeled **Select**.

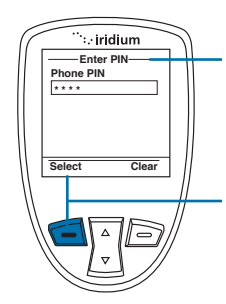

7. The **Enter PIN** screen appears. Using the keypad enter the PIN number.

### 8. Press the **left soft key**, labeled **Select**.

The Phone lock capability takes effect when you turn OFF your Iridium Extreme™. Each time you restart the phone, you are prompted to enter your Phone PIN. Once you do, the phone is fully operational.

### **Enable or Disable the SIM lock**

Irich Controller Phone is<br>
Inal.<br>
Initial Controller School Control<br>
In the Main Menu:<br> **179215: Using this setting, you**<br>
e provider gave you.<br> **179315: Using the Main Menu:**<br> **179315: Using the Security option.**<br> **17931** When you activate the SIM lock capability, your phone requests your SIM PIN whenever your phone is powered on. To change this setting, you need to enter the SIM PIN code that your service provider gave you.

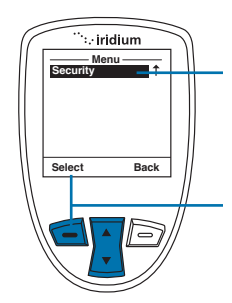

Starting from the **Main Menu**:

1. Use the **2-way Navi-key** to scroll until **Security** is highlighted.

*Note:* Scroll one down from **Setup** to view the **Security** option.

2. Press the **left soft key**, labeled **Select**.

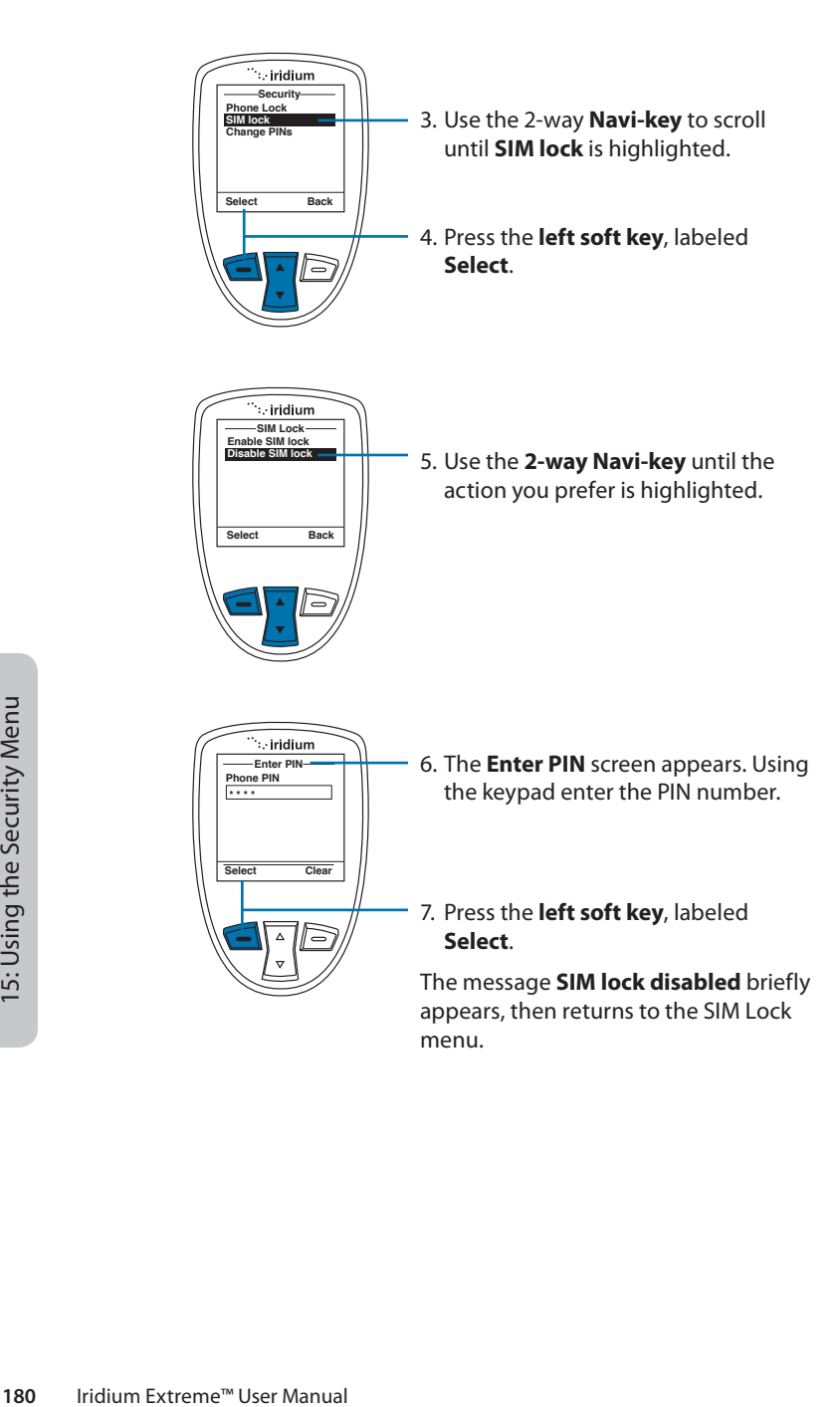

# **Using the Change PIN Menu**

### **Change the Phone PIN Code**

This capability allows you to modify the default PIN associated with your phone.

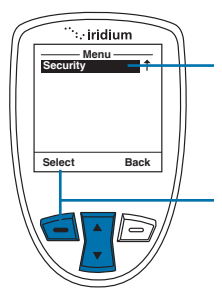

Starting from the **Main Menu**:

1. Use the **2-way Navi-key** to scroll until **Security** is highlighted.

*Note:* Scroll one down from **Setup** to view the **Security** option.

2. Press the **left soft key**, labeled **Select**.

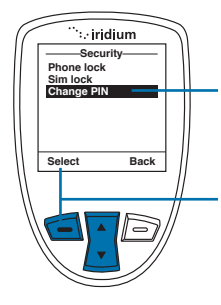

- 3. Use the 2-way **Navi-key** to scroll until **Change PIN** is highlighted.
- 4. Press the **left soft key**, labeled **Select**.

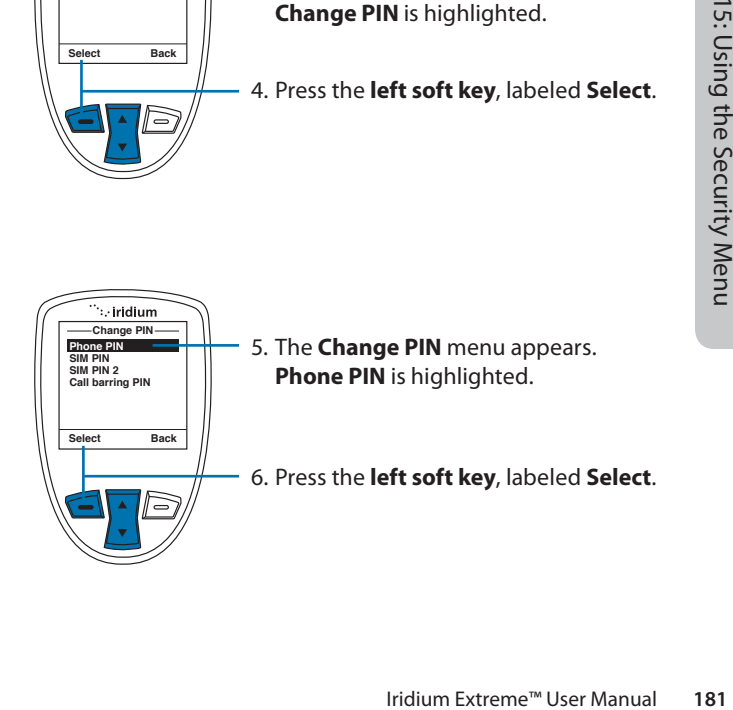

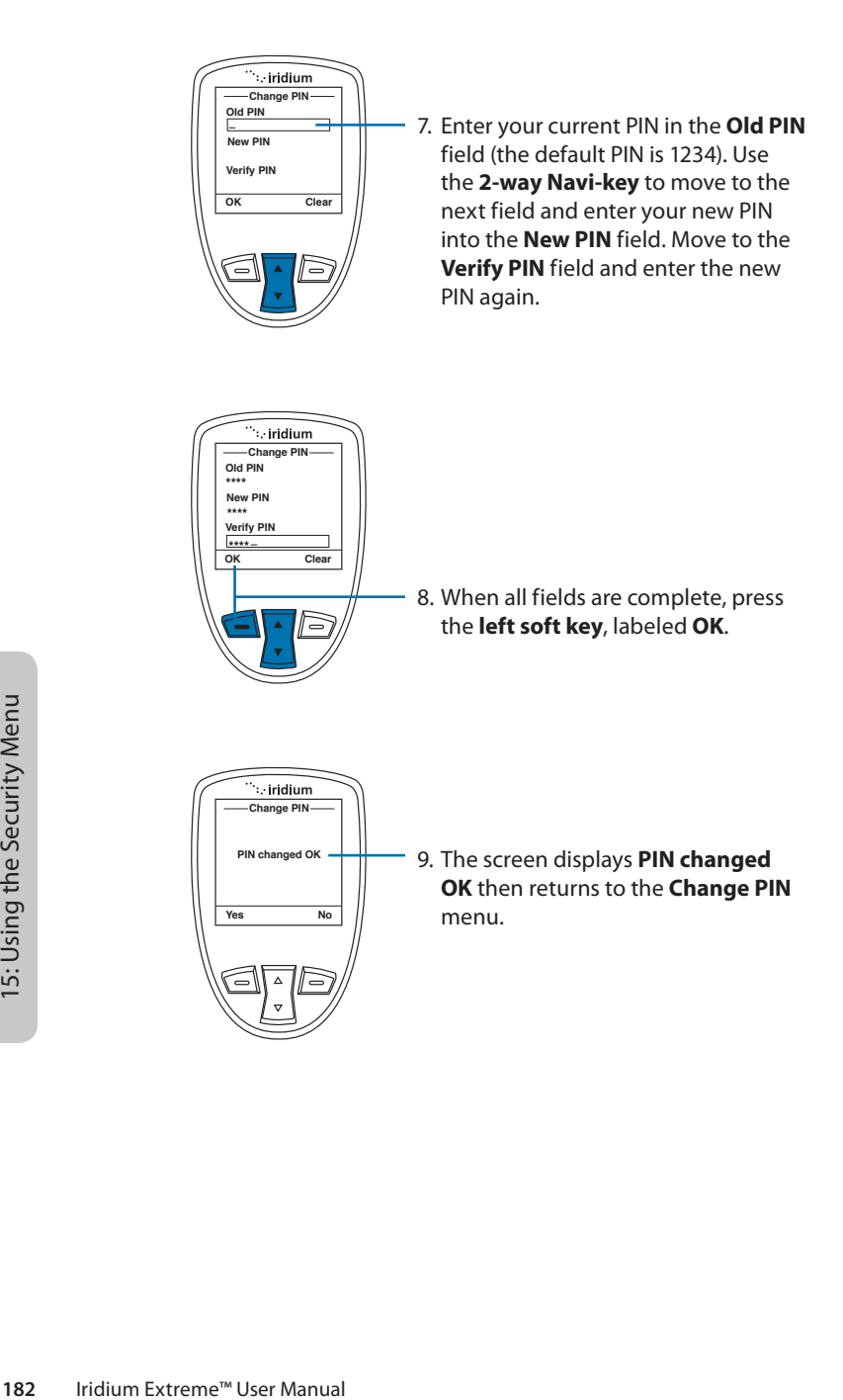

### **Change the SIM PIN Code**

This capability allows you to modify the default PIN associated with your SIM card.

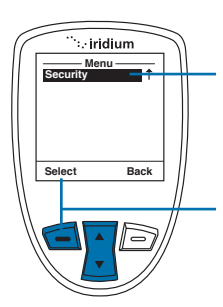

Starting from the **Main Menu**:

1. Use the **2-way Navi-key** to scroll until **Security** is highlighted.

*Note:* Scroll one down from **Setup** to view the **Security** option.

2. Press the **left soft key**, labeled **Select**.

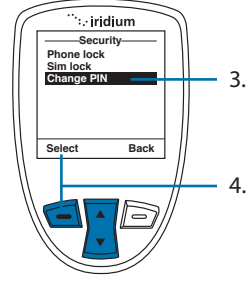

3. Use the 2-way **Navi-key** to scroll until **Change PIN** is highlighted.

4. Press the **left soft key**, labeled **Select**.

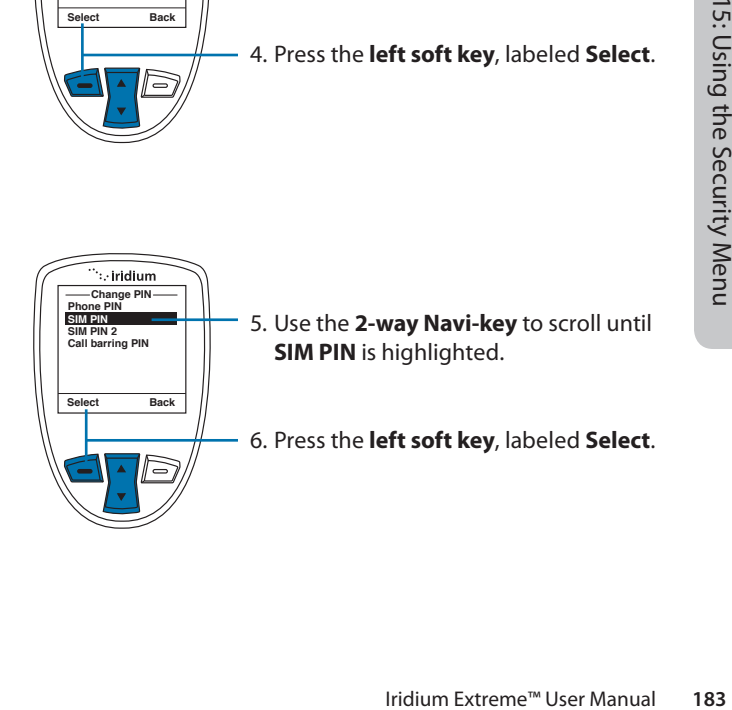

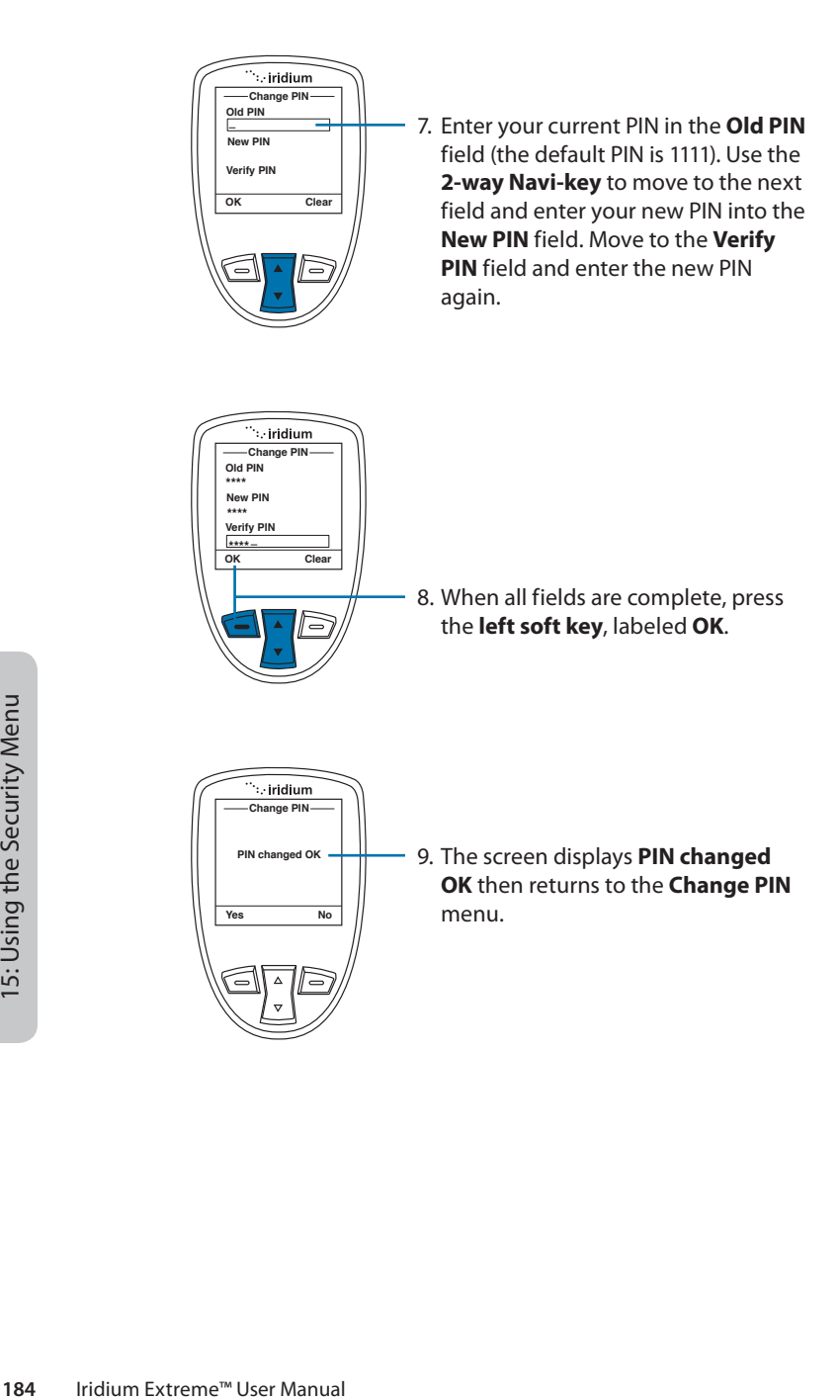

### **Change the SIM Card PIN2 Code**

Your SIM card PIN2 code is used to access fixed dialing settings. This fourto eight-digit code is issued to you when you subscribe to the capability.

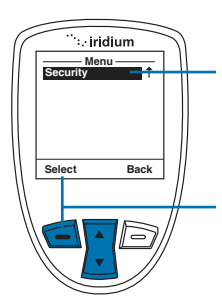

Starting from the **Main Menu**:

1. Use the **2-way Navi-key** to scroll until **Security** is highlighted.

*Note:* Scroll one down from **Setup** to view the **Security** option.

2. Press the **left soft key**, labeled **Select**.

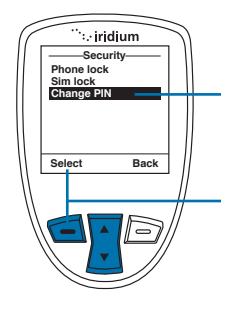

- 3. Use the 2-way **Navi-key** to scroll until **Change PIN** is highlighted.
- 4. Press the **left soft key**, labeled **Select**.

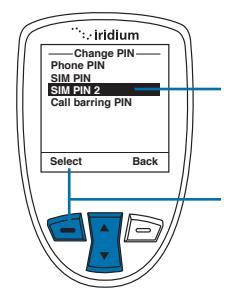

- Ift soft key, labeled Select.<br>
In: Using the Security Of The Security Of The Security<br>
Interactions of Security<br>
Shighlighted.<br>
Interaction Extreme™ User Manual 185 5. Use the **2-way Navi-key** to scroll until **SIM PIN 2** is highlighted.
- 6. Press the **left soft key**, labeled **Select**.

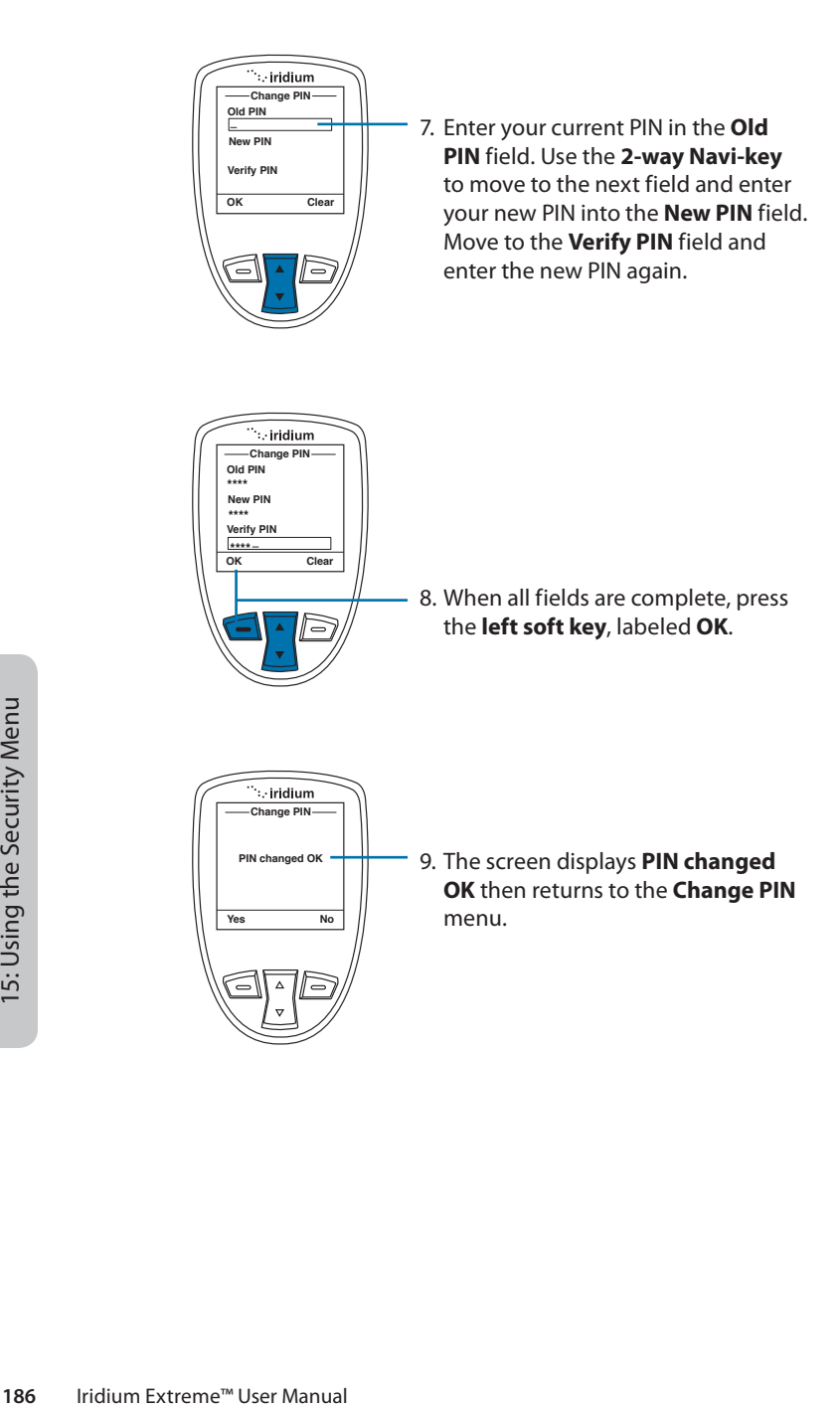

### **Call Barring PIN**

Call Barring may be enabled for incoming and/or outgoing calls in the **Setup**, **Call Options** menu. When you enable Call Barring, you are prompted for a PIN. The Call Barring PIN may be changed as follows.

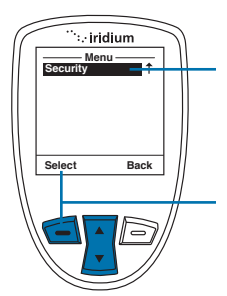

Starting from the **Main Menu**:

1. Use the **2-way Navi-key** to scroll until **Security** is highlighted.

*Note:* Scroll one down from **Setup** to view the **Security** option.

2. Press the **left soft key**, labeled **Select**.

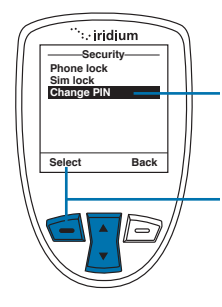

- 3. Use the 2-way **Navi-key** to scroll until **Change PIN** is highlighted.
- 4. Press the **left soft key**, labeled **Select**.

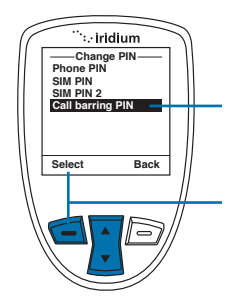

- Iridium Extreme™ User Manual 1871<br>Iridium Extreme™ User Manual 1871<br>Iridium Extreme™ User Manual<br>Iridium Extreme™ User Manual 187 5. Use the **2-way Navi-key** to scroll until **Call barring PIN** is highlighted.
- 6. Press the **left soft key**, labeled **Select**.

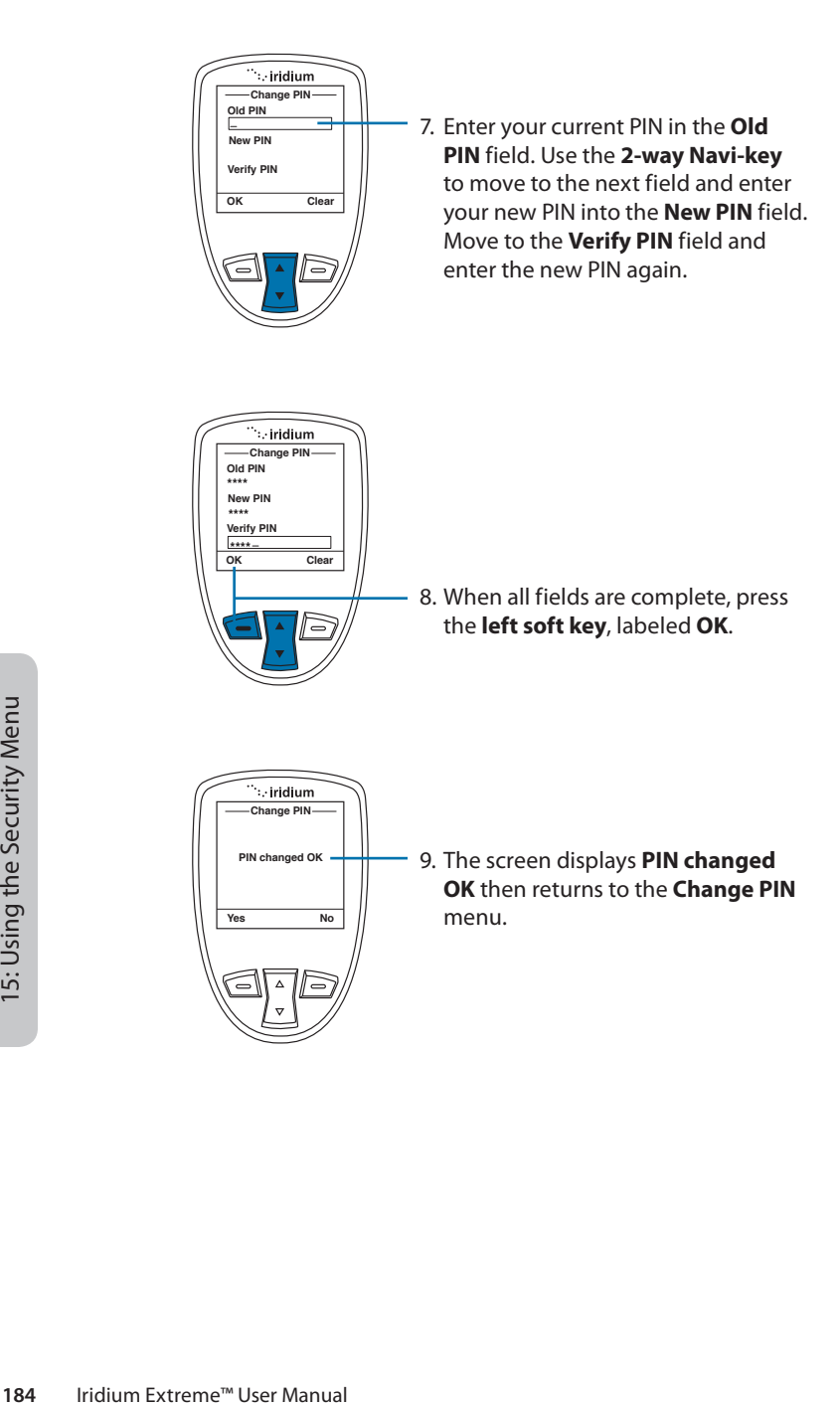

# **16: Troubleshooting**

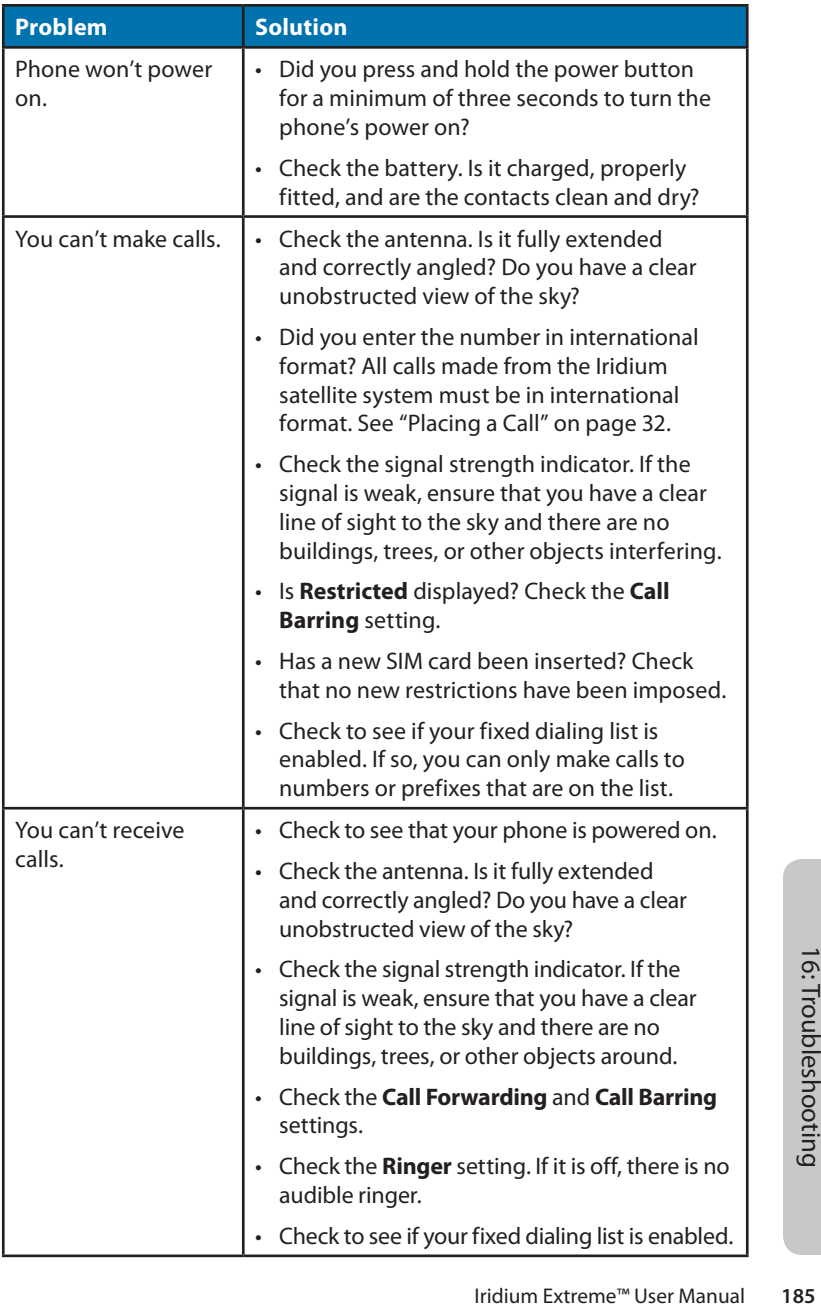

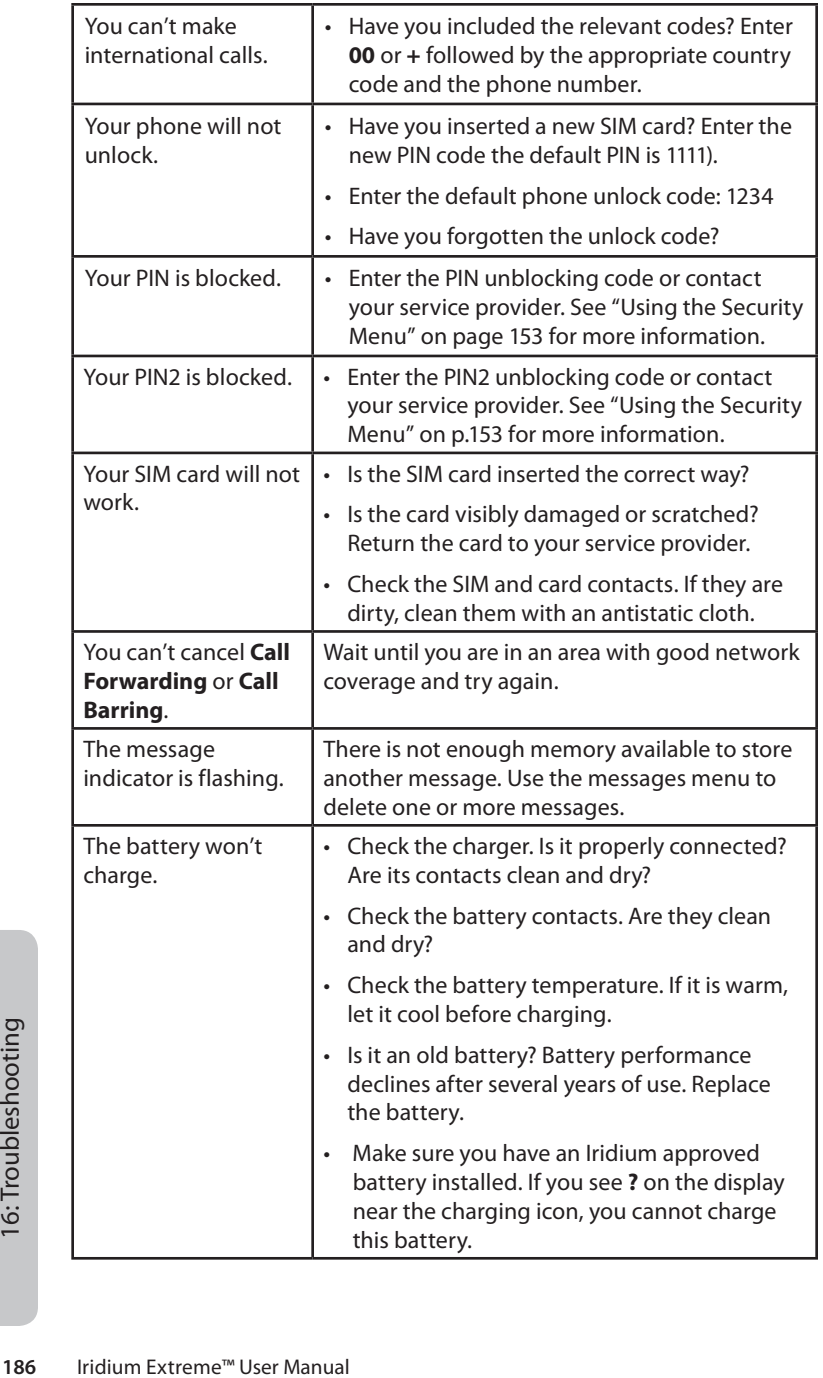

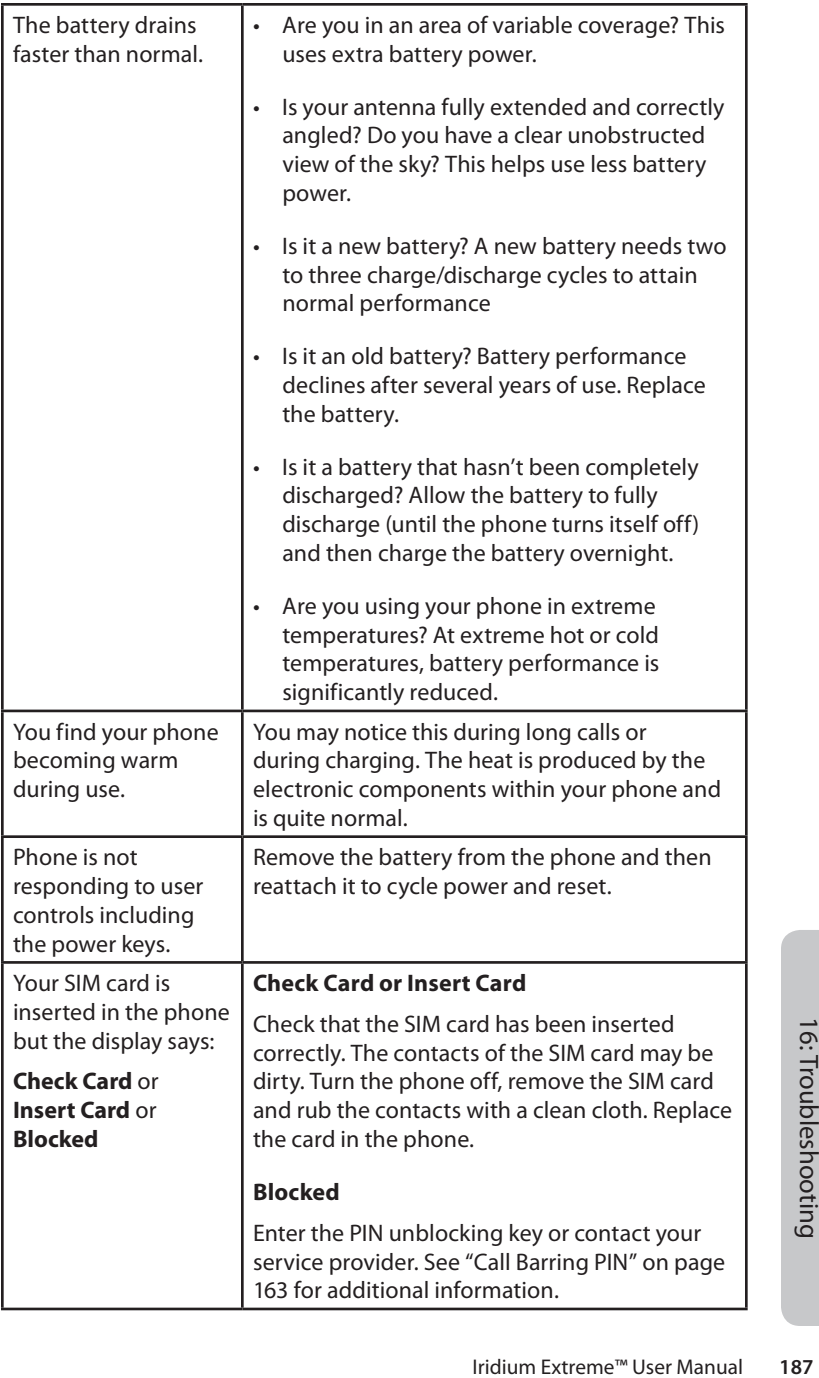

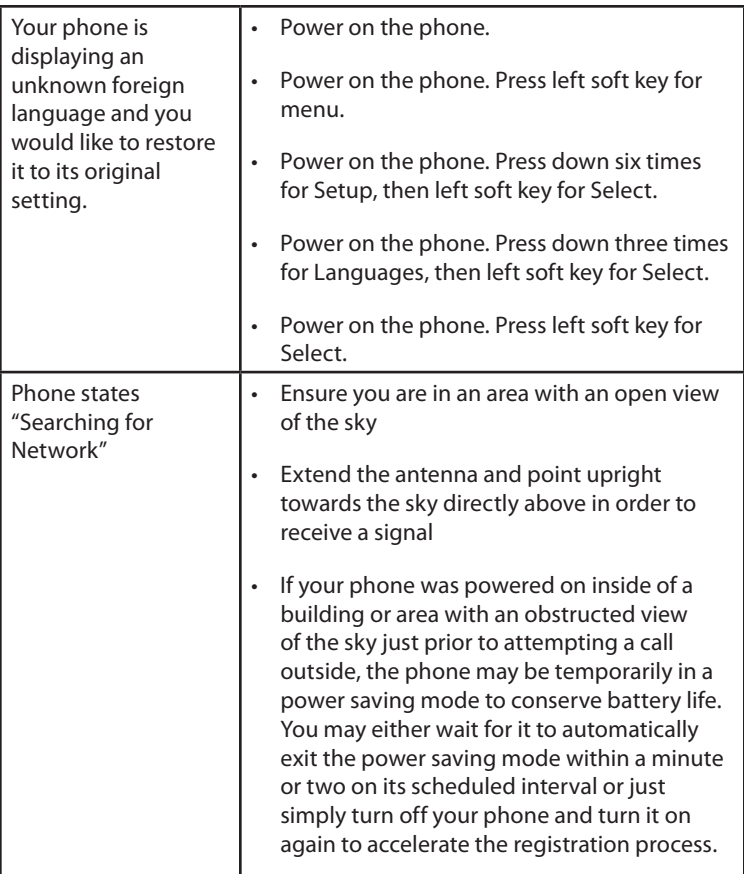

# **17: Certification and Compliance Information**

# **Export Compliance**

The Iridium Extreme™ is controlled by the export laws and regulations of the United States of America. The U.S. Government may restrict the export or re-export of this phone to certain individuals and/or destinations. For further information, contact the U.S. Department of Commerce, Bureau of Industry and Security or visit www.bis.doc.gov

# **Standards Compliance Information**

The Iridium Extreme™ is designed to comply with the standards for Radio Emissions Compliance, Electromagnetic Compatibility, and AC Safety in the United States, European Union, Canada and Mexico.

### **FCC Compliance**

The Manual Finance<br>
In the axes and regulations of<br>
the may restrict the export<br>
and/or destinations. For<br>
the standards for Radio<br>
the standards for Radio<br>
In Mexico.<br>
Part 25 as FCC ID: Q639575.<br>
ID Mexico.<br>
Part 25 as The Iridium Extreme™ is certified under 47 CFR Part 25 as FCC ID: Q639575. It also complies with Part 15 of the FCC Regulations. Operation is subject to the condition that this device does not cause harmful interference. Any unauthorized antennas, modifications or attachments could damage the Iridium Extreme™ and may violate FCC regulations and void your authority to operate the phone.

### **EU Regulatory Conformity**

The Iridium Extreme™ complies with the essential requirements and other relevant provisions of the EU Directive 1999/5/EC.

### **Canada Regulatory Conformity**

The Iridium Extreme™ complies with Industry Canada RSS-170. Certification Number IC 4629A-9575.

Iridium Extreme™ User Manual 17: Certification and Compliance<br>17: Certification and Compliance<br>17: Certification and Compliance Compliance Compliance Compliance Compliance Compliance Compliance Compliance

# **18: Limited Warranty, Product and Satellite Service Terms, Warranty Support, and Software License**

This Limited Warranty applies only to the Iridium branded Iridium Extreme™ (including hardware, software and firmware but excluding leather case) and the Accessories listed in Chapter 3 of this User Manual (collectively, "Product") sold by Iridium or its authorized resellers and distributors (collectively, "Service Providers"). This Limited Warranty extends only to the first purchaser of the Product and is not assignable or transferable.

Subject to the Exclusions contained below, Iridium warrants to you that the Product will be free from defects in materials and workmanship under normal usage for a period of one year from your date of purchase. You are required to provide proof of purchase as a condition of receiving warranty service as more fully described in "Warranty Claim Process" on page 176.

Any replacement products or parts may contain new and used materials equivalent to new in performance and reliability. Any replacement product or part will also have functionality at least equal to that of the product or part being replaced. Replacement products and parts are warranted to be free from defects in material or workmanship under normal usage for the remainder of the applicable warranty period of the original Product for which a replacement product or part is provided under this Limited Warranty. A returned Product for which a replacement has been provided shall become Iridium's property.

If Iridium receives, during the warranty period and in accordance with the instructions set out in this Limited Warranty, notice of a defect in the Product covered by this Limited Warranty, Iridium will repair or replace the Product or refund the purchase price of the Product, at Iridium's sole option. Iridium shall have no obligation to repair, replace, or refund unless the defective Product is returned in accordance with the instructions set out in this Limited Warranty and within the warranty period.

IRIDIUM DOES AND MAY CONTINUE, AT ITS SOLE DISCRETION, TO SUBCONTRACT TO AND ENGAGE A THIRD PARTY TO PROVIDE THE WARRANTY SERVICES PROVIDED FOR IN THIS USER MANUAL.

#### **Exclusions**

This Limited Warranty does not apply in the following circumstances:

**Normal wear and tear.** Periodic maintenance, repair or replacement of parts due to normal wear and tear are excluded from coverage.

**Batteries.** Only batteries whose fully charged capacity falls below 80% of rated capacity and batteries that leak are covered by this Limited Warranty. Batteries that are charged by other than an Iridium-approved battery charger; having seals that are broken or show evidence of tampering; are used in equipment other than the Product; or are charged and stored at temperatures greater than 60 degrees centigrade, are not covered by this Limited Warranty.

**Abuse and Misuse.** Defects or damage that result from improper operation or storage, misuse or abuse, accident or neglect; exposure to or contact with liquid, water, rain, extreme humidity or heavy perspiration, sand, dirt or the like, extreme heat or spills of food; use of the Product for abnormal purposes; stretching coil cords or breaking coil cord modular tabs; breakage or damage to antennas or scratches or other damage to plastic surfaces or other externally exposed parts caused by your use; or other acts which are not the fault of Iridium, are excluded from coverage.

**Use of Non-Iridium Products and Accessories.** Defects or damage that result from the use of non-Iridium branded products (other than the antenna supplied with your Product), accessories or software or other ancillary or peripheral equipment are excluded from coverage.

**Unauthorized Service or Modifications.** Defects or damage resulting from any service, testing, adjustment, integration, installation, operation, maintenance, service, alteration, modification or integration with any non-Iridium product in any manner other than in accordance with Product user documentation and instructions and/or by someone other than Iridium or a Service Provider are excluded from coverage.

**Altered Products.** Products that have been tampered with, altered, have non-Iridium housings or parts, or have had the serial numbers or date tags removed, altered or obliterated are excluded from coverage.

**Communication Services.** Defects, damages or failure of the Product due to any non-Iridium communication service or signal or use of a non-Iridium branded communication service or signal are excluded from coverage.

**Software Embodied in Physical Media.** No warranty is made that any software will meet your requirements or will work in combination with any hardware or software applications provided by third parties, that the operation of the software will be uninterrupted or error free, or that all defects in the software will be corrected.

**Privacy and Data Security.** Privacy and data security are important to everyone. Some features of your Product may affect your privacy or data security. Therefore, it is important to monitor access to your Product and not to leave it where others might have unmonitored access. Lock your satellite phone's keypad when not in use. Erase all personal information or data before disposing of the satellite phone or recycling it. See Chapter 8 of this User Manual for instructions on how to delete all personal information. The satellite phone uses network-based positioning technology, which may be used to obtain a user's approximate location and thereby affect a user's privacy.

#### **Limitations of Warranty/Local Laws**

**IRIDIUM MAKES NO REPRESENTATIONS, GUARANTEES, CONDITIONS OR WARRANTIES, EITHER EXPRESS OR IMPLIED, INCLUDING WITHOUT LIMITATION, ANY IMPLIED REPRESENTATIONS, GUARANTEES, CONDITIONS OR WARRANTIES OF MERCHANTABILITY AND FITNESS FOR A PARTICULAR PURPOSE, NON-INFRINGEMENT, SATISFACTORY QUALITY, NON-INTERFERENCE, ACCURACY OF INFORMATIONAL CONTENT, OR ARISING FROM A COURSE OF DEALING, LAW, USAGE, OR TRADE PRACTICE, USE, OR RELATED TO THE PERFORMANCE OR NONPERFORMANCE OF ANY PRODUCTS, ACCESSORIES, FACILITIES OR SERVICES OR USER INFORMATION, EXCEPT AS EXPRESSLY STATED IN THIS USER MANUAL. ANY OTHER STANDARDS OF PERFORMANCE, GUARANTEES, CONDITIONS AND WARRANTIES ARE HEREBY EXPRESSLY EXCLUDED AND DISCLAIMED TO THE FULLEST EXTENT PERMITTED BY LAW. THIS DISCLAIMER AND EXCLUSION SHALL APPLY EVEN IF THE EXPRESS LIMITED WARRANTY CONTAINED HEREIN FAILS OF ITS ESSENTIAL PURPOSE. FURTHER, THIS LIMITED WARRANTY COVERS THE PRODUCT ONLY, AND NO WARRANTY IS MADE AS TO USER INFORMATION AND/OR COVERAGE, AVAILABILITY OR GRADE OF SERVICE PROVIDED BY IRIDIUM SEPARATELY FOR IRIDIUM SATELLITE SERVICES.**

**This Product is covered by a U.S.A. warranty.** This Limited Warranty is applicable in all countries and is enforceable in any country or region where Iridium or its Service Provider offer warranty service for the Product. Outside of the U.S.A., any different warranty terms, liabilities and/or legal requirements of the country in which the Product is sold are specifically disclaimed by Iridium. Warranty service availability and response times may vary from country to country and may be subject to registration requirements in the country of purchase. Your Iridium Service Provider can provide details.

This Limited Warranty gives you specific legal rights. You may also have other rights that may vary from state to state/country to country. Some states/countries do not allow or acknowledge the existence, limitation or exclusion of incidental or consequential damages, or limitation on the length of an implied warranty, so some limitations or exclusions of this Limited Warranty may not apply to you. You are advised to consult applicable state/country laws for a full determination of your rights.

### **Conditions of Use and Limitations of Liability.**

This Limited Warranty is your sole and exclusive remedy. These terms and conditions supersede any prior agreements or representations, including those made in Iridium sales literature or advice given to you by or on behalf of Iridium in connection with your purchase.

**ANY IMPLIED WARRANTIES THAT MAY BE IMPOSED BY LAW, INCLUDING, WITHOUT LIMITATION, THE IMPLIED WARRANTIES OF MERCHANTABILITY AND FITNESS FOR A PARTICULAR PURPOSE, SHALL BE LIMITED TO THE DURATION OF THIS LIMITED WARRANTY. OTHERWISE THE REPAIR, REPLACEMENT, OR REFUND AS PROVIDED UNDER THIS EXPRESS LIMITED WARRANTY IS PROVIDED IN LIEU OF ALL OTHER WARRANTIES, EXPRESS OR IMPLIED. IN NO EVENT SHALL IRIDIUM BE LIABLE, WHETHER IN CONTRACT OR TORT OR ANY OTHER LEGAL THEORY, INCLUDING WITHOUT LIMITATION STRICT LIABILITY, GROSS NEGLIGENCE OR NEGLIGENCE, FOR ANY DAMAGES IN EXCESS OF THE PURCHASE PRICE OF THE PRODUCT AND/OR THE COST OF IRIDIUM SATELLITE SERVICES PROVIDED, INCLUDING ANY DIRECT, INDIRECT, INCIDENTAL, SPECIAL OR CONSEQUENTIAL DAMAGES OF ANY KIND, OR LOSS OF REVENUE OR PROFITS, LOSS OF BUSINESS, LOSS OF PRIVACY, LOSS OF USE, LOSS OF TIME OR INCONVENIENCE, LOSS OF INFORMATION OR DATA, SOFTWARE OR APPLICATIONS OR OTHER FINANCIAL LOSS CAUSED BY THE PRODUCT AND/OR THE IRIDIUM SATELLITE SERVICES , OR ARISING OUT OF OR IN CONNECTION WITH THE ABILITY OR INABILITY TO USE THE PRODUCT AND/OR THE IRIDIUM SATELLITE SERVICES TO THE FULLEST EXTENT THESE DAMAGES MAY BE DISCLAIMED BY LAW AND WHETHER ADVISED OF THE POSSIBILITIES OF SUCH DAMAGES. IRIDIUM IS NOT LIABLE FOR ANY CLAIM MADE BY A THIRD PARTY OR MADE BY YOU FOR A THIRD PARTY.**

**USERS OF THE IRIDIUM SATELLITE PHONE SERVICES AND RELATED EQUIPMENT, INCLUDING WITHOUT LIMITATION THOSE USING THE PHONE SERVICE AND THE PRODUCT IN ANY MANNER IN CONJUNCTION WITH EMERGENCY 911 (U.S.), EMERGENCY TRIPLE ZERO (000)/ 112 (AUSTRALIA) OR ANY OTHER DISTRESS CALLING OR EMERGENCY SERVICES, BOTH PUBLIC OR PRIVATELY OPERATED,**  **ACKNOWLEDGE AND AGREE AS A CONDITION OF THE PROVISION OF PHONE SERVICE AND PRODUCT BY IRIDIUM THAT THEY WILL MAKE NO CLAIM, WHETHER IN CONTRACT, TORT OR OTHERWISE, AGAINST IRIDIUM FOR BODILY INJURY, LOSS OF LIFE, DAMAGE TO PROPERTY OR FOR ANY OTHER LOSS WHATSOEVER, OR FOR SPECIAL, INCIDENTAL, INDIRECT, CONSEQUENTIAL OR PUNITIVE DAMAGES, BY REASON OF ANY UNAVAILABILITY, DELAY, FAULTINESS OR FAILURES OF THE IRIDIUM FACILITIES OR PHONE SERVICE OR EQUIPMENT OR FOR INACCURACIES OR FAILURES WITH REGARD TO ANY USER INFORMATION PROVIDED. THIS IS A WAIVER AND RELEASE AND DISCLAIMER OF LIABILITY TO THE FULLEST EXTENT PERMITTED BY APPLICABLE LAW AND APPLIES REGARDLESS OF THE CAUSE OF ANY LIABILITY, INCLUDING WITHOUT LIMITATIONS, TO WRONGFUL CONDUCT, OMISSION OR FAULT OF EMPLOYEES OR AGENTS OF IRIDIUM.**

By your use of the Product and Iridium Satellite Services you consent to Iridium's disclosure of user information, including but not limited to name, address, telephone number and location information, including, where available, the geographic coordinates of equipment, to governmental and quasi-governmental agencies where Iridium deems it necessary in its sole discretion to respond to an exigent circumstance. These governmental and quasi-governmental agencies shall be deemed "users" for all purposes of this Limited Warranty.

You are permitted to use the Product only as described and specified in this Limited Warranty. By using the Product, you are indicating that you agree to comply with the terms of this Limited Warranty, including this section describing permitted use of the Product (the "Conditions of Use"). If you fail to comply with this Limited Warranty and the Conditions of Use, Iridium may void certain protections offered under the Limited Warranty and Iridium reserves the right to terminate your right to use the Product on the Iridium system. If you do not accept the terms of this Limited Warranty, do not use the Product on the Iridium system.

You are permitted to use the Product only in connection with service on the Iridium system using airtime purchased from your Service Provider. You are required to comply with this Limited Warranty and the Conditions of Use and Limitations of Liability, as well as all terms and conditions that are provided separately by your Service Provider, as such terms and conditions may change from time to time. Iridium or your Service Provider may also establish additional terms and conditions from time to time. In the event any Iridium term or condition conflicts with any Service Provider term or condition, the Iridium term or condition shall govern. Service provider will be provided with notice of any new terms and conditions or any changes in these terms and conditions. All terms and conditions will

be effective as of your receipt of the notices of new or modified terms and conditions, and your continued use of the Product after such receipt shall constitute your acceptance of such new or modified terms.

You may not use the Product in connection with any third-party devices, including but not limited to computers, cameras, batteries, GPS devices, recorders or other devices which alter the information sent or received by the Product, except to the extent that Iridium has tested those devices and confirmed that their use will have no adverse effect on the Iridium system. All devices approved by Iridium will be advertised and labeled as being approved by Iridium and you may use only "Iridium-Approved Devices" with this Product and with the Iridium system.

You may not modify the Product or any component of the Product. You may not reverse-engineer, or attempt to reverse-engineer, the Product, any component of any Product or the manner in which the Product connects to, sends information to, receives information from, or otherwise interacts with the Iridium system.

You are required to comply with all applicable laws and regulations in your use of the Product. To the extent that you: (i) violate this Limited Warranty, the terms and conditions applicable to the Iridium system or other agreements between you and Iridium, or between you and your Service Provider; (ii) utilize a product other than an Iridium-Approved Device on the Iridium system; (iii) modify the Product or any Product component, reverse-engineer the Product or any Product component or attempt to do so; or (iv) violate any applicable laws or regulations (collectively "Unauthorized Use"), you agree to defend, indemnify and hold Iridium and your Service Provider harmless with respect to any claims or actions by governmental entities or other third parties related to your Unauthorized Use and to pay all costs, damages, fines and other amounts incurred by us, or on our behalf, in the defense of any such claims or actions. Further, we specifically disallow any liability and will not credit back airtime charges related to any Unauthorized Use.

In addition to Iridium's express reservation of other remedies available to us, we reserve the right to discontinue providing Iridium Satellite Services to you and/or to disable your Product's access to the Iridium system. If Iridium reasonably believes that you are in engaged in any Unauthorized Use, we may seek equitable relief to prevent such Unauthorized Use without having to wait to see if damage to the Iridium system occurs.

#### **Warranty Claim Process**

Should your Product require service within the warranty period or for warranty questions, repairs or for the return of the Product, **please contact your Service Provider or any other Service Provider in your**  **country. Do not contact Iridium.** For warranty claims, you will be required to provide the following proof of purchase documentation: your dated bill of sale or delivery receipt (including your name, address and telephone number; the name and address of the Service Provider who sold you the Product; the model number and International Mobile Identification Number (IMEI); and the sale price of the Product), together with a written description of the problem. You are responsible for shipping the Product to the authorized warranty service center designated by your Service Provider with freight and insurance prepaid. Product that is repaired or replaced under this Limited Warranty shall be returned to you at no expense for the freight and insurance, and at your expense for any applicable duties or other charges.

Refer to www.iridium.com for a list of Service Providers or contact your Service Provider for warranty information.

### **SOFTWARE LICENSE**

### **The following terms govern your access and use of the Iridium or Iridium-supplied software ("Software") contained on the Product you purchased.**

License. Conditioned upon compliance with the terms and conditions of this Limited Warranty, Iridium grants to you a nonexclusive and nontransferable license to use for your internal purposes the Software and the Documentation. "Documentation" means written information (whether contained in user or technical manuals, training materials, specifications or otherwise) pertaining to the Software and made available by Iridium with the Software in any manner. You shall use the Software solely as embedded in (or, if downloaded, as provided via download), for execution on, and for communication via the Iridium system.

No other licenses are granted by implication, estoppel or otherwise.

**General Limitations.** This is a license, not a transfer of title, to the Software and Documentation, and Iridium retains ownership of all copies of the Software and Documentation. You acknowledge that the Software and Documentation contain trade secrets of Iridium or its suppliers or licensors, including but not limited to the specific internal design and structure of individual programs and associated interface information. Except as otherwise expressly provided, you shall have no right, and you specifically agree not to:

(i) transfer, assign or sublicense your license rights to any other person or entity (other than in compliance with any Iridium relicensing/ transfer policy then in force), or use the Software on unauthorized

or secondhand Iridium equipment, and you acknowledge that any attempted transfer, assignment, sublicense or use shall be void;

- (ii) make error corrections to or otherwise modify or adapt the Software or create derivative works based upon the Software, or permit third parties to do the same;
- (iii) reverse engineer or decompile, decrypt, disassemble or otherwise reduce the Software to human-readable form, except to the extent otherwise expressly permitted under applicable law notwithstanding this restriction;
- (iv) use or permit the Software to be on a service bureau or time sharing basis or otherwise, without the express written authorization of Iridium; or
- (v) disclose, provide, or otherwise make available trade secrets contained within the Software and Documentation in any form to any third party without the prior written consent of Iridium. You shall implement reasonable security measures to protect such trade secrets.

To the extent required by law, and at your written request, Iridium shall provide you with the interface information needed to achieve interoperability between the Software and another independently created program, on payment of Iridium's applicable fee, if any. You shall observe strict obligations of confidentiality with respect to such information and shall use such information in compliance with any applicable terms and conditions upon which Iridium makes such information available.

**Software, Upgrades and Additional Copies.** "Software" shall include computer programs, including firmware, as provided to you by Iridium or a Service Provider, and any upgrades, updates, bug fixes or modified versions thereto (collectively, "Upgrades") or backup copies of any of the foregoing. NOTWITHSTANDING ANY OTHER PROVISION OF THE AGREEMENT: (1) UNLESS AUTHORIZED BY IRIDIUM, YOU HAVE NO LICENSE OR RIGHT TO MAKE OR USE ANY ADDITIONAL COPIES OR UPGRADES. IRIDIUM MAY MAKE SOFTWARE AVAILABLE BASED ON ADDITIONAL TERMS; (2) USE OF UPGRADES IS LIMITED TO IRIDIUM EQUIPMENT FOR WHICH YOU ARE THE ORIGINAL END USER PURCHASER OR OTHERWISE HOLD A VALID LICENSE TO USE THE SOFTWARE WHICH IS BEING UPGRADED; AND (3) THE MAKING AND USE OF ADDITIONAL COPIES IS LIMITED TO NECESSARY BACKUP PURPOSES ONLY.

**Proprietary Notices.** You agree to maintain and reproduce all copyright and other proprietary notices on all copies, in any form, of the Software in the same form and manner that such copyright and other proprietary notices are included on the Software. Except as expressly authorized, you shall not make any copies or duplicates of any Software without the prior written permission of Iridium.

**Term and Termination.** The license granted herein shall remain effective until terminated. You may terminate the license at any time by destroying all copies of Software and any Documentation. Your rights under the license will terminate immediately without notice from Iridium if you fail to comply with any provision of the license and Limited Warranty. Upon termination, you shall destroy all copies of Software and Documentation in your possession or control. All of your confidentiality obligations and all limitations of liability and disclaimers and restrictions of warranty shall survive termination.

**Export, Re-Export, Transfer and Use Controls.** The Software, Documentation and technology or direct products thereof (hereafter referred to as Software and Technology), supplied by Iridium are subject to export controls under the laws and regulations of the United States (U.S.). You shall comply with such laws and regulations governing export, re-export, transfer and use of Iridium Software and Technology and will obtain all required U.S. and local authorizations, permits, or licenses. Iridium and you each agree to provide the other information, support documents, and assistance as may reasonably be required by the other in connection with securing authorizations or licenses.

**U.S. Government End User Purchasers.** The Software and Documentation qualify as "commercial items," as that term is defined at Federal Acquisition Regulation ("FAR") (48 C.F.R.) 2.101, consisting of "commercial computer software" and "commercial computer software documentation" as such terms are used in FAR 12.212. Consistent with FAR 12.212 and DoD FAR Supp. 227.7202-1 through 227.7202-4, and notwithstanding any other FAR or other contractual clause to the contrary in any agreement into which this Limited Warranty may be incorporated, you may provide to Government end user or Government end user will acquire, as applicable, the Software and Documentation with only those rights set forth in this Limited Warranty. Use of either the Software or Documentation or both constitutes agreement by the Government that the Software and Documentation are "commercial computer software" and "commercial computer software documentation," and constitutes acceptance of the rights and restrictions herein.

18: Warranty, Service and Support 18: Warranty, Service and Support

# **19: Renseignements importants sur la sécurité**

*Important:* Lisez attentivement le présent chapitre avant d'utiliser votre téléphone satellite Iridium Extreme™.

# **Icônes de sécurité et d'avertissement**

Les conventions suivantes sont utilisées dans le présent manuel d'utilisation.

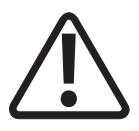

### **Attention!**

Procédez avec précaution. Le non-respect des instructions pourrait causer des dommages à l'appareil.

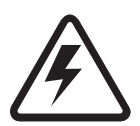

#### **Avertissement!**

Le non-respect de cet avertissement pourrait entraîner des risques sérieux pour la santé, aux membres ou à la propriété.

Avant d'entreprendre cette tâche, assurez-vous de vous familiariser avec les pratiques de sécurité qui conviennent, de connaître l'équipement de protection individuel et d'avoir un plan en cas d'accident.

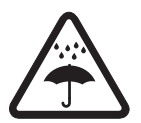

Ne laissez pas votre batterie, votre chargeur ou le téléphone entrer en contact avec de l'eau.

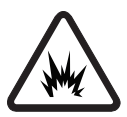

Risques d'explosion.

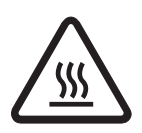

Source de chaleur intense. Risques de brûlures.

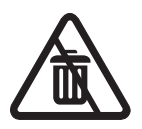

Ne pas mettre à la poubelle.

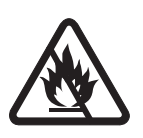

Ne pas jeter votre batterie au feu.

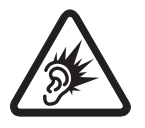

Bruit nuisible.

## **Exposition aux signaux radioélectriques**

Votre téléphone satellite Iridium Extreme™ est un émetteur-récepteur à faible puissance. Lorsqu'il est sous tension, il reçoit et émet des signaux radioélectriques(HF). Votre téléphone satellite Iridium Extreme™ est conçu de façon à respecter les exigences réglementaires locales de votre pays au sujet de l'exposition aux signaux radioélectriques (HF).

Les agences internationales ont rédigé des normes et des recommandations pour protéger le public de l'exposition à l'énergie électromagnétique HF.

- International Commission on Non- Ionizing Radiation Protection (ICNIRP)
- • Verband Deutscher Elektrotechniker (VDE))
- United States Federal Communications Commission (FCC), Radio Frequency Exposure Guidelines
- National Radiological Protection Board of the United Kingdom
- American National Standards Institute (ANSI) IEEE. C95. 1-1992
- National Council on Radiation Protection and Measurements (NCRP). Report 86
- • Code de sécurité 6 du ministère Santé Canada

La conception de votre téléphone respecte ces normes lorsqu'il est utilisé selon les dispositions de la section « Fonctionnement du téléphone » en page 48.

Ce produit respecte la norme RSS-102 d'Industrie Canada pour les expositions aux radiofréquences.

Reportez-vous à la section « Données de taux d'absorption spécifique » en pages 4-5.

### **Données de taux d'absorption spécifique**

*Ce téléphone satellite Iridium Extreme™ satisfait aux normes internationales relatives à l'exposition aux ondes radioélectriques.*

Votre téléphone satellite est conçu et fabriqué pour ne pas dépasser les limites d'exposition à l'énergie radioélectrique (HF). Ces limites font partie des directives exhaustives et des niveaux admissibles établis d'énergie HF pour le grand public. Les directives sont basées sur les normes élaborées par des organismes scientifiques indépendants par le biais d'une évaluation approfondie et périodique des études scientifiques. Les directives comportent une marge de sécurité considérable prévue pour assurer la sécurité de toutes les personnes et ce, quels que soient leur âge et leur état de santé.

La norme d'exposition pour les téléphones mobiles utilise une unité de mesure connue sous le terme « Specific Absorption Rate » (taux d'absorption spécifique) ou SAR. En vertu des directives relatives à ce modèle, la limite SAR est de 1,6 W/kg. \*Des tests relatifs à la limite SAR ont été administrés conformément aux procédures de tests du Comité Européen de Normalisation Electrotechnique (CENELEC) et du Frequency Control Center (FCC) utilisant des positions opérationnelles standard avec le téléphone transmettant à son niveau d'énergie certifié le plus élevé dans toutes les bandes de fréquences testées. Bien que le SAR soit déterminé au niveau d'énergie le plus élevé, le SAR réel du téléphone en fonctionnement peut être inférieur à la valeur maximum. Avant qu'un modèle de téléphone soit disponible à la vente pour le public, il est testé pour confirmer sa conformité aux directives. Les tests sont effectués aux positions et emplacements (à savoir, à l'oreille et porté contre le corps) qui se conforment à une méthodologie de tests uniforme déterminée par un organisme de normes expert.

Le niveau de SAR le plus élevé enregistré pour ce produit a été de 1,45 W/ kg pour 1 g cube, soit en dessous de la limite non contrôlée (à savoir, pour le grand public). Bien qu'il puisse y avoir des différences entre les niveaux de SAR des divers téléphones et dans des endroits divers, ils satisfont tous à conditions requises gouvernementales pour une exposition sûre.

VEUILLEZ NOTER QUE TOUTE MODIFICATION AU MODÈLE DE CE PRODUIT POURRAIT OCCASIONNER DES DIFFÉRENCES DE VALEUR DE SAR POUR LES PRODUITS ULTÉRIEURS ; DANS TOUS LES CAS, LES PRODUITS SONT CONÇUS POUR SE TROUVER DANS LES LIMITES DE CES DIRECTIVES.

# **Batteries**

Toutes les batteries peuvent occasionner des blessures graves ou des dégâts matériels, surtout si elles ne sont pas manipulées correctement ou si elles sont utilisées alors qu'elles sont endommagées.

### **Avertissement!**

Une utilisation ou une manutention incorrectes des batteries peut entraîner, entre autres, des risques d'incendie, d'explosion ou de fuites.

Assurez-vous de suivre toutes les directives de sécurité ci-dessous:

- Ne démontez pas, n'écrasez pas, ne perforez pas ou ne broyez pas les batteries, ou ne modifiez en aucune façon leur forme.
- Ne permettez pas au téléphone ou à la batterie d'entrer en contact avec de l'eau. L'eau peut entraîner la corrosion des circuits du téléphone.
- Ne permettez pas à la batterie d'entrer en contact avec des objets métalliques, car la batterie pourrait chauffer et même exploser.
- Ne placez pas votre batterie près d'une source de chaleur. Une surchauffe peut endommager le téléphone ou la batterie ; il peut en résulter un gonflement, des fuites ou un mauvais fonctionnement. Ne faites pas sécher une batterie mouillée ou humide en utilisant un appareil ou une source de chaleur comme un sèche-cheveux ou un four à micro-ondes. Ne laissez pas le téléphone dans une automobile ou un autre véhicule avec des températures élevées.
- Ne faites pas tomber la batterie ou le téléphone, car l'impact pourrait les endommager.
- Ne jetez pas les batteries dans un feu, car elles pourraient exploser.
- • Communiquez avec votre fournisseur de service ou Iridium si le téléphone ou la batterie ont été endommagés par une chute ou une exposition à des températures élevées.

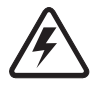

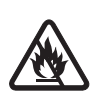

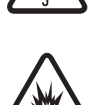

# **WARNING!**

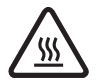

L'utilisation de batteries ou de chargeurs autres que les batteries et chargeurs Iridium peut poser, entre autres, des risques d'incendie, d'explosion ou de fuites.

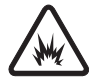

#### **Important**

Pour plus de sécurité et pour assurer la qualité du produit, utilisez uniquement des produits d'origine Iridium. La garantie d'Iridium ne couvre pas les dommages qui découlent de l'utilisation d'une batterie autre que les batteries Iridium.

### **Charge de la batterie**

Les batteries peuvent être chargées et déchargées de nombreuses fois, mais elles finissent par s'user.

**Important:** Suivez les directives ci-dessous lorsque vous chargez votre batterie:

- • Gardez la batterie à la température de la pièce. N'exposez jamais les batteries à des températures inférieures à 0 °C (32 °F) ou supérieures à 45 °C (113 °F) lorsque vous les chargez.
- Les batteries neuves ne sont pas entièrement chargées et peuvent prendre plus de temps à charger.

### **Élimination des batteries**

Il est important de bien éliminer les batteries pour des raisons de sécurité, mais aussi pour protéger l'environnement. Vous devriez faire recycler les batteries et les téléphones en suivant les lois et règlements nationaux et locaux pertinents.

En vertu des exigences de l'Union européenne (UE), tous les produits électriques et électroniques doivent être apportés à des centres de récupération distincts à la fin de leur vie utile et il est interdit de les jeter parmi les déchets domestiques.

Ne vous débarrassez pas de vos batteries en les jetant au feu.

# **Appels d'urgence**

**VÉRIFIEZ AUPRÈS DE VOTRE FOURNISSEUR DE SERVICES AFIN DE CONNAÎTRE LES NUMÉROS D'URGENCE LOCAUX** (indicatif d'accès

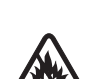

international complet, indicatif de pays et numéro de téléphone) pour tous les endroits à l'extérieur des États-Unis et en Australie continentale. Iridium ne permet actuellement que les appels d'urgence 911 aux États-Unis et au « triple zéro » (000) ou 112 en Australie continentale. À l'extérieur de ces deux régions géographiques, les appels d'urgence qui utilisent des numéros tels que 999 ne peuvent être placés sur le système Iridium. Pour téléphoner à la réception d'un service d'urgence ou un centre d'appel pour la sécurité publique, vous devez toujours indiquer verbalement votre position géographique (coordonnées) afin d'aider le répondant à identifier votre position pour vous apporter de l'aide. L'identification de la position de l'appelant n'est pas automatiquement transmise sur le système Iridium.

Iridium ne peut garantir la disponibilité en tout temps du réseau ; parfois, le réseau peut ne pas être disponible en raison de la disponibilité des satellites, du terrain, des conditions météorologiques, ou d'autres conditions qui peuvent empêcher d'acheminer un appel d'urgence.

**APPELS D'URGENCE AUX ÉTATS-UNIS:** Mettez sous tension le téléphone satellite Iridium Extreme™, dépliez l'antenne vers le ciel ouvert, vérifiez l'inscription et la force du signal sur l'affichage, composez 911, puis appuyez sur la touche verte pour expédier le message. Indiquez verbalement votre situation et votre position à l'opérateur pour obtenir de l'aide. Le service Iridium n'offre pas de service 911 amélioré qui permet d'identifier automatiquement la position de l'appelant.

**APPELS D'URGENCE EN AUSTRALIE CONTINENTALE:** Mettez sous tension le téléphone satellite Iridium Extreme™, dépliez l'antenne vers le ciel ouvert, vérifiez l'inscription et la force du signal sur l'affichage, composez le « triple zéro » (000) ou 112 selon les instructions de votre fournisseur de services, puis appuyez sur la touche verte pour expédier le message. Indiquez verbalement votre situation et votre position à l'opérateur pour obtenir de l'aide. Le service Iridium n'offre pas de service d'urgence amélioré qui permet d'identifier automatiquement la position de l'appelant.

#### **APPELS D'URGENCE EN PROVENANCE DE TOUT AUTRE ENDROIT:**

Vous devez préalablement obtenir le numéro de téléphone complet à composer, avec l'indicatif d'accès international, l'indicatif du pays et le numéro de téléphone local des services locaux d'incendie, de police ou d'ambulance selon la nature de l'urgence. Mettez sous tension le téléphone satellite Iridium Extreme™, dépliez l'antenne vers le ciel ouvert, vérifiez l'inscription et la force du signal sur l'affichage, composez le numéro d'urgence local complet obtenu auprès de votre fournisseur de services ou votre conseiller local, puis appuyez sur la touche verte pour expédier le message. Indiquez verbalement votre situation et votre

position à l'opérateur pour obtenir de l'aide. Le service Iridium n'offre pas de service d'urgence amélioré qui permet d'identifier automatiquement la position de l'appelant.

# **Soin de l'antenne**

N'utilisez que l'antenne livrée avec l'appareil ou une antenne de remplacement agréée. Les antennes non agréées, les modifications ou les accessoires peuvent endommager le téléphone et enfreindre la réglementation en vigueur. Lors de l'utilisation d'une antenne montée à distance, monter l'antenne à au moins 20 cm de l'utilisateur. De plus, si vous utilisez une antenne auxiliaire portable, afin de réduire le risque d'interférences radio avec les autres utilisateurs, le type d'antenne et son gain devraient être choisis afin que la puissance isotrope rayonnée équivalente (PIRE) ne soit pas plus que celle autorisée pour permettre la communication.

# **Au volant**

L'utilisation de tout appareil sans fil, y compris un téléphone satellite, peut entraîner une distraction. Mettez fin à un appel si vous n'arrivez pas à porter attention sur la route. Consultez la législation et la réglementation relatives à l'utilisation de téléphones sans fil dans les régions que vous traversez. Vous devez impérativement vous y conformer. De nombreux gouvernements locaux interdisent l'utilisation de téléphones mobiles au volant. Respectez les instructions suivantes lorsque vous utilisez votre téléphone en conduisant.

- • Portez votre attention sur la route ; conduire en toute sécurité doit être votre principal souci.
- Utilisez le mode téléphone mains libres, s'il est pris en charge.
- • Quittez la route et rangez-vous avant de faire un appel ou d'y répondre.

### **Interdictions affichées**

Mettez votre téléphone hors tension dans les lieux où une affiche demande de le faire.

# **Zones de minage**

Pour éviter de gêner les opérations de minage, mettez votre téléphone hors tension lorsque vous vous trouvez dans une « zone de minage » ou dans des endroits où est indiqué : « Veuillez désactiver votre radio bidirectionnelle ». Conformez-vous à tous les panneaux et à toutes les instructions.

# **Atmosphères potentiellement explosives**

es lieux à l'atmosphère potentiellement explosive sont souvent clairement indiqués comme tels, mais pas toujours. Il s'agit, sans que la liste soit exhaustive : des zones de ravitaillement en carburant, de l'entrepont des bateaux, des usines de transfert ou de stockage de produits chimiques, des endroits où des effluves de carburant sont présents (par exemple, en cas de fuite de gaz ou de propane dans une voiture ou une maison). des endroits où l'air contient des produits chimiques ou des particules, comme du grain, de la poussière ou des poudres métalliques, et tout autre lieu où il est normalement conseillé de couper le moteur de votre véhicule.

Mettez votre téléphone hors tension et ne retirez pas, n'installez pas ou ne chargez pas sa batterie lorsque vous vous trouvez dans un lieu à l'atmosphère potentiellement explosive. Conformez-vous à tous les panneaux et instructions. Des étincelles provoquées de la batterie dans ce genre d'endroit peuvent causer une explosion ou un incendie et entraîner des blessures corporelles, voire même la mort.

## **Appareils électroniques**

S'ils ne sont pas protégés adéquatement, la plupart des appareils électroniques sont sujets aux interférences par l'énergie électromagnétique HF de sources externes. Dans certains cas, votre téléphone sans fil peut causer des interférences avec d'autres appareils. Mettez votre téléphone hors tension partout où des instructions vous demandent de le faire.

Pour un rendement optimal et pour vous assurer que l'exposition à l'énergie électromagnétique HF ne dépasse par les lignes directrices énoncées dans les normes pertinentes (présentées aux rubriques « Exposition aux signaux radioélectriques » en page 4 et « Données de taux d'absorption spécifique » en page 4 ), suivez toujours les instructions et les précautions recommandées.

#### **Fonctionnement du produit**

Si vous portez votre téléphone satellite sur vous, utilisez un boîtier en cuir Iridium. Consultez la page www.iridium.com.

L'utilisation d'accessoires autres que ceux d'Iridium peut faire en sorte que votre téléphone stellite dépasse les lignes directrices sur l'exposition à l'énergie électromagnétique HF.
#### **Interférence radioélectrique**

Votre téléphone satellite contient des circuits numériques pour afficher les données et permettre un branchement sur un ordinateur personnel. Les émissions produites par ces circuits peuvent produire des interférences radioélectriques. En ce qui concerne ces circuits, le téléphone respecte la Partie 15 des règlements de la commission américaine sur les communications (FCC). Le fonctionnement de ce téléphone est sujet à deux conditions : (1) l'appareil ne peut causer d'interférences nuisibles, (2) l'appareil doit accepter toute interférence reçue, y compris les interférences qui peuvent perturber son fonctionnement. Cet énoncé ne s'applique pas aux circuits numériques utilisés pour permettre le fonctionnement du récepteur du téléphone satellite. Le récepteur de ce téléphone est soumis à la condition voulant qu'il n'émette aucune émission radioélectrique nuisible.

Cet appareil a subi des tests et respecte les limites des appareils numériques de classe B, en vertu de la Partie 15 des règles de la FCC. Ces limites visent à offrir une protection raisonnable contre les interférences nuisibles dans une installation résidentielle. L'appareil produit, utilise et peut émettre une énergie radioélectrique et, s'il n'est pas installé et utilisé conformément aux instructions, il peut émettre des interférences nuisibles pour les communications radio. Toutefois, il n'existe aucune garantie que des interférences se produiront dans une installation particulière. Si cet appareil ne cause pas d'interférences nuisibles pour la réception des ondes radio et télévision – ce qui peut être vérifié en allumant et en éteignant l'appareil – on encourage l'utilisateur à tenter de corriger l'interférence en appliquant une ou plusieurs des mesures qui suivent:

- • Réorienter ou déplacer l'antenne réceptrice.
- • Augmenter la distance entre le téléphone et l'appareil récepteur parasité.
- • Brancher le téléphone dans une prise sur un circuit différent de celui où l'appareil récepteur est branché.
- • Consulter le vendeur ou un technicien radio/télévision d'expérience pour obtenir de l'aide.

### **Dispositifs médicaux implantables**

Si vous portez un dispositif médical implantable tel qu'un stimulateur cardiaque ou un défibrillateur, l'association Health Industry Manufacturers Association recommande une séparation minimale d'au moins six pouces (6 po) entre le téléphone sans fil et un stimulateur cardiaque pour éviter toute interférence possible. Ces recommandations respectent les recherches indépendantes de Wireless Technology Research et leurs recommandations.

#### **Personnes avec un stimulateur cardiaque:**

- • doivent TOUJOURS garder le téléphone à plus de 15 cm (6 pouces) de leur stimulateur cardiaque lorsque le téléphone est sous tension.
- ne doivent pas porter le téléphone dans une poche de poitrine.
- • doivent utiliser l'oreille du côté opposé au stimulateur cardiaque pour réduire au minimum les risques d'interférence.
- • doivent immédiatement mettre le téléphone hors tension si elles soupçonnent une interférence quelconque.

### **Appareils auditifs**

Certains téléphones sans fil numériques peuvent nuire au bon fonctionnement de certains appareils auditifs. En cas d'interférence, veuillez vous renseigner auprès du fabricant de votre appareil auditif pour connaître les solutions de rechange possibles.

### **Autres appareils médicaux**

Si vous utilisez un autre appareil médical personnel, contactez le fabricant de votre appareil pour vérifier s'il est équipé d'un système antibrouillage de l'énergie HF externe. Votre médecin pourra vous aider à déterminer la compatibilité avec votre appareil médical.

Mettez votre téléphone hors tension dans les centres de soins lorsque le règlement vous y invite. Il arrive que les hôpitaux ou les centres de soins utilisent du matériel sensible aux signaux radioélectriques externes.

# **Avions**

Le règlement des compagnies aériennes vous interdit d'utiliser votre téléphone en vol. Vérifiez auprès de votre compagnie aérienne si elle autorise ou non l'utilisation du téléphone lorsque l'avion est au sol et conformez-vous à ses dispositions.

Mettez votre téléphone hors tension avant d'embarquer à bord d'un avion.

# **Véhicules**

Les signaux radioélectriques sont susceptibles de perturber les systèmes électroniques mal installés ou mal protégés des véhicules automobiles. Renseignez-vous auprès du fabricant ou de son représentant pour ce qui est de votre véhicule. Renseignez-vous également auprès du fabricant de tout matériel qui a été ajouté dans votre véhicule.

### **Véhicules équipés d'un coussin de sécurité gonflable**

Un coussin de sécurité gonflable se déclenche brutalement. NE placez AUCUN objet, y compris un téléphone sans fil fixe ou portable, dans la partie au-dessus du coussin de sécurité gonflable ou dans la région de gonflage du coussin. En cas de mauvaise installation du matériel sans fil embarqué, le déclenchement du coussin de sécurité gonflable peut occasionner des blessures graves

## **Utilisation par des adultes seulement**

Gardez votre téléphone et ses accessoires loin de la portée des enfants. Ces produits ne sont pas des jouets et ils peuvent être dangereux pour de jeunes enfants. Par exemple:

- Les petites pièces détachables peuvent présenter des risques d'étouffement.
- Une utilisation incorrecte pourrait produire des sons très forts et causer des blessures auditives.
- Une mauvaise manipulation des accumulateurs pourrait les faire surchauffer et causer des brûlures.

## **Pièces en verre**

Certaines pièces de votre téléphone satellite peuvent être faites en verre. Ce verre peut se briser si l'appareil tombe sur une surface dure ou s'il reçoit un choc important. Si du verre se brise, n'y touchez pas et ne tentez pas de le retirer. Arrêtez d'utiliser le téléphone jusqu'à ce que le verre ait été remplacé par un centre de service homologué.

## **Exposition prolongée à des bruits intenses**

Une exposition prolongée à un bruit intense, peu importe la source, peut avoir une incidence sur votre audition. Plus le volume est élevé, moins l'exposition doit être prolongée pour affecter votre audition. Pour protéger votre ouïe:

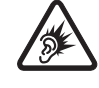

- • Limitez la durée d'utilisation des casques d'écoute ou des écouteurs à des volumes élevés.
- Évitez de monter le volume pour bloquer les bruits ambiants.
- Baissez le volume si vous ne pouvez pas entendre les personnes qui parlent autour de vous.

# **Crises épileptiques et voiles noirs**

Certaines personnes peuvent être sujettes aux crises épileptiques et aux voiles noirs lorsqu'elles sont exposées à des lumières clignotantes telles que pour les jeux vidéo. Si vous ou un membre de votre famille avez déjà connu de telles crises ou de tels voiles noirs, veuillez consulter votre médecin avant d'activer une lumière clignotante sur votre téléphone. Arrêtez d'utiliser le téléphone et consultez votre médecin si un de ces symptômes se produit : convulsion, secousses musculaires ou clignements des yeux, perte de conscience, mouvements involontaires ou désorientation.

## **Mouvement répétitif**

En effectuant des mouvements répétitifs comme appuyer sur des touches ou taper des caractères, vous pouvez ressentir un certain malaise dans vos mains, vos bras, vos épaules, votre cou ou d'autres parties de votre corps. Si vous continuez à ressentir un tel malaise pendant l'utilisation du téléphone ou après son utilisation, arrêtez et consultez un médecin.